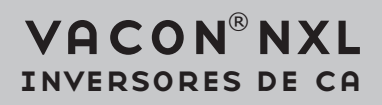

# manual do utilizador

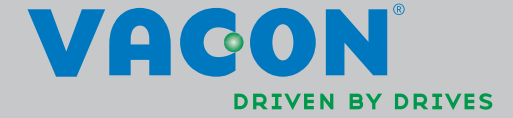

#### DURANTE A INSTALAÇÃO E ANTES DE COMEÇAR A UTILIZAR O APARELHO, DEVEM SEGUIR-SE OS 11 PASSOS QUE FIGURAM NO GUIA RÁPIDO DE COLOCAÇÃO EM SERVIÇO

#### SE OCORREREM QUAISQUER PROBLEMAS, CONTACTE O DISTRIBUIDOR LOCAL VACON.

#### Guia Rápido de Colocação em Serviço

- 1. Verifique se o equipamento entregue corresponde à sua encomenda. Consulte o Capítulo 3.
- 2. Antes de começar a utilizar o produto leia cuidadosamente as instruções de segurança no Capítulo 1.
- 3. Antes de realizar a instalação mecânica, verifique o espaço em redor da unidade e verifique as condições ambientais no Capítulo 5.
- 4. Verifique a secção do cabo do motor, cabo de alimentação, fusíveis de protecção e verifique as ligações dos cabos. Leia o Capítulo 6.
- 5. Siga as instruções de instalação. Consulte o Capítulo 5.
- 6. A secção dos cabos de controlo e ligação à terra são explicadas no Capítulo 6.1.1.
- 7. As instruções sobre como utilizar a consola de programação são fornecidas no Capítulo 7
- 8. Todos os parâmetros têm valores predefinidos de fábrica. De modo a assegurar um funcionamento correcto, verifique os valores da placa de características do motor, mencionados abaixo, e actualize os parâmetros correspondentes do grupo de parâmetros P2.1. Consulte o Capítulo 8.3.2.
	- tensão nominal do motor, par. 2.1.6
	- frequência nominal do motor, par. 2.1.7
	- velocidade nominal do motor, par 2.1.8
	- intensidade nominal do motor, par. 2.1.9
	- factor de potência do motor, coso, par. 2.1.10

Todos os parâmetros são explicados no Manual da Aplicação de Controlo Multifunções.

- 9. Siga as instruções de utilização. Consulte o Capítulo 8.
- 10. O Conversor de Frequência Vacon NXL está agora pronto a ser utilizado.
- 11. No final deste manual, vai encontrar uma ajuda rápida com os valores predefinidos de E/S, dos menus do painel de controlo e de monitorização, códigos de falhas e parâmetros básicos.

A Vacon Plc não se responsabiliza pela utilização incorrecta dos conversores de frequência que não respeite estas instruções.

# ÍNDICE

## MANUAL DO UTILIZADOR DO VACON NXL

## ÍNDICE

- SEGURANÇA
- DIRECTIVAS DA UE
- RECEPÇÃO
- CARACTERÍSTICAS TÉCNICAS
- INSTALAÇÃO
- CABOS E LIGAÇÕES
- CONSOLA DE PROGRAMAÇÃO
- COLOCAÇÃO EM SERVIÇO
- DETECÇÃO DE AVARIAS
- DESCRIÇÃO DA PLACA OPT-AA
- DESCRIÇÃO DA PLACA OPT-AI

# MANUAL DE APLICAÇÃO DE CONTROLO MULTIFUNÇÕES DA VACON

## ACERCA DO MANUAL DO UTILIZADOR DO VACON NXL E DO MANUAL DA APLICAÇÃO DE CONTROLO MULTIFUNÇÕES

Parabéns por ter optado pela Facilidade de Utilização dos conversores de frequência Vacon NXL!

O Manual do Utilizador vai fornecer-lhe as informações necessárias sobre a instalação, instruções de utilização e funcionamento do Conversor de Frequência Vacon NXL. Recomendamos-lhe que estude cuidadosamente estas instruções antes de ligar o conversor de frequência pela primeira vez.

No Manual de Aplicação de Controlo Multifunções vai encontrar informações sobre a aplicação utilizada no conversor Vacon NXL.

Este manual está disponível no formato impresso e electrónico. Se possível, recomendamos-lhe que utilize a versão electrónica. Se tiver a versão electrónica à sua disposição vai poder beneficiar das seguintes funcionalidades:

Este manual contém várias hiperligações e referências cruzadas para outras localizações no manual que permitem ao leitor deslocar-se mais facilmente pelo mesmo, para verificar e localizar aquilo que pretende mais rapidamente.

O manual também contém hiperligações para páginas Web. Para visitar estas páginas Web através das hiperligações tem de ter um browser da Internet instalado no computador.

NOTA: Só vai poder editar a versão em Microsoft Word do manual se tiver uma palavra-passe válida. Abra o ficheiro do manual como uma versão só de leitura.

As especificações e as informações estão sujeitas a alteração sem aviso prévio.

M

a dhe a tha ann an 1970.<br>Bhailtean

## Manual do Utilizador do Vacon NXL

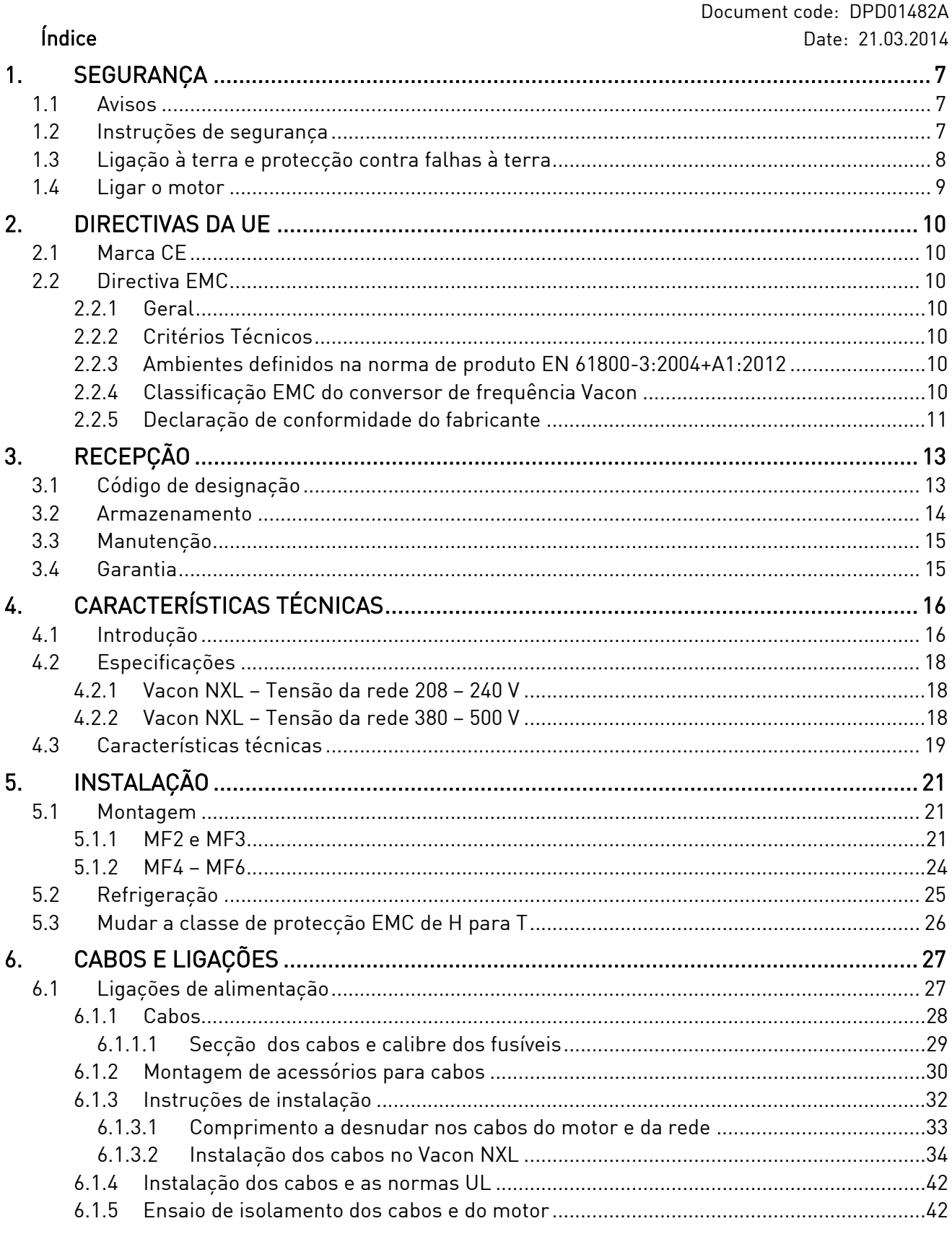

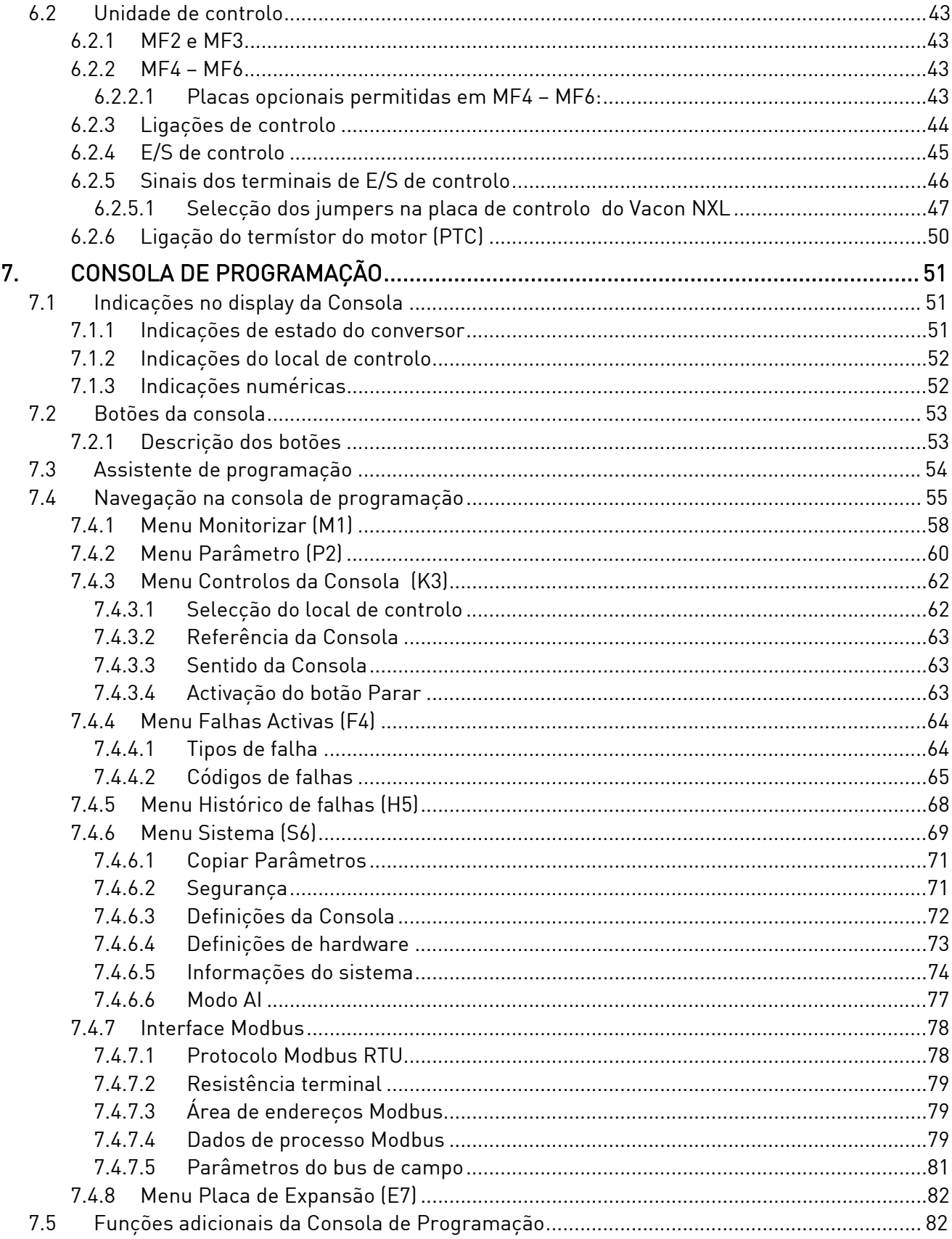

a dhe ann an 1970.

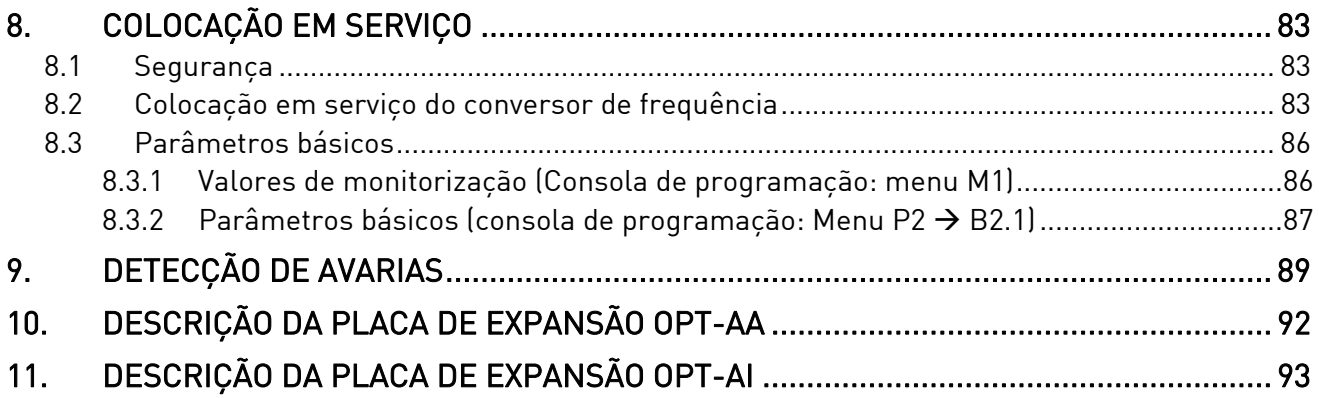

#### 1. SEGURANÇA

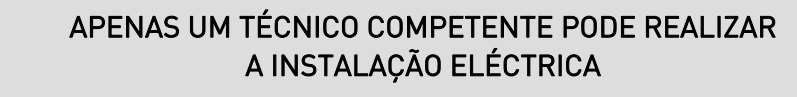

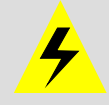

## 1.1 Avisos

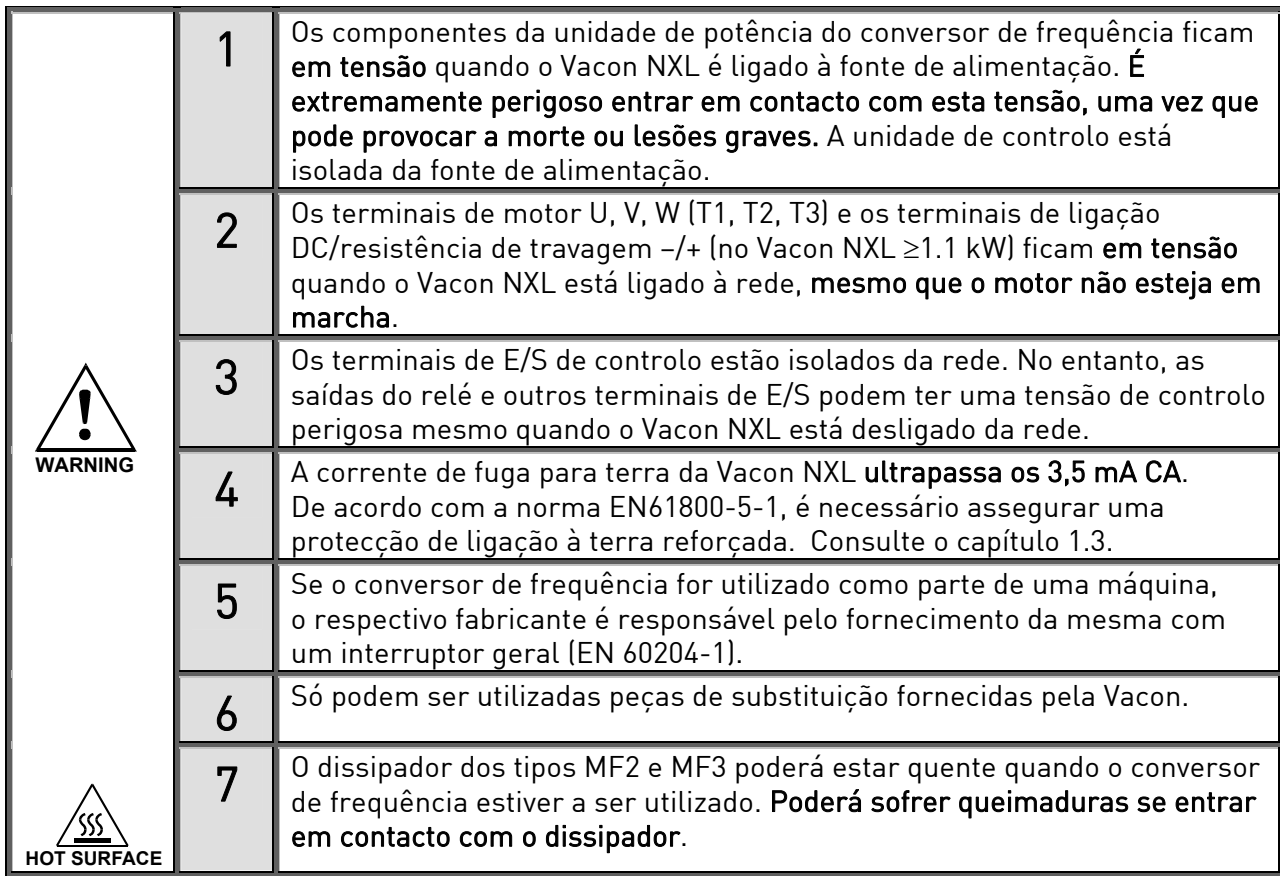

#### 1.2 Instruções de segurança

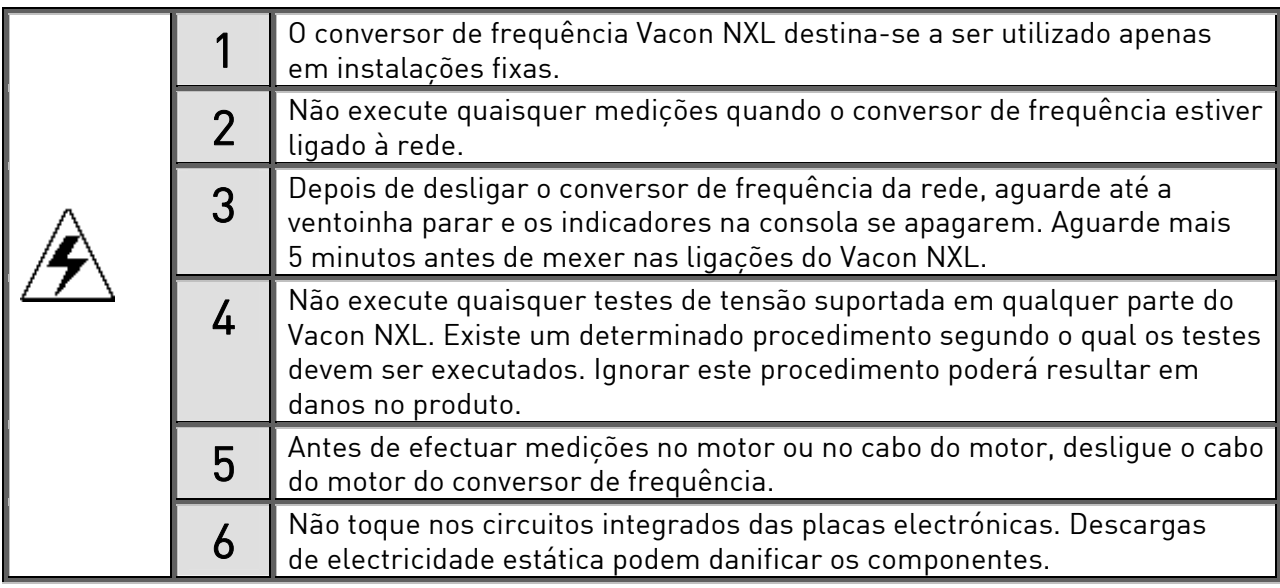

#### 1.3 Ligação à terra e protecção contra falhas à terra

O conversor de frequência Vacon NXL tem de estar sempre ligado à terra através de um condutor para o efeito ligado a um terminal de terra  $(\downarrow)$ .

A corrente de fuga para terra da Vacon NX\_ ultrapassa os 3,5 mA CA. De acordo com a norma EN61800-5-1, devem ser satisfeitas uma ou mais das seguintes condições para o circuito de protecção associado:

- a. O condutor de protecção terá de possuir uma área de secção transversal não inferior a 10 mm<sup>2</sup> Cu ou 16 mm2 Al em toda a sua extensão.
- b.  $\,$  Quando o condutor de protecção possuir uma área de secção transversal inferior a 10 mm $^{2}$  Cu $\,$ ou 16 mm $^2$  Al, será instalado um segundo condutor de protecção com pelo menos a mesma área de secção transversal até ao ponto em que o condutor de protecção tiver uma área de secção transversal não inferior a 10 mm $^2$  Cu ou 16 mm $^2$  Al.
- c. Corte automático da corrente em caso de perda de continuidade do condutor de protecção. Consulte o capítulo 6.

A área de secção transversal de todos os condutores de protecção de terra que não façam parte do cabo de alimentação ou da caixa do cabo não deve, em qualquer caso, ser inferior a:

- 2,5 mm<sup>2</sup> se existir uma protecção mecânica, ou
- 4 mm<sup>2</sup> se não existir uma protecção mecânica.

A protecção de falha de terra no interior do conversor de frequência protege apenas o próprio conversor contra falhas de terra no motor ou no cabo do motor. O seu objectivo não é proporcionar segurança pessoal.

Devido às elevadas correntes capacitivas presentes no conversor de frequência, os disjuntores de protecção contra defeitos à terra podem não funcionar adequadamente.

#### 1.4 Ligar o motor

#### Símbolos de aviso

Para sua própria segurança, preste especial atenção às instruções marcadas com os seguintes símbolos:

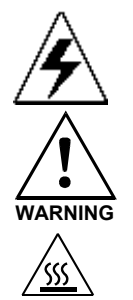

= Tensão perigosa

**WARNING** = Aviso geral

HOT SURFACE = Superfície quente – Risco de queimadura

## LISTA DE VERIFICAÇÃO PARA LIGAR O MOTOR

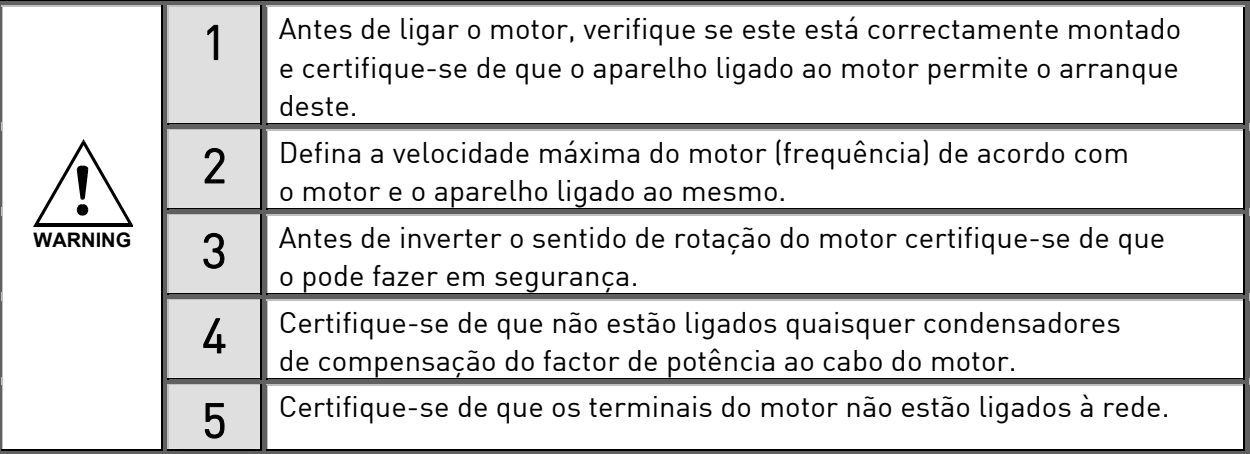

## 2. DIRECTIVAS DA UE

#### 2.1 Marca CE

A marca CE no produto garante a livre deslocação do produto no EEE (Espaço Económico Europeu). Garante igualmente que o produto está em conformidade com os vários requisitos que lhe foram impostos (tais como a Directiva EMC e possivelmente outras directivas segundo o novo procedimento).

Os conversores de frequência Vacon NXL ostentam a etiqueta CE como prova de conformidade com a Directiva de Baixa Tensão (LVD) e a Compatibilidade Electromagnética (EMC). A empresa SGS FIMKO actuou como o Órgão Competente.

#### 2.2 Directiva EMC

#### 2.2.1 Geral

A Directiva EMC indica que os aparelhos eléctricos não devem perturbar em excesso o ambiente no qual são utilizados- Por outro lado, deverão ter um nível adequado de imunidade relativamente a outras interferências do mesmo ambiente.

A conformidade dos conversores de frequência Vacon NXL com a Directiva EMC é verificada através de Ficheiros de Construção Técnica (TCF) verificados e aprovados pela SGS FIMKO, um Órgão Competente.

#### 2.2.2 Critérios Técnicos

A conformidade com as directivas EMC é tida em consideração desde o início do projecto dos conversores de frequência Vacon NXL. Estes são comercializados em todo o mundo, um facto que torna os requisitos EMC dos clientes diferentes. Todos os conversores de frequência Vacon NXL são concebidos para satisfazer até os requisitos de imunidade mais rigorosos.

#### 2.2.3 Ambientes definidos na norma de produto EN 61800-3:2004+A1:2012

Primeiro ambiente: inclui áreas residenciais, bem como estabelecimentos com ligação directa, sem transformadores intermédios, a uma rede de alimentação de baixa tensão a servir edifícios utilizados para fins residenciais.

Nota: exemplos de locais do tipo "primeiro ambiente" são moradias, apartamentos, espaços comerciais e escritórios em edifícios residenciais .

Segundo ambiente: inclui todos os estabelecimentos que não estejam ligados directamente a uma rede de alimentação de baixa tensão a servir edifícios para fins residenciais.

Nota: exemplos de locais do tipo "segundo ambiente" são áreas industriais e zonas técnicas de edifícios alimentados a partir de um transformador específico para o efeito.

## 2.2.4 Classificação EMC do conversor de frequência Vacon

Os conversores de frequência Vacon NX estão divididos em cinco classes, em função do nível de perturbações electromagnéticas emitidas, dos requisitos da rede eléctrica e do ambiente de instalação. A classe EMC de cada produto está definida no código de designação de tipo. Mais adiante neste manual, a divisão será feita em função das dimensões mecânicas (MF2, MF3, etc.). As especificações técnicas dos diferentes tamanhos podem ser encontradas no capítulo 4.3.

#### EMC classe C Vacon (MF4 a MF6):

Os conversores de frequência desta classe obedecem aos requisitos da categoria C1 da norma de família de produtos EN 61800-3:2004+A1:2012. A categoria C1 assegura as melhores características de EMC e inclui conversores com tensão nominal inferior a 1000 V destinados a uso no primeiro ambiente.

#### EMC classe H Vacon:

As estruturas Vacon NXL MF4 – MF6 são fornecidas de fábrica como produtos de classe H com um filtro RFI interno. O filtro está disponível como opção para as classes MF2 e MF3 Com um filtro RFI os conversores de frequência Vacon NXL preenchem os requisitos de categoria C2 da norma de família de produtos EN 61800-3:2004+A1:2012. A categoria C2 inclui conversores em instalações fixas com uma tensão nominal inferior a 1000 V. Os conversores de frequência da classe H podem ser usados tanto no primeiro como no segundo ambiente. Nota: caso se proceda à utilização de conversores da classe H no primeiro ambiente, estes terão de ser instalados e postos em marcha exclusivamente por um profissional.

#### EMC classe L Vacon

Os conversores de frequência desta classe obedecem aos requisitos da categoria C3 da norma de produto EN 61800-3:2004+A1:2012. A categoria C3 inclui conversores com uma tensão nominal inferior a 1000 V e destinados a utilização somente no segundo ambiente.

#### EMC classe T Vacon:

Os conversores de frequência desta classe preenchem os requisitos da norma de família de produtos EN 61800-3:2004+A1:2012 se forem destinados a utilização em sistemas de TI. Nestes sistemas, as redes estão isoladas de terra ou ligadas a esta através de uma impedância elevada para obter uma baixa corrente de fuga. Nota: caso os conversores sejam usados com outras fontes de alimentação, nenhum requisito de EMC será preenchido.

#### EMC classe N Vacon:

As unidades desta classe, sem protecção contra emissão de EMC, estão montadas em caixas. As estruturas Vacon NXL MF2 e MF3 são fornecidas de fábrica sem um filtro RFI externo como produtos da classe N.

Todos os conversores de frequência Vacon NX preenchem todos os requisitos de imunidade EMC da norma de família de produtos EN 61800-3:2004+A1:2012.

Aviso! Num ambiente residencial, este produto pode causar interferências radioeléctricas; nesse caso, o utilizador poderá ter de tomar medidas adequadas.

Nota: Para alterar a classe de protecção EMC do seu conversor de frequência Vacon NXL da classe H ou L para a classe T, consulte as instruções indicadas no capítulo 5.3.

#### 2.2.5 Declaração de conformidade do fabricante

A página a seguir apresenta uma fotocópia da declaração de conformidade do fabricante, que garante a conformidade dos conversores de frequência Vacon com as directivas EMC.

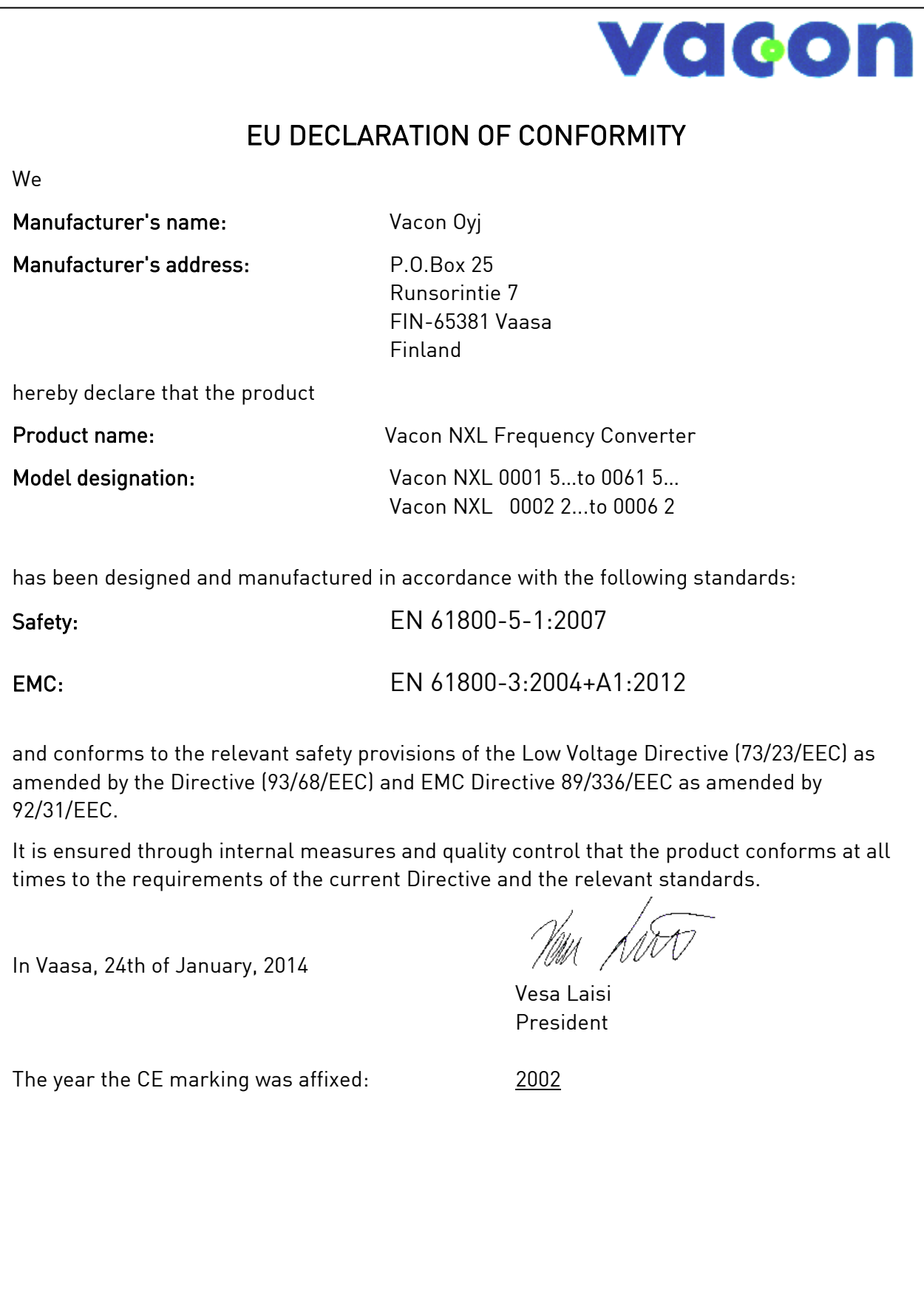

## 3. RECEPÇÃO

Os conversores de frequência Vacon NXL são submetidos a rigorosos testes e a verificações de qualidade na fábrica antes de serem entregues ao cliente. No entanto, depois de desembalar o produto, verifique a existência de danos provocados pelo transporte no produto, concluindo assim o processo de entrega (compare a designação do tipo de produto com o código abaixo, Figura 3-1.

Se a unidade ficar danificada durante o transporte, contacte em primeiro lugar a companhia de seguros responsável pela carga ou a transportadora.

0004 5 C 1 N 1 SSS  $\Omega$ **NXL** Placas de E/S instaladas de fábrica: 00 = Sem placas<br>AA = Placa E/S de expansão, C3 = Placa Profibus Modificações de hardware; Fornecimento - Montagem - Painéis SSS = Padrão<br>SSS = Padrão<br>SDS = Montagem em carris DIN Chooper de frenagem 0 = Sem chooper de frenagem 1 = Chooper de frenagem interno Nível de emissões EMC H = satisfaz a norma EN61800-3:2004+A1:2012, categoria C2. Necessário filtro RFI externo N = Sem protecção de emissão EMC. Necessário filtro EMC externo Classificação do invólucro<br>1= IP20<br>2= IP21<br>5= IP54 Consola de programação: B = Sem consola<br>C = Consola standard de sete segmentos Tensão da rede nominal:  $2 = 208 - 240$ Vac,  $5 = 380 - 500$ Vac Corrente nominal (sobrecarga baixa) Corrente máxima permanente da unidade a 40 graus<br>por exemplo, 0007 = 7 Amps. Gama do produto: NXL = NX Light 11553\_pt

Se a entrega não corresponder à sua encomenda, contacte imediatamente o fornecedor.

## 3.1 Código de designação

Figura 3-1. Código de designação do tipo Vacon NXL, MF2 e MF3.

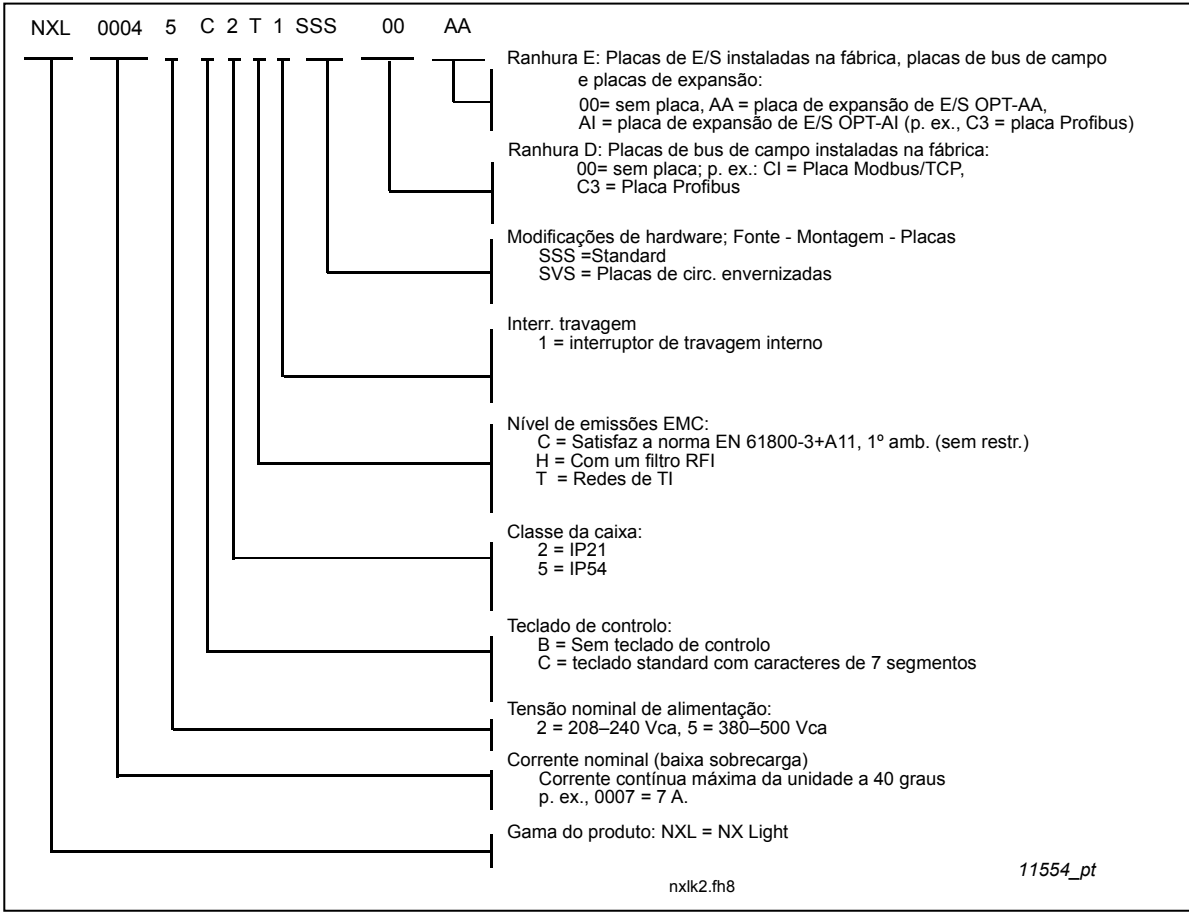

Figura 3-2. Código de designação do tipo Vacon NXL, MF4 – MF6,

#### 3.2 Armazenamento

Se o conversor de frequência se destinar a ser guardado antes de ser utilizado, certifique-se de que as condições ambientais são aceitáveis:

Temperatura de armazenamento -40...+70°C Humidade relativa <95%, sem condensação

## 3.3 Manutenção

Em condições normais, os conversores de frequência Vacon NXL não necessitam de manutenção. No entanto, recomenda-se a limpeza do dissipador (utilizando, por exemplo, uma pequena escova) sempre que necessário.

A maior parte das unidades Vacon NXL estão equipadas com um ventilador de refrigeração, que pode ser facilmente mudado, se necessário.

## 3.4 Garantia

Apenas os defeitos de fabrico são abrangidos pela garantia. O fabricante não se responsabiliza por danos provocados durante o transporte, recepção da entrega, instalação, preparação para funcionamento ou utilização, ou em resultado destas actividades.

O fabricante em caso algum será considerado responsável por danos e falhas resultantes da utilização ou instalação incorrecta, temperatura ambiente inaceitável, poeira, substâncias corrosivas ou funcionamento não respeitando as especificações definidas. O fabricante também não será considerado responsável por danos consequenciais.

O período de garantia do Fabricante é de 18 meses após a entrega ou de 12 meses após a preparação para funcionamento, consoante o período de tempo que expirar primeiro (Condições Gerais NL92/Orgalime S92).

O distribuidor local pode conceder um período de garantia diferente do acima especificado. Este período de garantia deverá ser especificado nas condições de venda e de garantia do distribuidor. A Vacon não se responsabiliza por quaisquer outras garantias que não sejam concedidas por ela própria.

Contacte primeiro o distribuidor no que diz respeito a todos os assuntos relativos à garantia.

## 4. CARACTERÍSTICAS TÉCNICAS

#### 4.1 Introdução

O Vacon NXL é um conversor de frequência compacto para motores de potência entre 0,25 e 30 kW.

O bloco de Controlo da Aplicações e do motor baseia-se em software de microprocessador. Este controla o motor com base nas informações recebidas através de medições, definições de parâmetros, E/S de controlo e do painel de controlo. O bloco inversor IGBT produz para o motor uma tensão CA modulada por PWM trifásica e simétrica..

O painel de controlo constitui uma ligação entre o utilizador e o conversor de frequência. É utilizado para a definição de parâmetros, leitura de dados de estado e fornecimento de comandos de controlo. Em vez do painel de controlo, também é possível utilizar um computador pessoal para controlar o conversor de frequência, se este for ligado através de um cabo e um adaptador de interface de série (equipamento opcional).

A unidade Vacon NXL pode ser equipada com placas de E/S OPT-AA, OPT-AI, OPT-B\_ ou OPT-C\_.

Todos os outros tamanhos, excepto o MF2, dispõem de um *chopper* interno de travagem. Para obter informações mais detalhadas, contacte o Fabricante ou o distribuidor local (consulte a contracapa). Os filtros EMC de entrada estão disponíveis como opções externas para o MF2 e MF3. Nos outros tamanhos, os filtros são internos e estão incluídos.

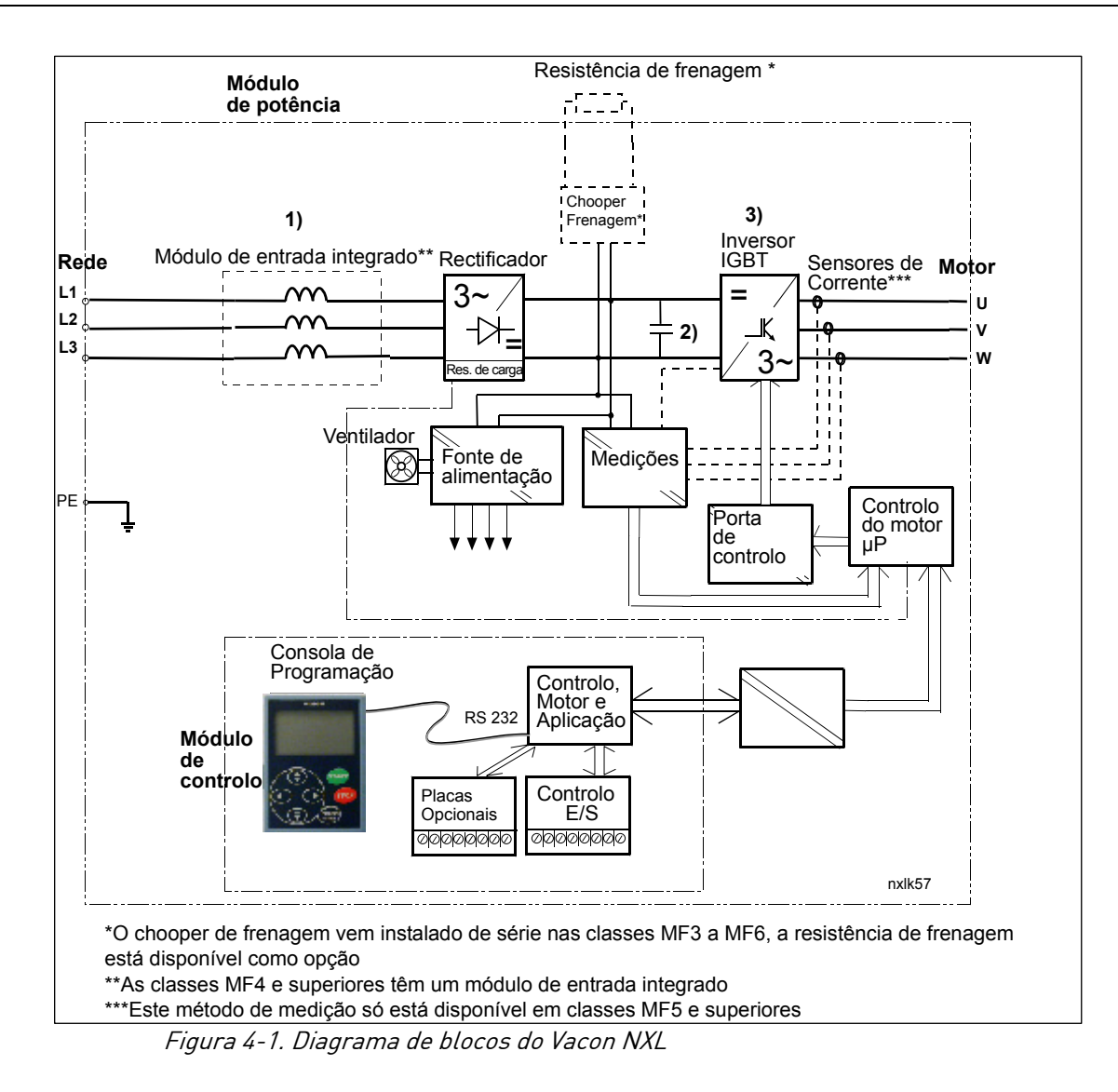

#### 4.2 Especificações de potência

#### 4.2.1 Vacon NXL – Tensão da rede 208 – 240 V

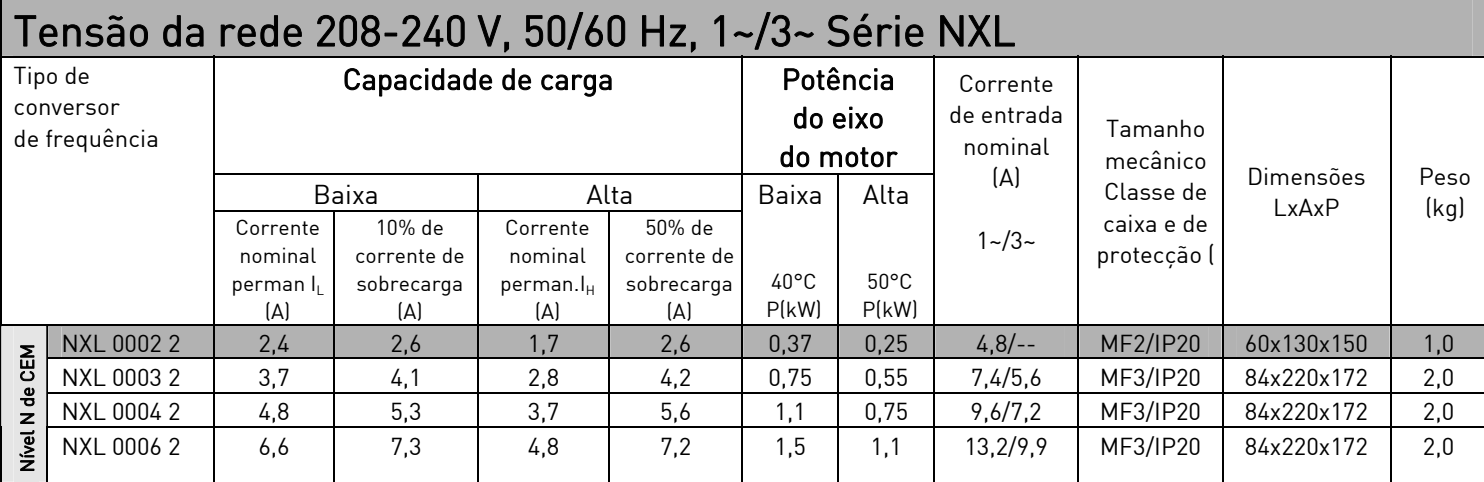

Tabela 4-1. Especificações de potência e dimensões do Vacon NXL, tensão de alimentação 208—240V.

NOTA! O NXL 0002 2 é adequado apenas para alimentação monofásica

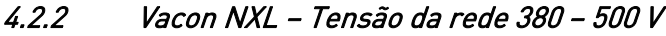

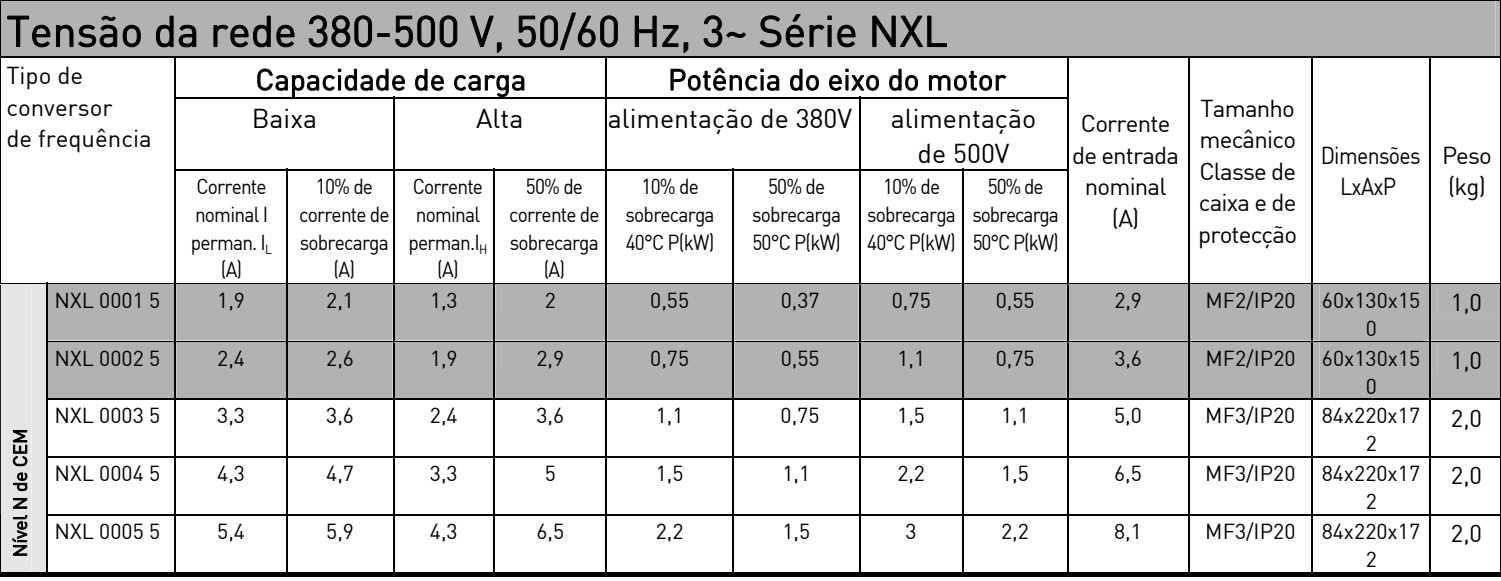

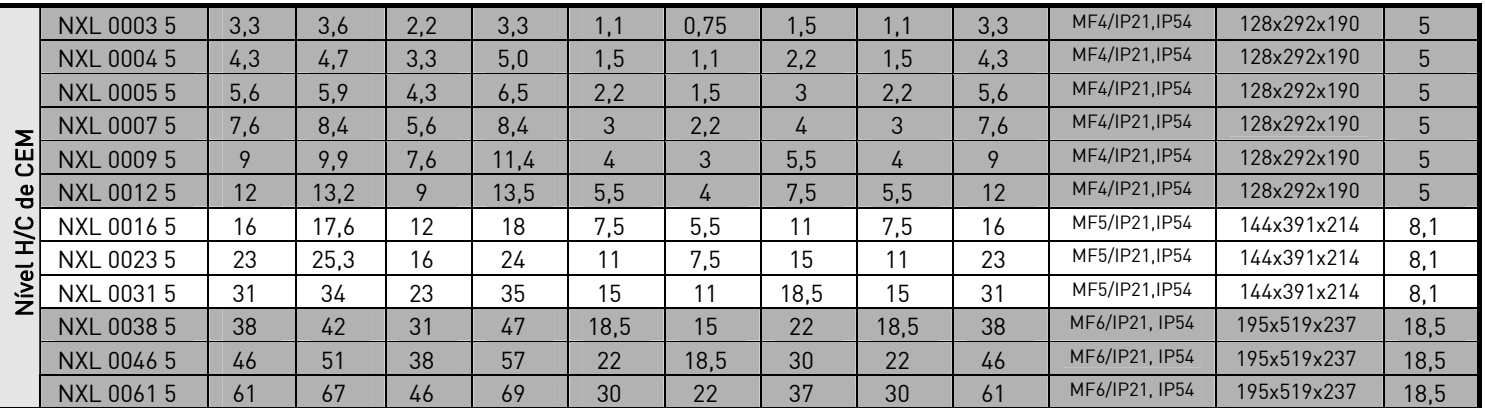

Tabela 4-2. Especificações de potência e dimensões do Vacon NXL, tensão de alimentação 380– 500V.

## 4.3 Características técnicas

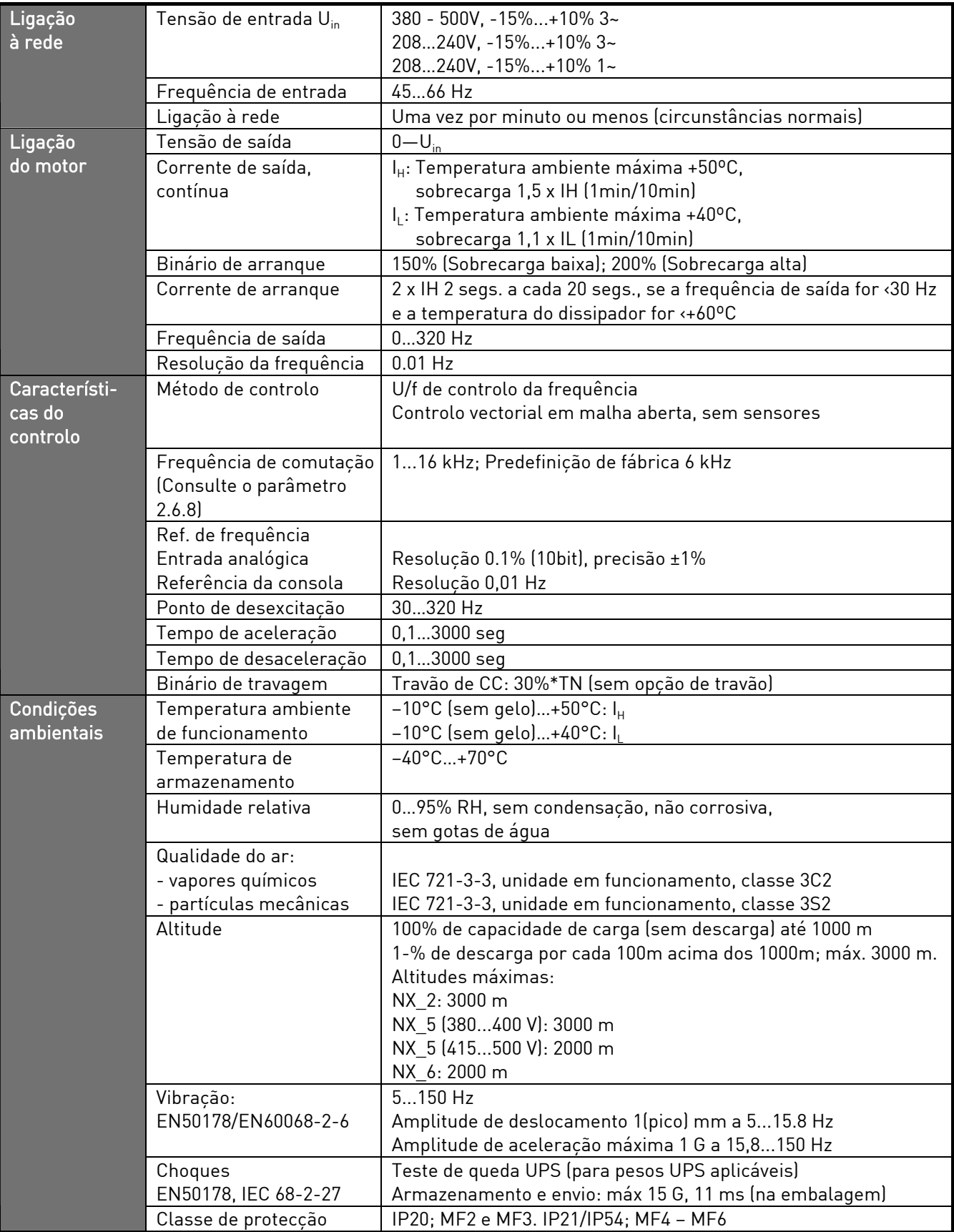

Características técnicas (continua na página seguinte)

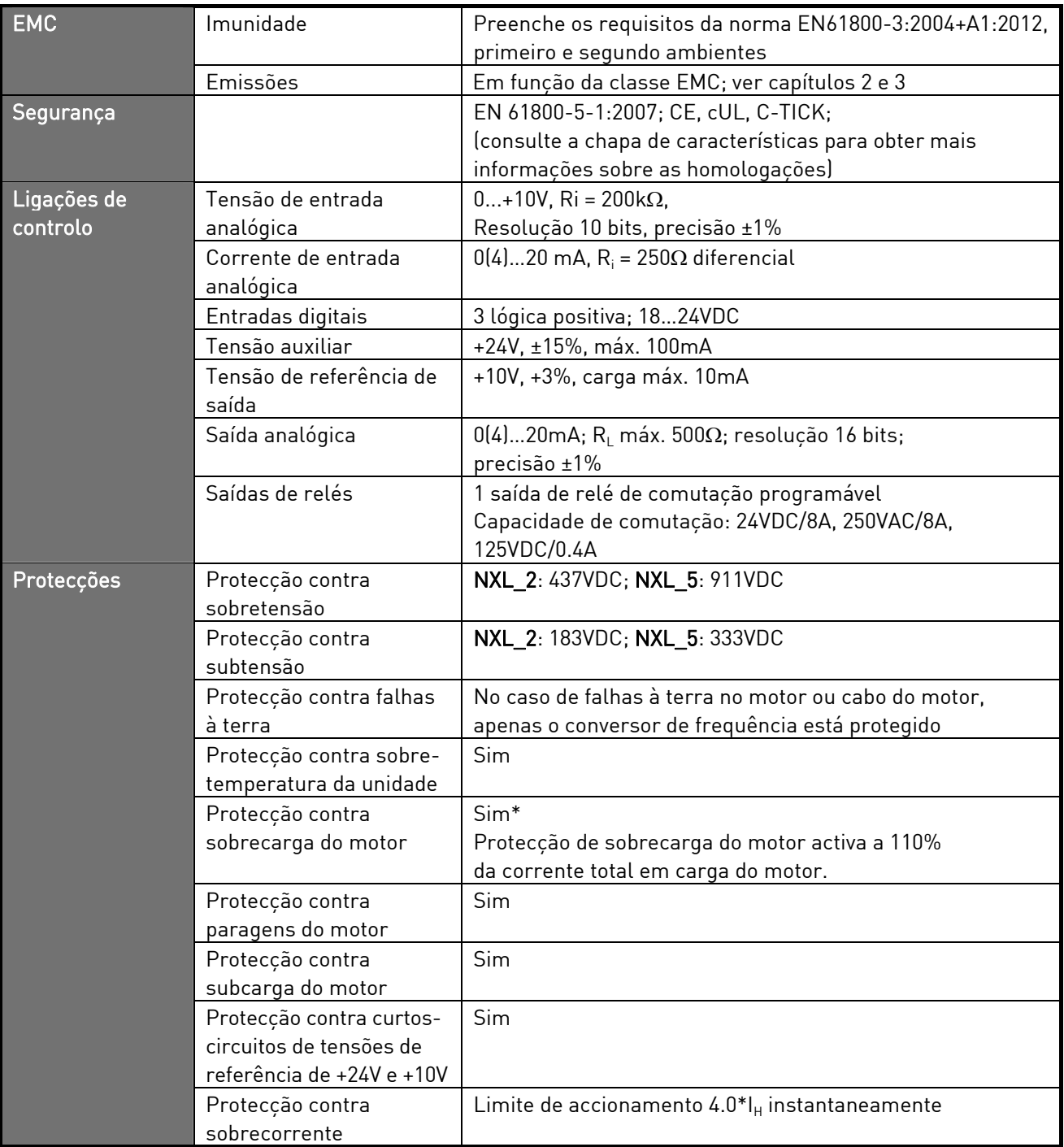

Tabela 4-3. Características técnicas

\* Nota: É necessário usar a versão NXL00005V265 (ou mais recente) do software de sistema para que a funcionalidade de memória térmica do motor e retenção de memória cumpram os requisitos UL 508C. Se for usada uma versão mais antiga do software, é necessária protecção de sobreaquecimento do motor na instalação para obter conformidade com os requisitos UL.

## 5. INSTALAÇÃO

#### 5.1 Montagem

#### 5.1.1 MF2 e MF3

Existem duas posições possíveis para a montagem na parede dos tamanhos MF2 e MF3 (consulte a Figura 5.1)

O NXL tipo MF2 é montado com dois parafusos utilizando os orifícios centrais das placas de montagem. Se for utilizado um filtro RFI, a placa de montagem superior deverá ser fixada com dois parafusos (consulte a). MF3 e os tipos maiores são sempre montados com quatro parafusos.

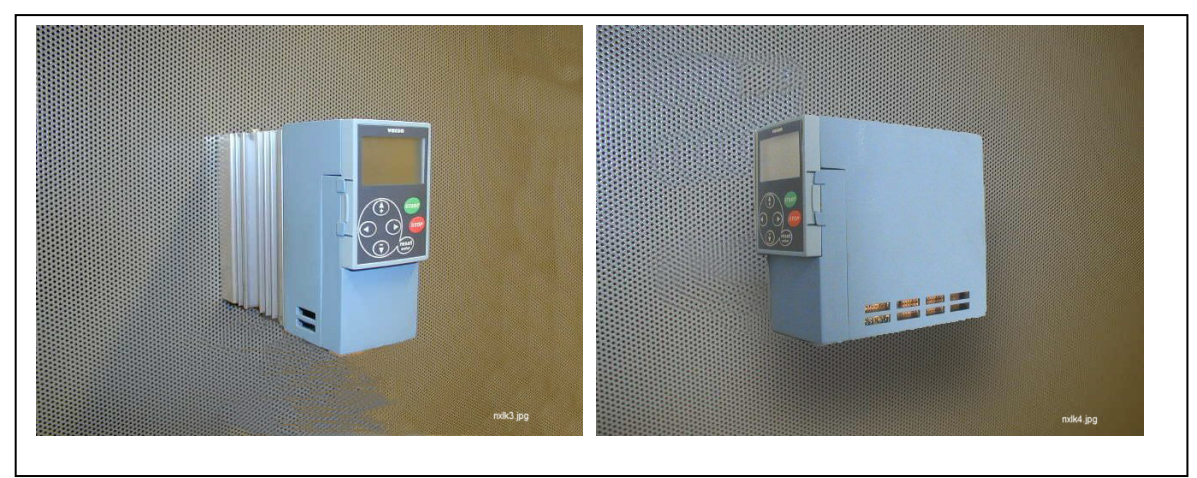

Figura 5-1. As duas posições de montagem possíveis do NXL (MF2 e MF3)

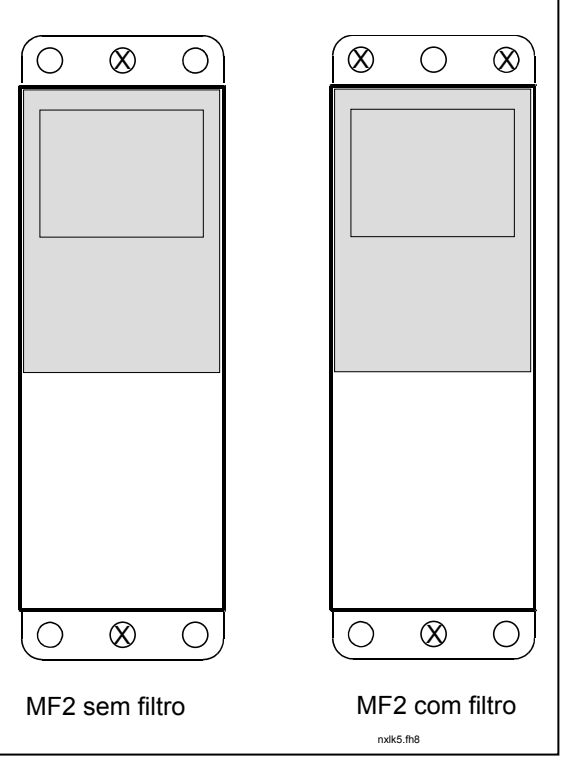

Figura 5-2. Montagem de NXL, MF2

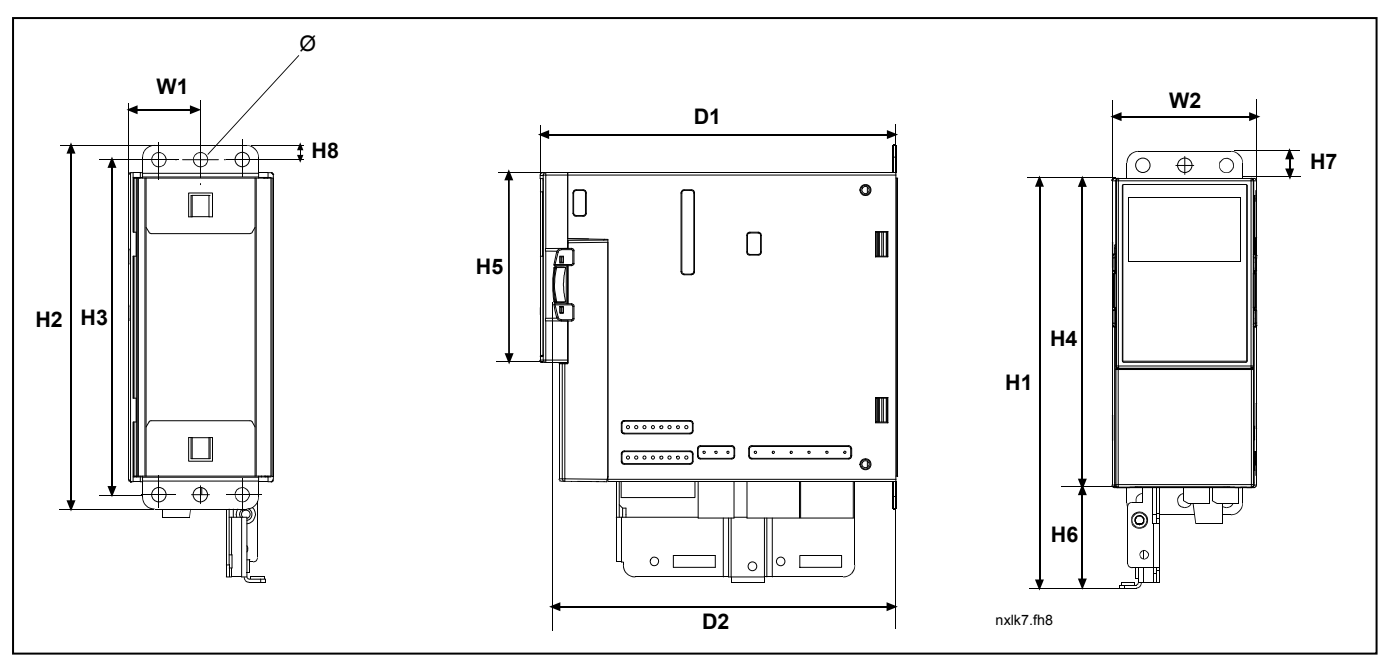

Figura 5-3. Dimensões do Vacon NXL, MF2

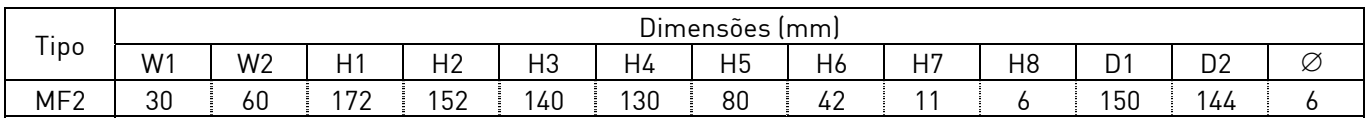

Tabela 5-1. Dimensões do Vacon NXL, MF2

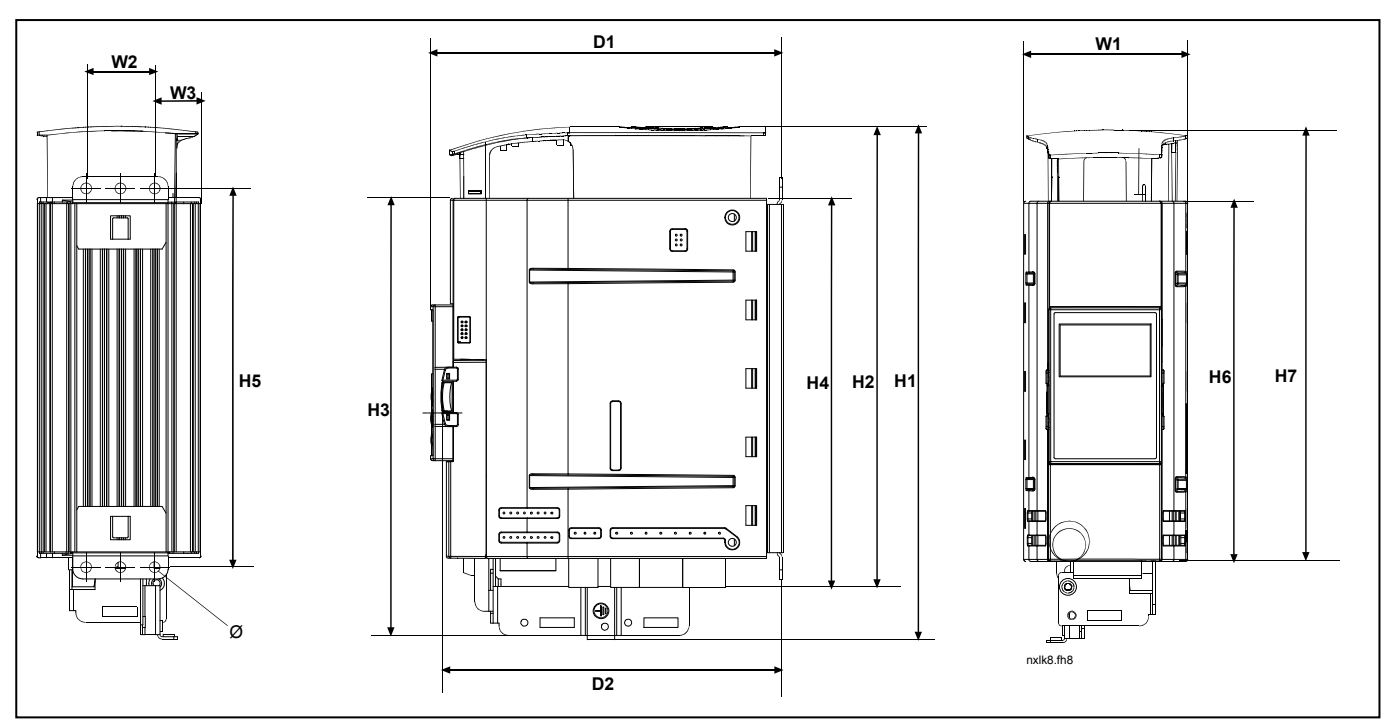

Figura 5-4. Dimensões do Vacon NXL, MF3

| $ -$<br>1D <sub>O</sub> | $\sim$<br>n.<br><b>Dimensoes</b><br>lmm) |                |                |                |     |            |     |                |                |          |         |          |                 |
|-------------------------|------------------------------------------|----------------|----------------|----------------|-----|------------|-----|----------------|----------------|----------|---------|----------|-----------------|
|                         | W1                                       | W <sub>2</sub> | W <sub>3</sub> | H <sub>1</sub> | H2  | HЗ         | H4  | H <sub>5</sub> | H <sub>6</sub> | ᆈᄛ<br>п, | n,<br>◡ | D0<br>υZ | $\tilde{}$<br>Ø |
| MF3                     | 84                                       | ৭ন<br>ັບ       | $\cap$<br>23   | 262            | 235 | ר ר<br>د∠∠ | 199 | 193            | 184            | 220      | 1.70    | 166      |                 |
|                         |                                          |                |                |                |     |            |     |                |                |          |         |          |                 |

Tabela 5-2. Dimensões do Vacon NXL, MF3

## 5.1.2 MF4 – MF6

O conversor de frequência deve ser fixado com quatro parafusos (ou cavilhas, dependendo do tamanho da unidade). Deve ser reservado espaço suficiente na parede à volta do conversor de frequência de modo a garantir uma refrigeração adequada, consulte a Tabela 5-4 e Figura 5-6.

Tenha também em conta que a superfície de montagem deverá ser relativamente uniforme.

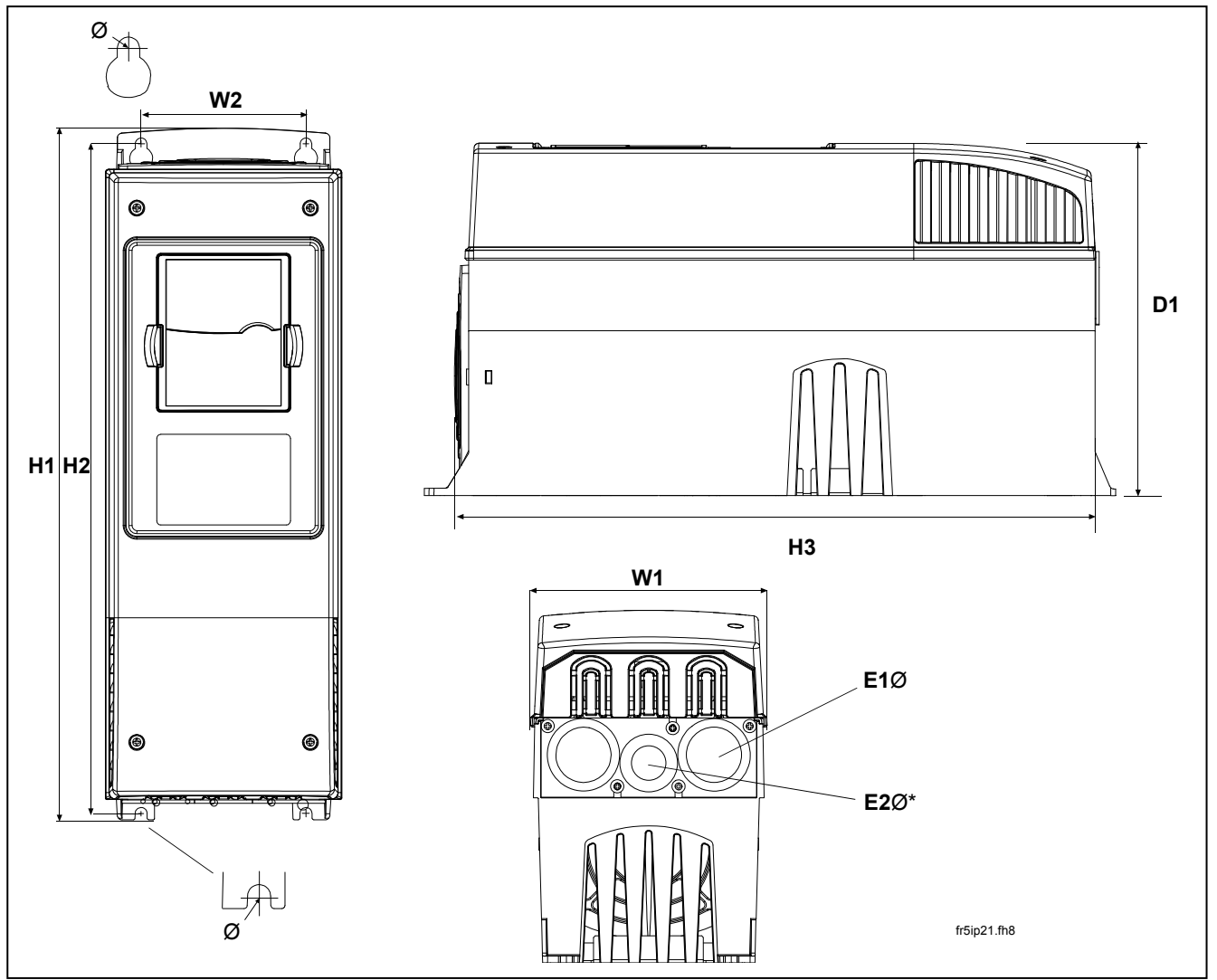

Figura 5-5. Dimensões do Vacon NXL, MF4– MF6

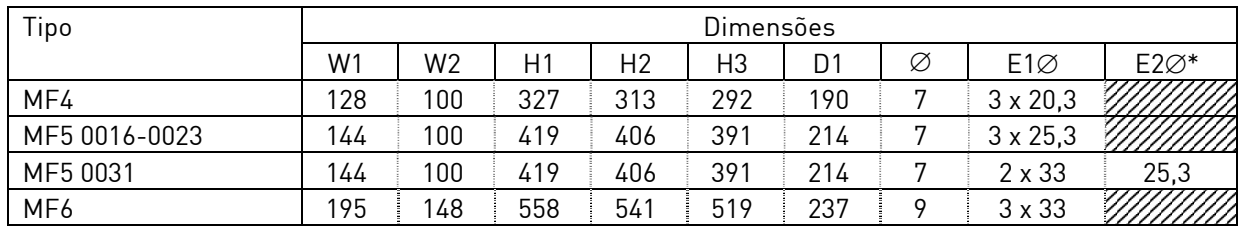

Tabela 5-3. Dimensões do Vacon NXL, MF4—MF6

\* = somente o MF5

## 5.2 Refrigeração

É utilizada refrigeração através do fluxo de ar forçado nos tamanhos MF4, MF5, MF6 e nos de maior potência MF3.

Deve ser reservado espaço suficiente livre acima e abaixo do conversor de frequência de modo a garantir uma refrigeração adequada através da circulação de ar. A tabela abaixo indica as dimensões necessárias relativas ao espaço livre.

| Tipo            | Dimensões [mm] |    |     |    |  |  |  |
|-----------------|----------------|----|-----|----|--|--|--|
|                 | А              |    |     |    |  |  |  |
| NXL 0002-0006 2 | 1Π             | 1Λ | 100 | 50 |  |  |  |
| NXL 0001-0005 5 | 10             | 10 | 100 | 50 |  |  |  |
| NXL 0003-0012 5 | 20             | 20 | 100 | 50 |  |  |  |
| NXL 0016-0032 5 | 20             | 20 | 120 | 60 |  |  |  |
| NXL 0038-0061 5 | 30             | 20 | 160 | 80 |  |  |  |

Tabela 5-4. Dimensões do espaço de montagem

- A = desobstrução do espaço à volta do conversor de frequência (consulte também B)
- $B =$  distância entre um conversor de frequência e outro ou distância até ao armário
- $C =$  espaço livre por cima do conversor de frequência
- $D =$  espaço livre por baixo do conversor de frequência

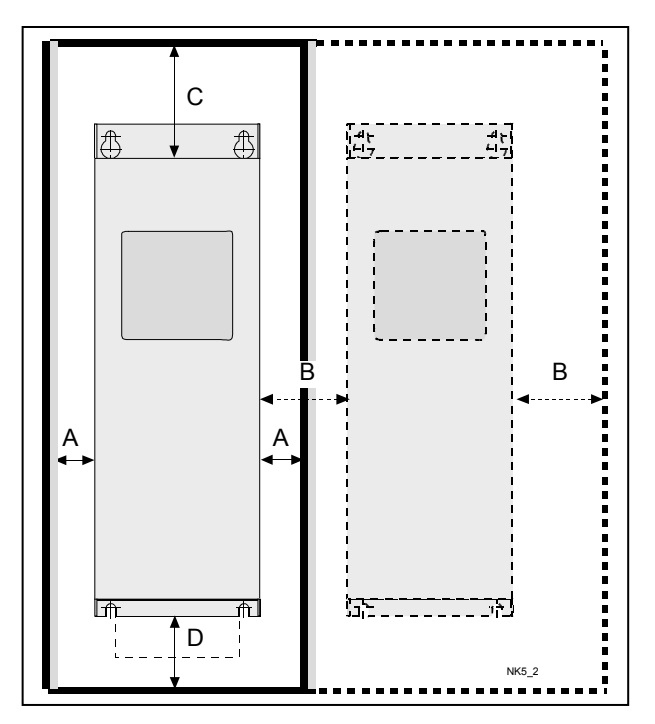

Figura 5-6. Espaço de instalação

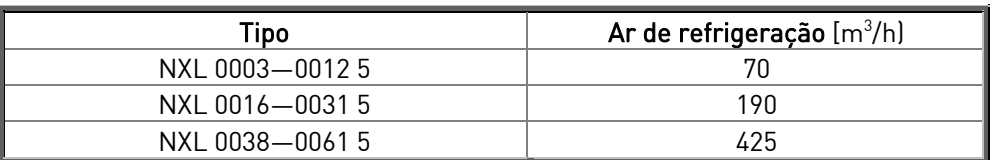

Tabela 5-5. Ar necessário para a refrigeração

#### 5.3 Mudar a classe de protecção EMC de H para T

A classe de protecção EMC dos de conversor de frequência Vacon NXL MF4 – MF6 pode ser alterada de classe H para classe T com um simples procedimento apresentado nas figuras abaixo.

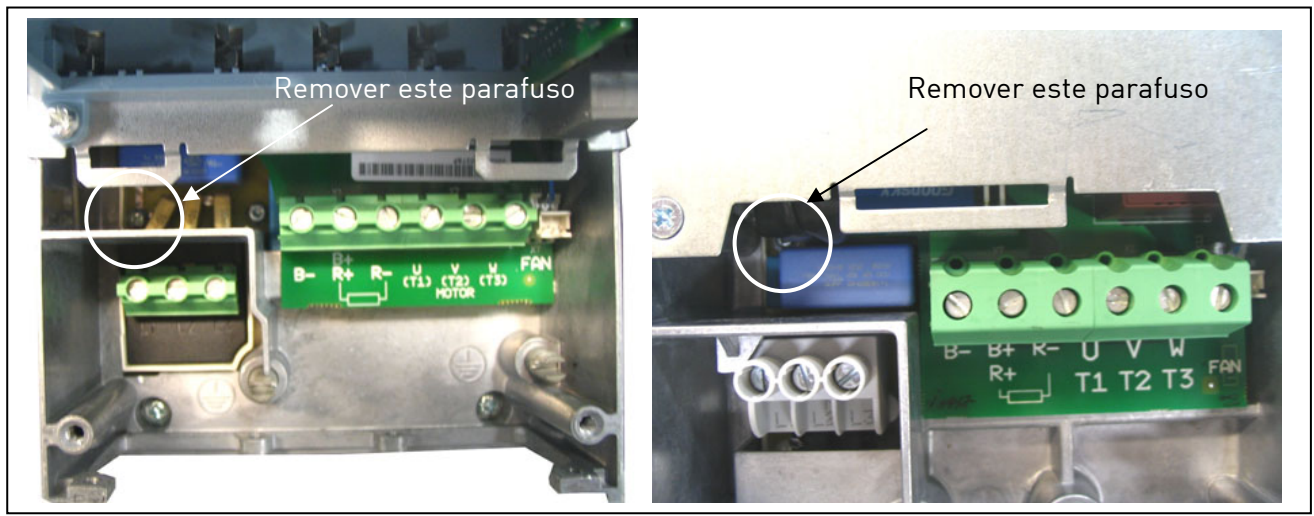

Figura 5-7. Modificação da classe de protecção CEM, MF4 (esquerda) e MF5 (direita)

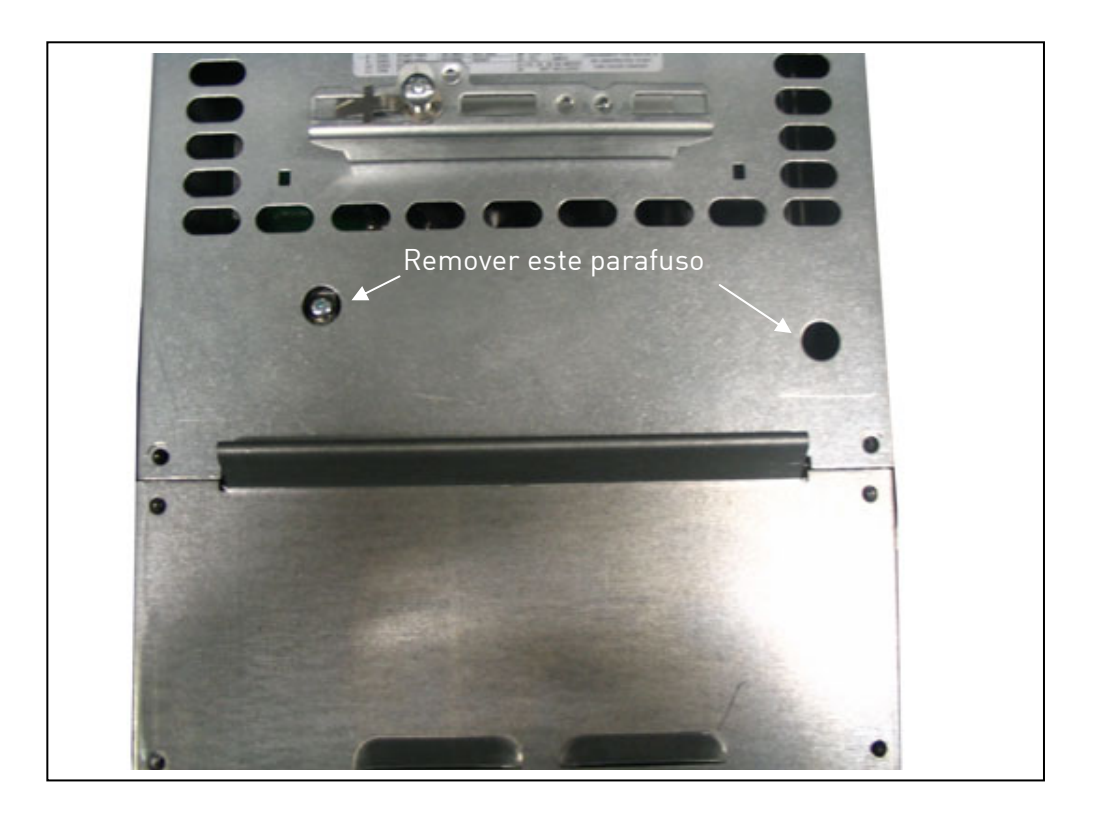

Figura 5-8. Modificação da classe de protecção CEM, MF6

Nota! Não tente alterar novamente o nível EMC para a classe H. Mesmo que o procedimento acima seja invertido, o conversor de frequência já não preencherá os requisitos EMC relativos à classe H!

## 6. CABOS E LIGAÇÕES

6.1 Ligações de alimentação

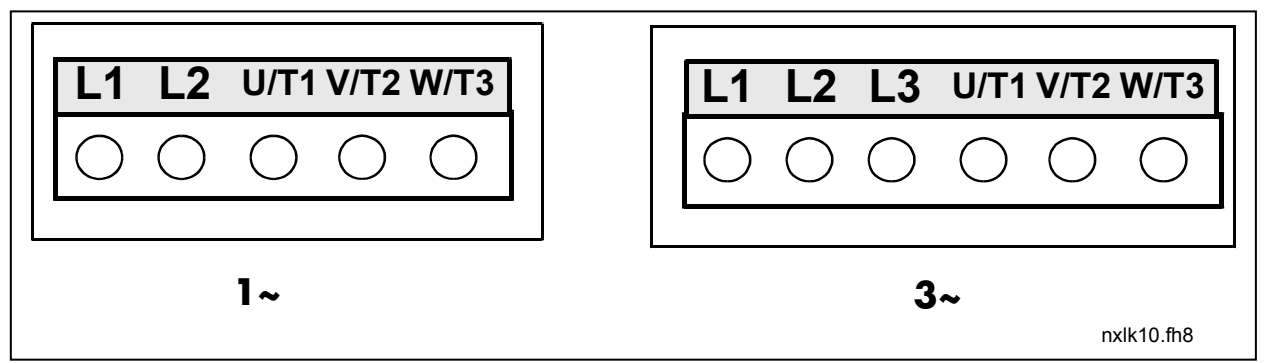

Figura 6-1. Ligações de alimentação, MF2

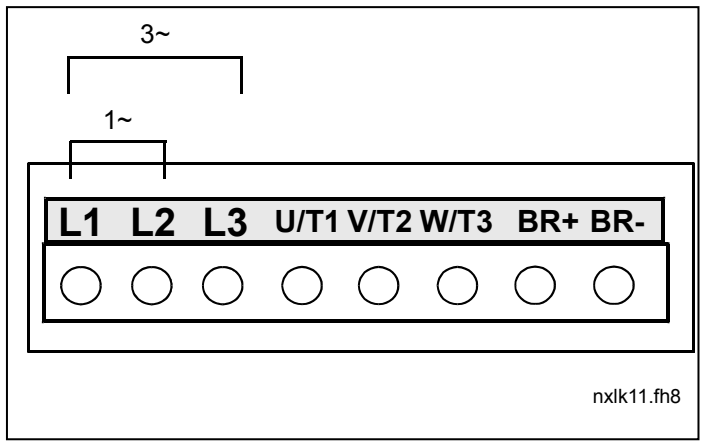

Figura 6-2. Ligações de alimentação, MF3 (1~/3~)

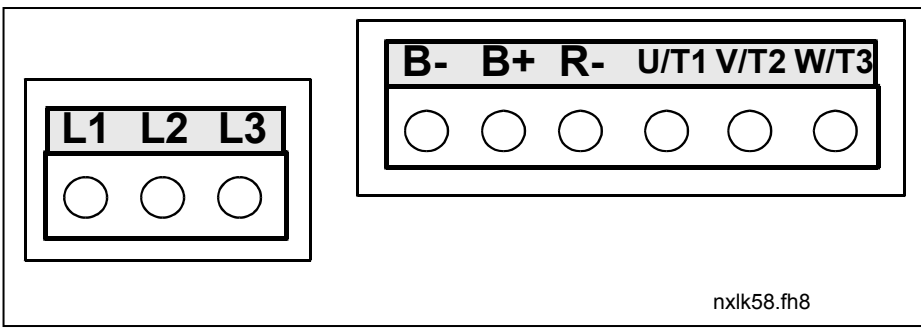

Figura 6-3. Ligações de alimentação, MF4 – MF6

## 6.1.1 Cabos

Utilize cabos resistentes a temperaturas de pelo menos  $+60^{\circ}$ C. Os cabos e fusíveis devem ser dimensionados conforme as tabelas abaixo. A instalação dos cabos de acordo com regulamentos UL é apresentada no Capítulo 6.1.4.

Os fusíveis também funcionam como protecção contra sobrecargas dos cabos.

Estas instruções só se aplicam nos casos em que existe um motor e uma ligação de cabos do conversor de frequência para o motor. Em qualquer outro caso, solicite mais informações à fábrica.

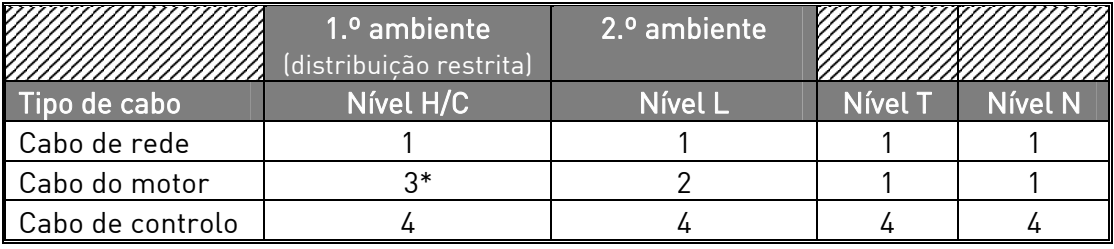

Tabela 6-1. Tipos de cabo necessários para cumprir as normas.

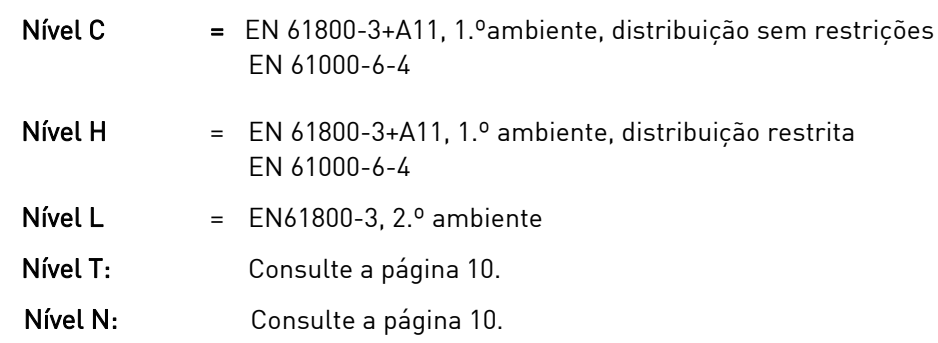

- 1 = Cabo de alimentação para a instalação fixa e para a tensão da rede específica. Cabo blindado não necessário. (NKCABLES/MCMK ou semelhante recomendado)
- 2 = Cabo de alimentação equipado com fio de protecção concêntrico e destinado à tensão da rede específica. (NKCABLES/MCMK ou semelhante recomendado)
- 3 = Cabo de alimentação equipado com blindagem de baixa impedância compacto e destinado à tensão da rede específica. (NKCABLES /MCCMK, SAB/ÖZCUY-J ou semelhante recomendado). \*Ligação à terra de 360º do motor e do conversor de frequência é necessária para cumprir a norma
- 4 = Cabo blindado equipado com blindagem de baixa impedância compacta (NKCABLES /jamak, SAB/ÖZCuY-O ou semelhante).

Tipos MF4 – MF6: Para obter os níveis de EMC, deve ser utilizado um flange para entrada do cabo quando o cabo do motor for instalado em ambas as extremidades.

Nota: Os requisitos de EMC são preenchidos com as predefinições de fábrica relativas às frequências de comutação (todas as estruturas).

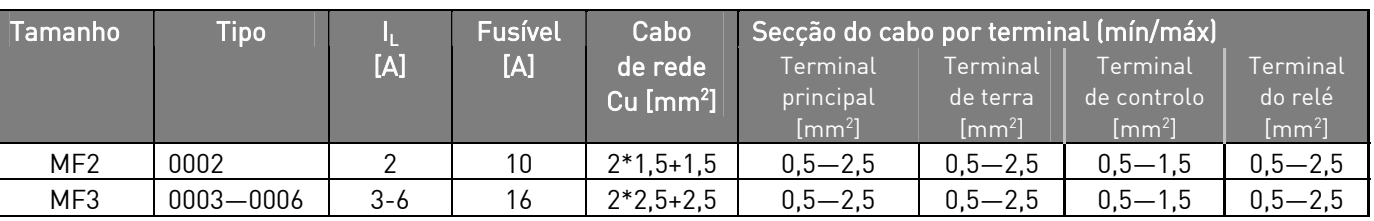

#### 6.1.1.1 Secção dos cabos e calibre dos fusíveis

Tabela 6-2. Secção dos cabos e calibre dos fusíveis para o Vacon NXL, 208 - 240V

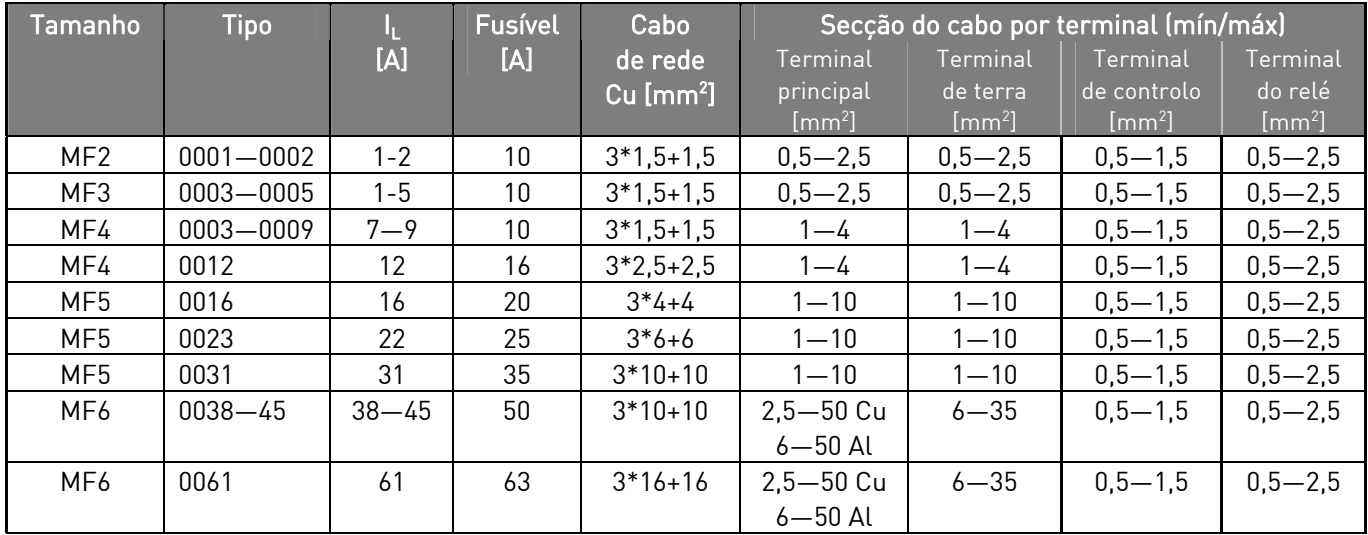

Tabela 6-3. Secção dos cabos e calibre dos fusíveis para o Vacon NXL, 380 – 500V

Nota! As recomendações da Vacon para cabos baseiam-se na norma EN 60204-1 e em cabos de policloreto de vinilo (PVC) isolados onde exista um cabo numa prateleira à temperatura de + 40°C ou quatro cabos numa prateleira à temperatura de + 30°C.

Nota! A corrente de fuga para terra da Vacon NXL ultrapassa os 3,5 mA CA. De acordo com a norma EN61800-5-1, é necessário assegurar uma protecção de ligação à terra reforçada. Consulte o capítulo 2.

#### 6.1.2 Montagem de acessórios para cabos

Em conjunto com o conversor de frequência Vacon NXL, é fornecida uma embalagem de plástico contendo componentes necessários para instalar o cabo de rede e os cabos do motor no conversor de frequência.

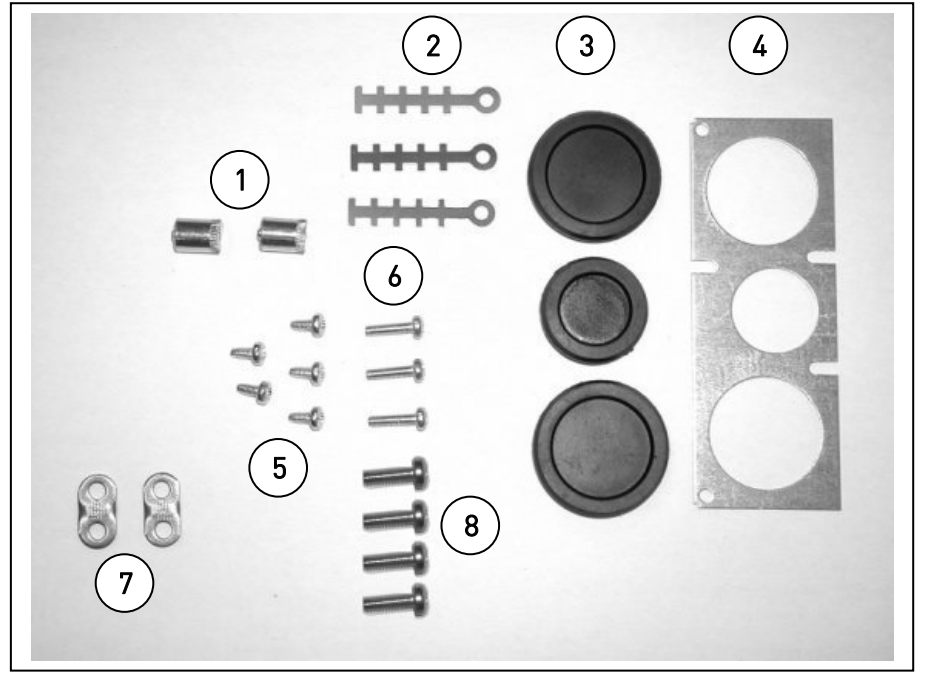

Figura 6-4. Acessórios para cabos

#### Componentes:

- 1 Terminais de terra (MF4, MF5) (2)
- 2 Braçadeiras para cabos (3)
- 3 Anéis isolantes de borracha (os tamanhos variam de acordo com a classe) (3)
- 4 Placa passa-cabos (1)
- 5 Parafusos, M4x10 (5)
- 6 Parafusos, M4x16 (3)
- 7 Braçadeiras para cabos de terra (MF6) (2)
- 8 Parafusos de terra M5x16 (MF6) (4)

NOTA: o kit de instalação de acessórios para cabos de conversores de frequência da classe de protecção IP54 inclui todos os componentes, excepto o 4 e o 5.

#### **Procedimento de montagem**

- 1. Certifique-se de que a embalagem de plástico recebida contém todos os componentes necessários.
- 2. Abra a tampa do conversor de frequência (Figura 1).
- 3. Retire a tampa dos terminais dos cabos. Observe a localização dos seguintes elementos: a) terminais de terra (MF4/MF5) (Figura 2): b) braçadeiras para cabos de terra (MF6) (Figura 3).
- 4. Volte a colocar a tampa dos terminais dos cabos. Monte as braçadeiras para cabos com os três parafusos M4x16, tal como ilustrado na Figura 4. Note que a localização da barra de terra em FR6/MF6 difere do que é apresentado n a ilustração.
- 5. Coloque os anéis isolantes de borracha nos orifícios da placa, de acordo com a Figura 5.

6. Fixe a placa passa-cabos à estrutura do conversor de frequência, utilizando os cinco parafusos M4x10 (Figura 6). Feche a tampa do conversor de frequência.

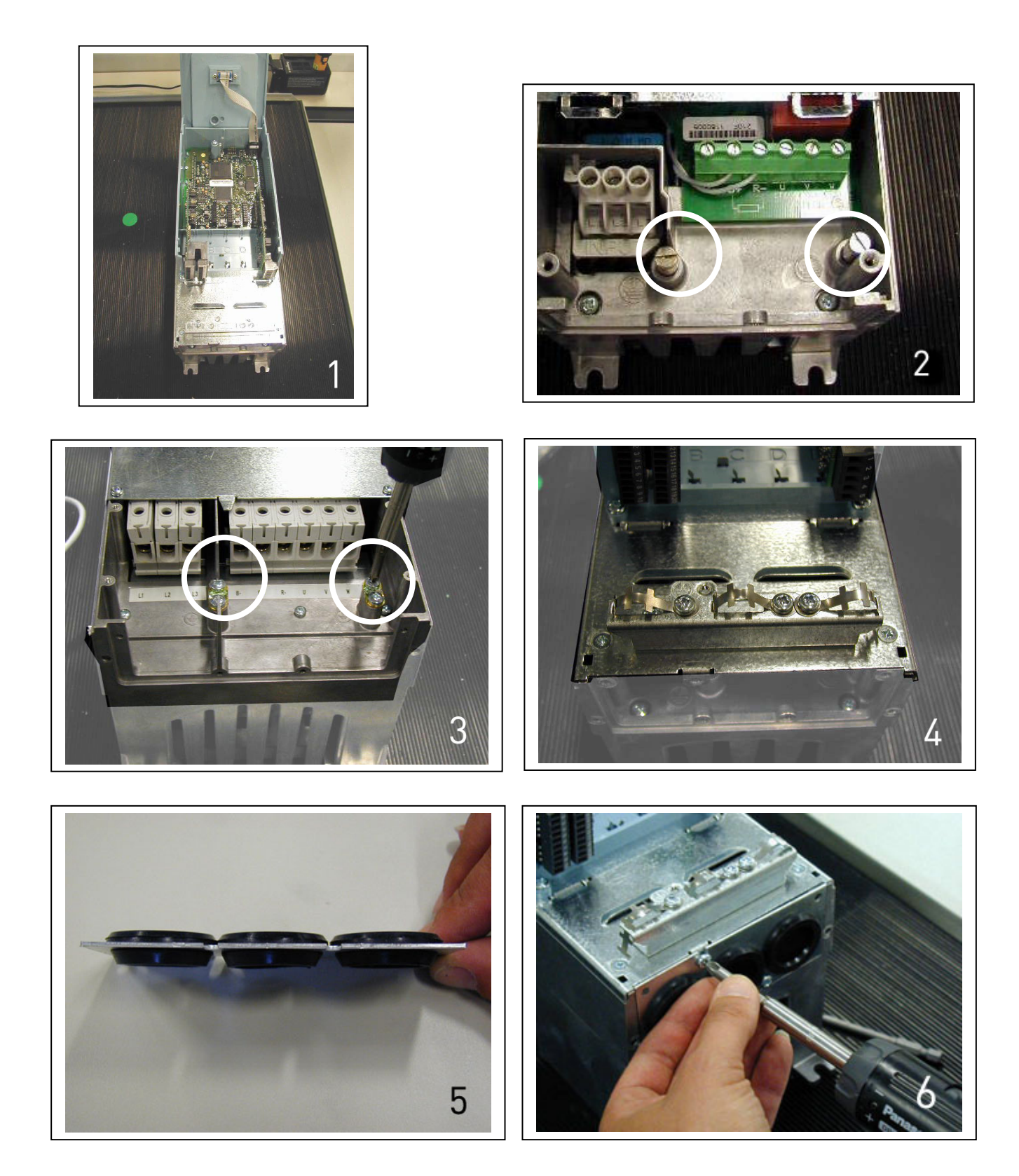

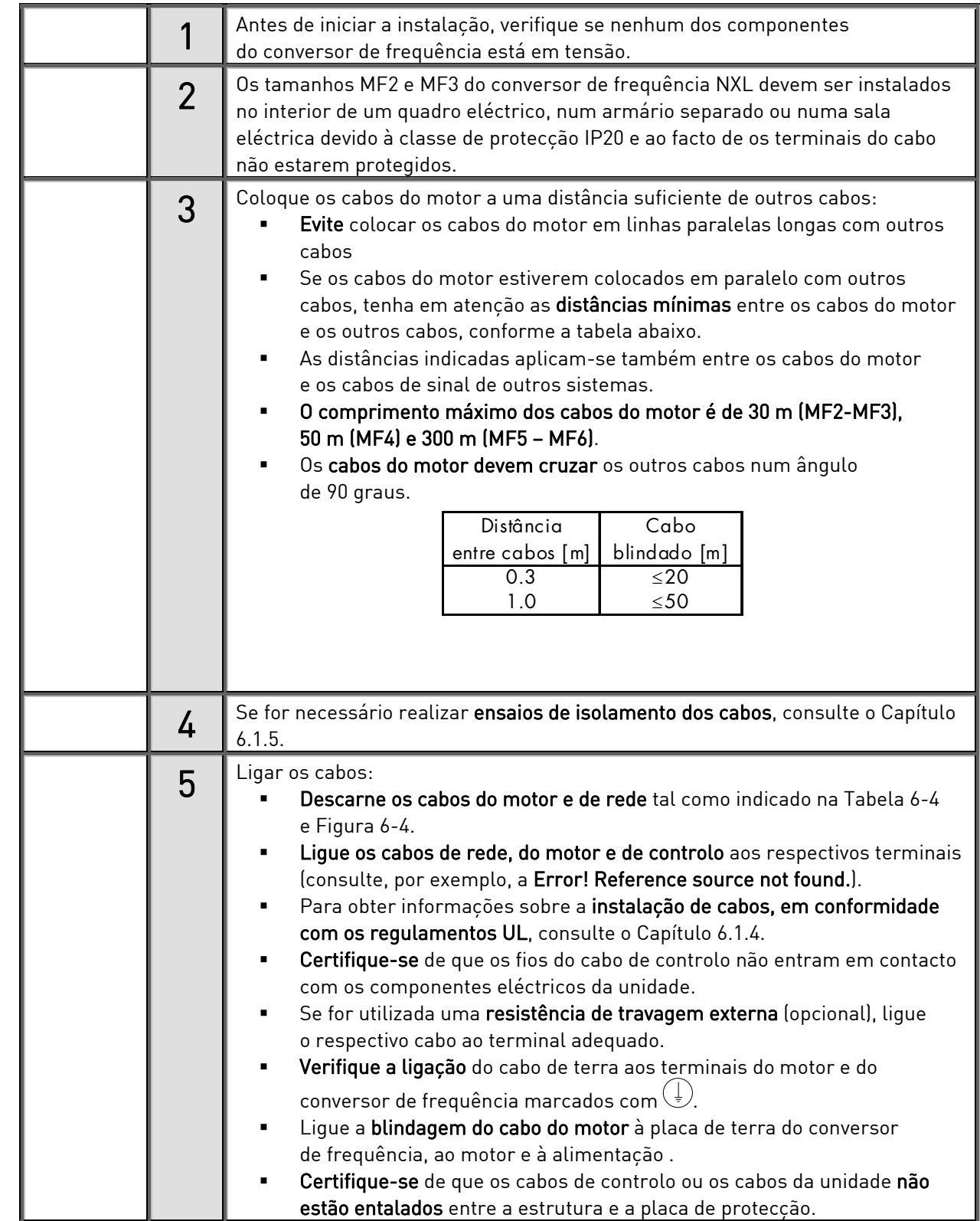

## 6.1.3 Instruções de instalação

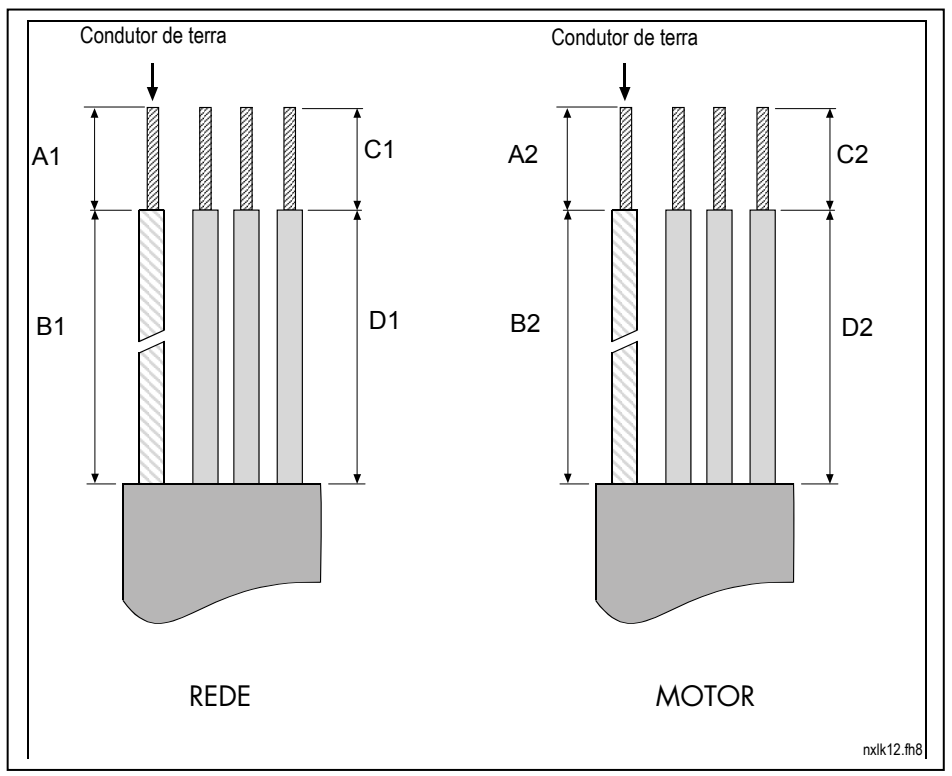

## 6.1.3.1 Comprimento a descarnar nos cabos do motor e da rede

Figura 6-5.Desnudar os cabos

| <b>Estrutura</b> | ΑÏ  | Bʻ | $\sim$<br>◡ |    | A2 | B <sub>2</sub> | C <sub>2</sub> |    |
|------------------|-----|----|-------------|----|----|----------------|----------------|----|
| MF <sub>2</sub>  | o   | 35 |             | 20 |    | 50             |                | 35 |
| MF <sub>3</sub>  | o   | 40 |             | 30 |    | 60             |                | 4U |
| MF4              | ט ' | 35 | 10          | 20 |    | 50             |                | 35 |
| MF <sub>5</sub>  | 20  | 40 | 10          | 30 | 20 | 60             | 10             | 4U |
| MF6              | 20  | 90 | 15          | 60 | 20 | 90             | 15             |    |

Tabela 6-4. Comprimento a descarnar nos cabos [mm]

## 6.1.3.2 Instalação dos cabos no Vacon NXL

Nota: No caso de pretender ligar uma resistência de travagem externa (MF3 e outros tamanhos maiores), consulte o Manual da Resistência de Travagem em separado.

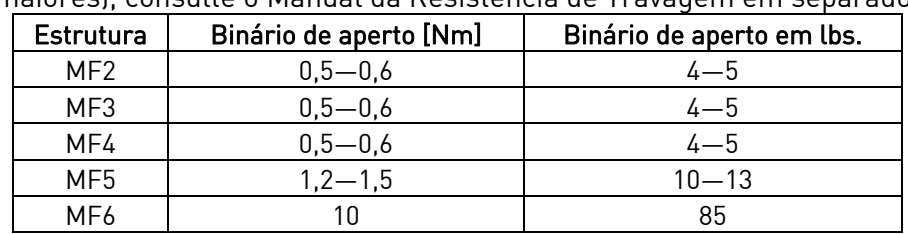

Tabela 6-5. Binários de aperto dos terminais

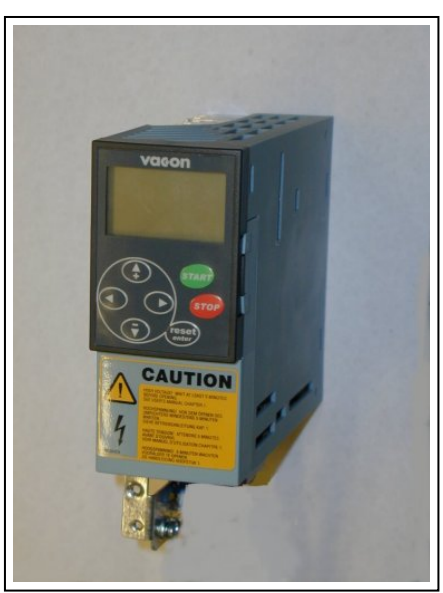

Figura 6-6 Vacon NXL, MF2

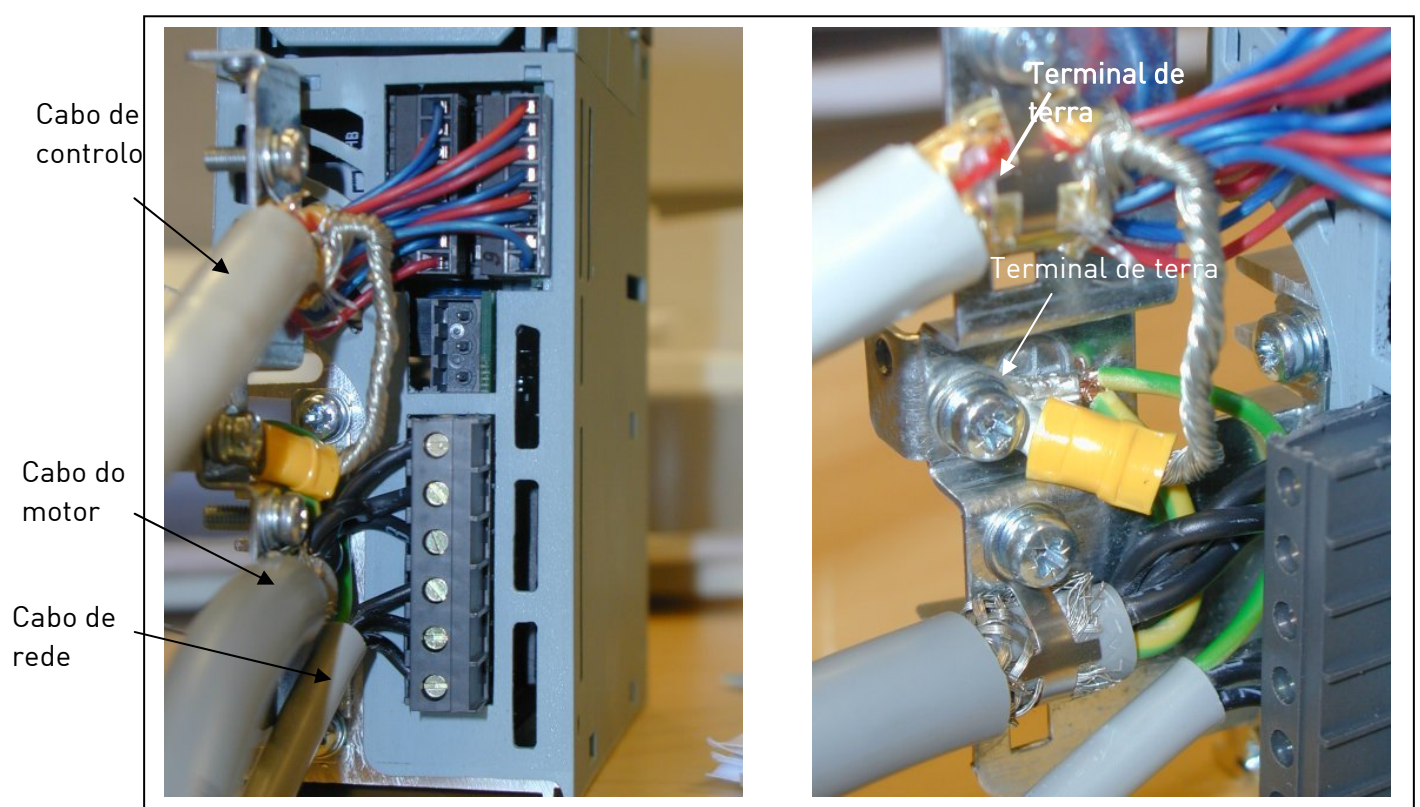

Figura 6-7. Instalação dos cabos no Vacon NXL, MF2 (500V, trifásico)

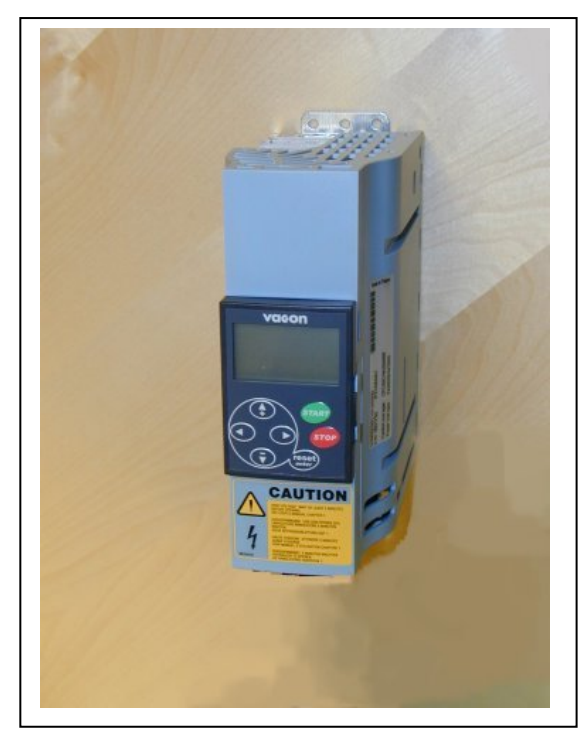

Figura 6-8. Vacon NXL, MF3

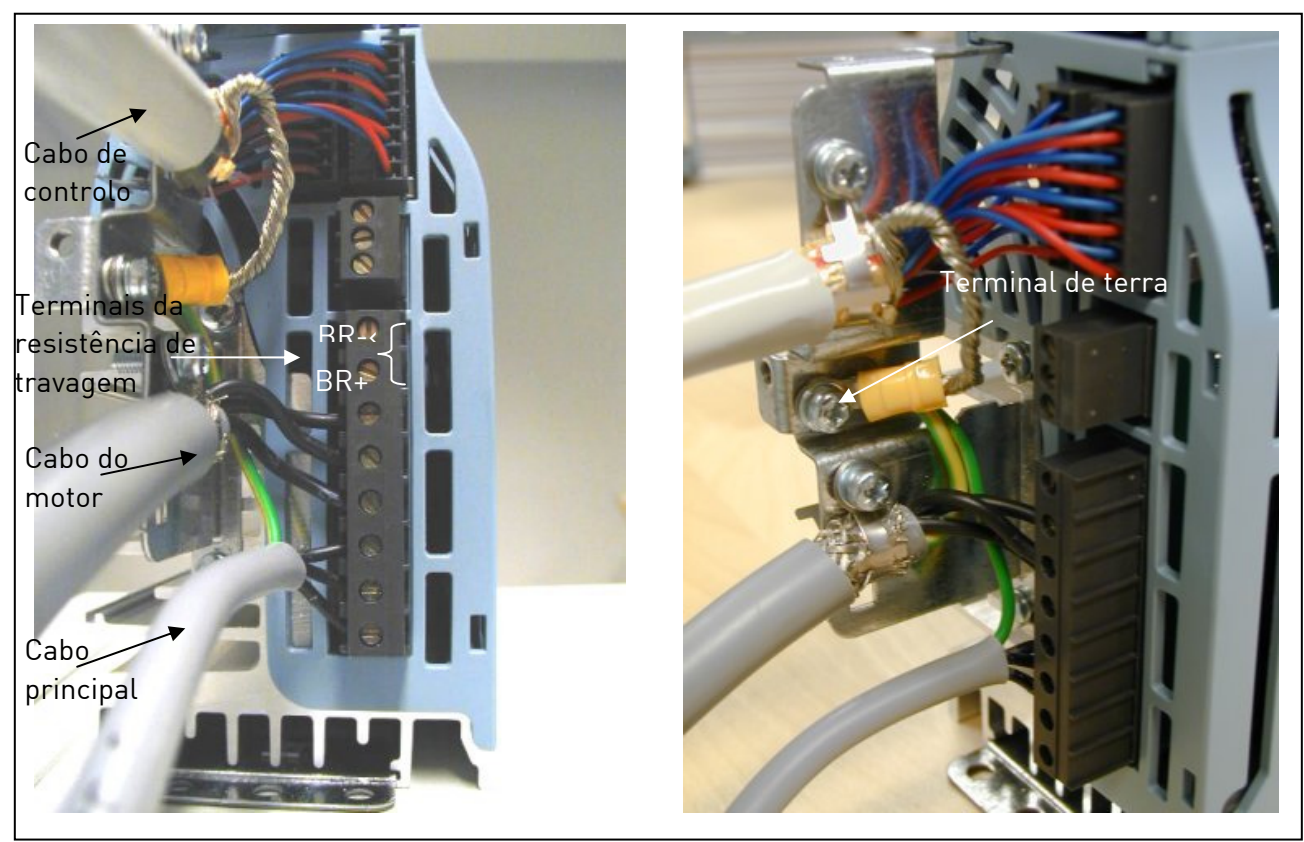

Figura 6-9. Instalação dos cabos no Vacon NXL, MF3

NOTA! MF2-MF3: É aconselhável ligar primeiro os cabos aos terminais e placa de terra e, em seguida, ligar os terminais e a placa de terra à unidade.
#### Instalação de um filtro RFI externo

A classe de protecção EMC dos conversores de frequência Vacon NXL MF2 e MF3 pode ser alterada de N para H com um filtro RFI externo opcional. Instale os cabos de alimentação nos terminais L1, L2 e L3 e o cabo de ligação à terra ao terminal PE do filtro. Consulte a figura abaixo. Consulte também as instruções de montagem do MF2 na Figura 5-2.

Nota! A corrente de fuga ultrapassa os 3,5 mA CA. É necessário assegurar uma protecção de ligação à terra reforçada, de acordo com a norma EN61800-5-1. Consulte o capítulo 1.3

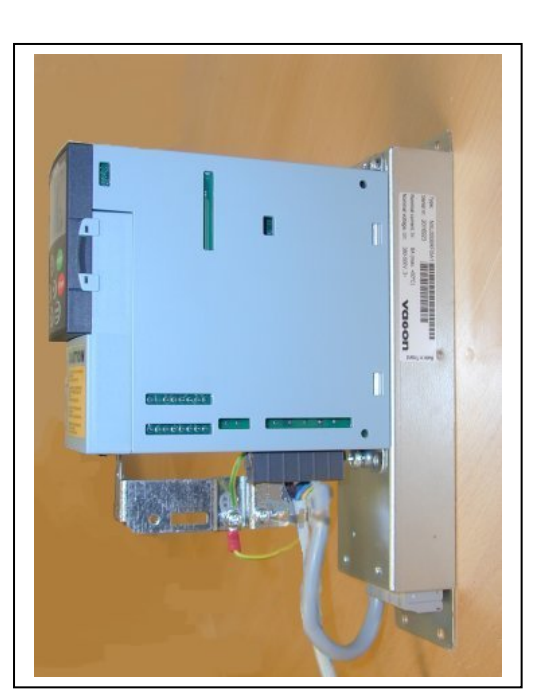

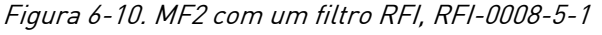

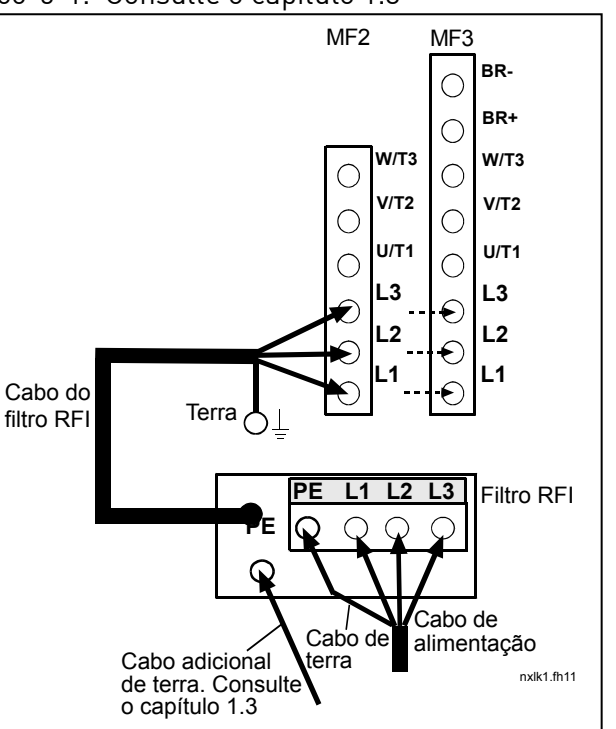

Figura 6-10. MF2 com um filtro RFI, RFI-0008-5-1 Figura 6-11. Instalação de um cabo RFI para MF2 e MF3, 380…500V, alimentação trifásica. Filtro tipo RFI-0008-5-1

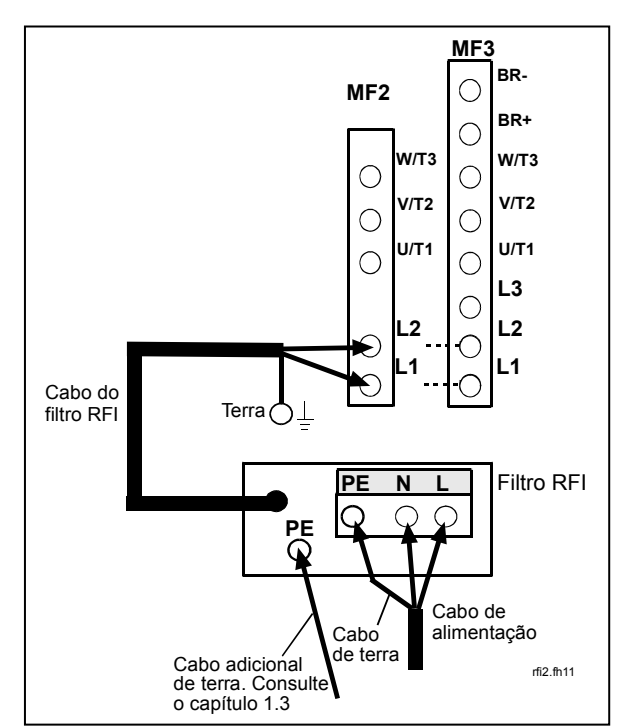

Figura 6-12. Instalação de um cabo RFI para MF2 e MF3, 208…240V, alimentação monofásica. Filtro tipo RFI-0013-2-1

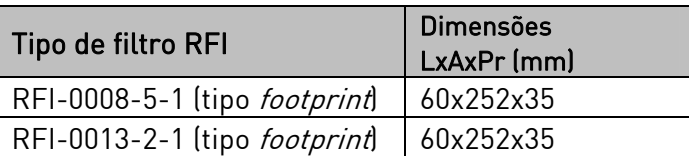

Tabela 6-6. Tipos de filtros RFI e respectivas dimensões

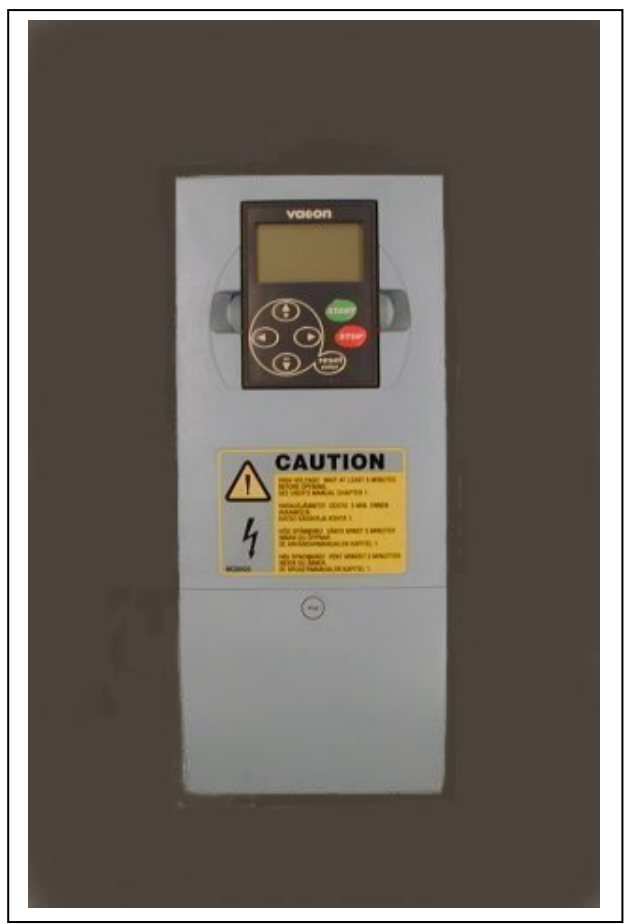

Figura 6-13. Vacon NXL, MF4

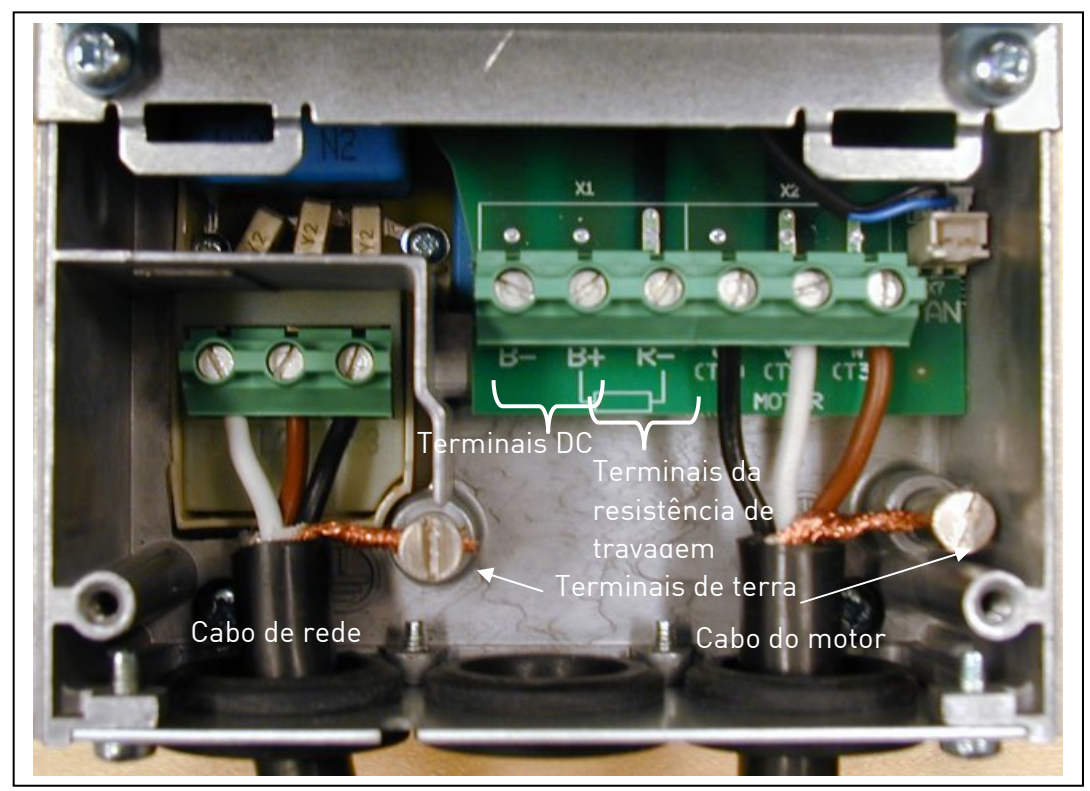

Figura 6-14. Instalação dos cabos no Vacon NXL, MF4

Nota para o MF4! São necessários dois condutores de protecção para o MF4, nos termos da norma EN61800-5-1. Ver cap. 1.3 e Error! Reference source not found.

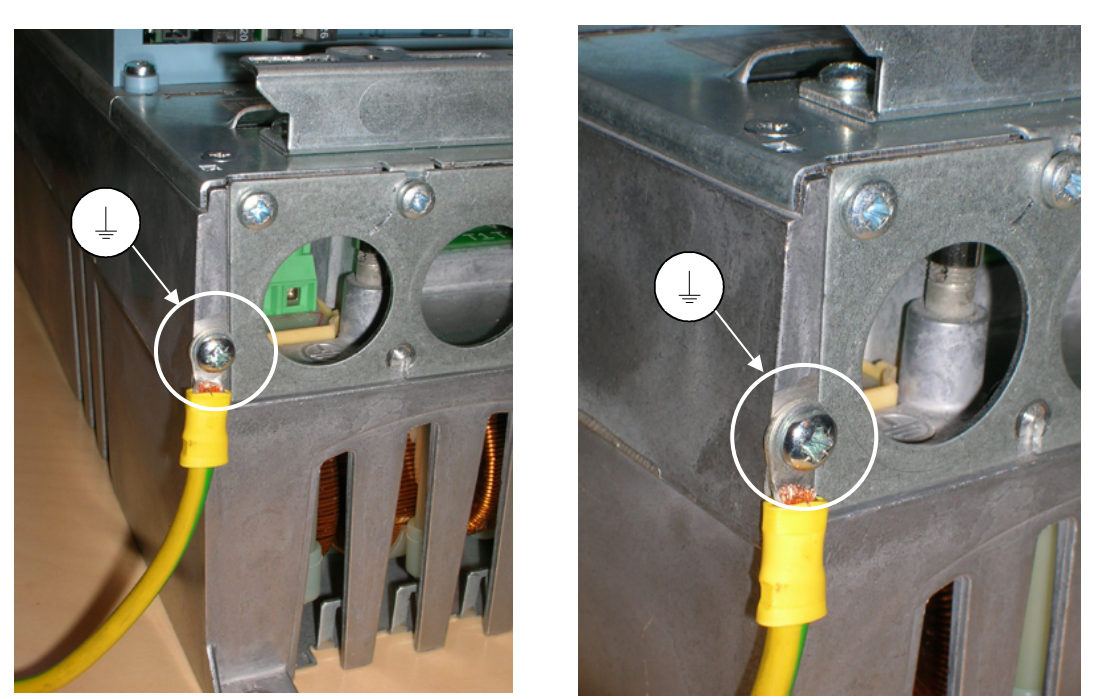

Figura 6-15. Ligação de um cabo de terra adicional, MF4. Consulte o capítulo 1.3

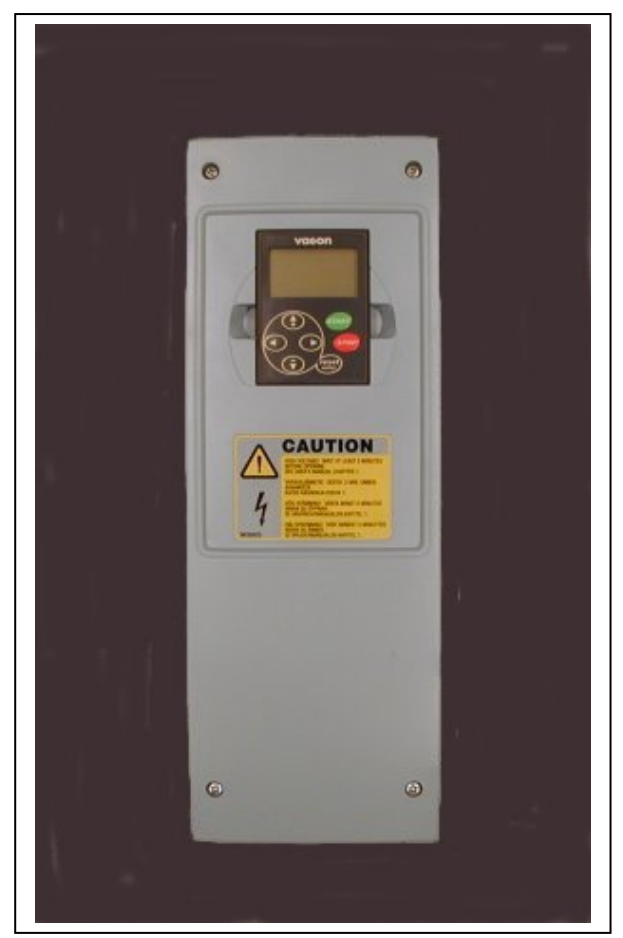

Figura 6-16. Vacon NXL, MF5

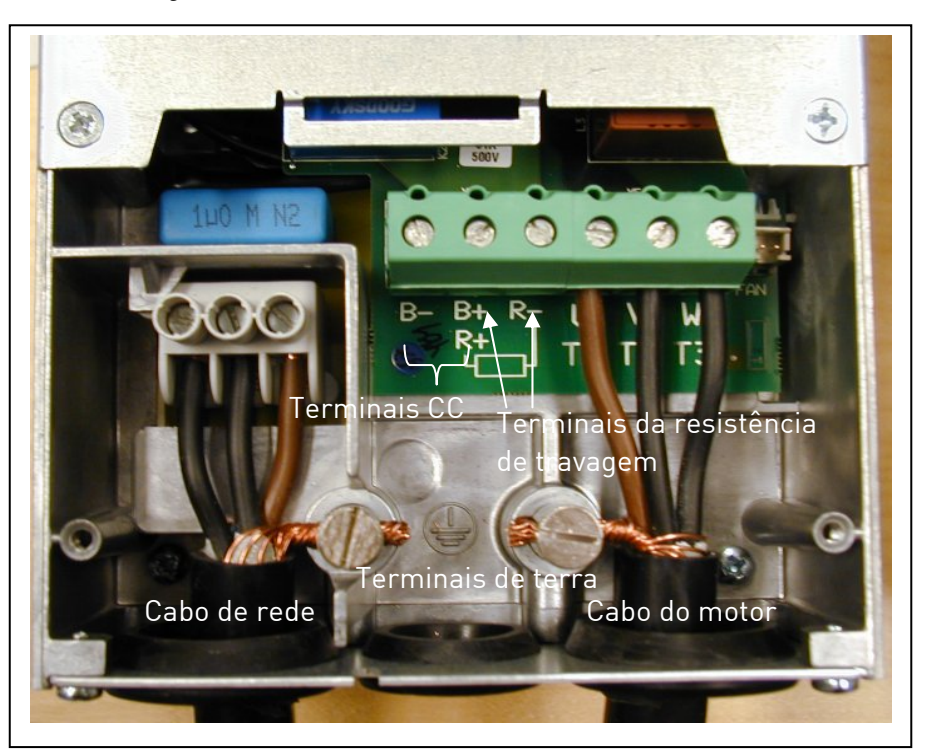

Figura 6-17. Instalação dos cabos no Vacon NXL, MF5

Nota para o MF5! Deve ser assegurada uma protecção de ligação à terra reforçada, de acordo com a norma EN61800-5-1. Consulte o cap. 1.3

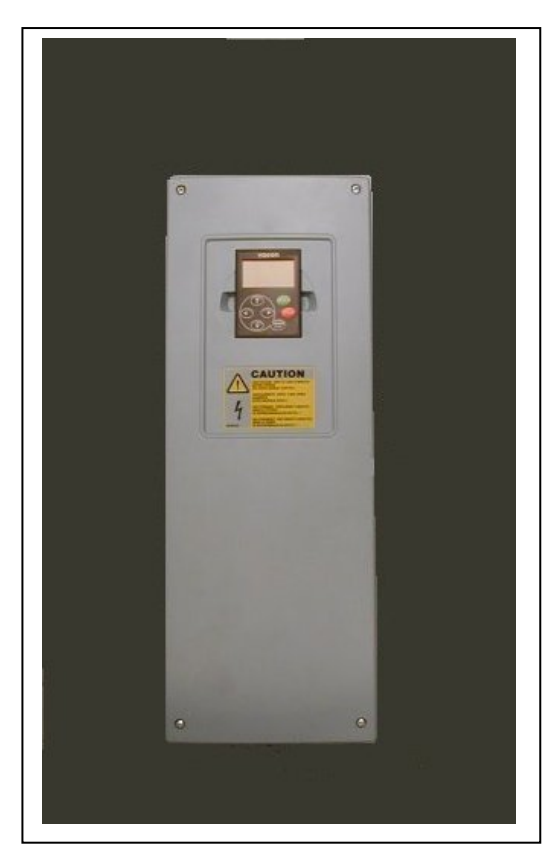

Figura 6-18. Vacon NXL, MF6

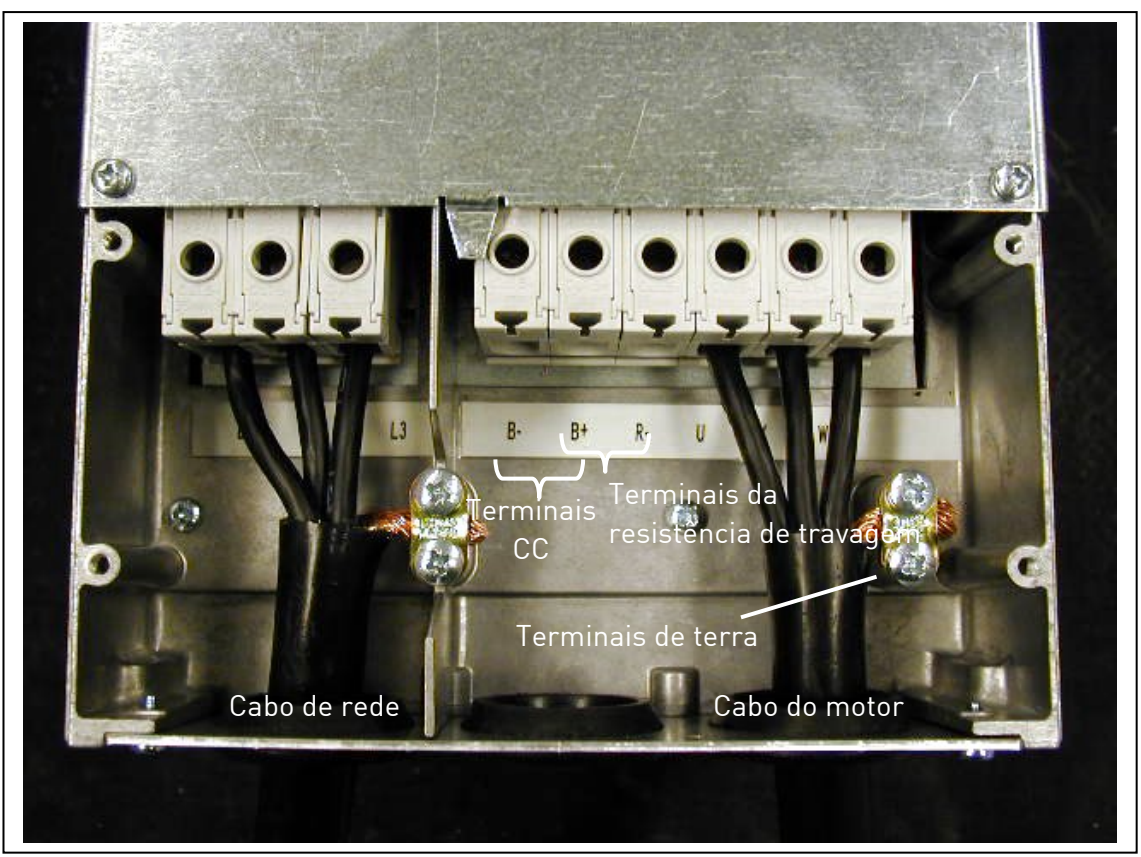

Figura 6-19. Instalação dos cabos no Vacon NXL, MF6

Nota para o MF6! Deve ser assegurada uma protecção de ligação à terra reforçada, de acordo com a norma EN61800-5-1. Consulte o cap. 1.3

#### 6.1.4 Instalação dos cabos e as normas UL

De modo a estar em conformidade com os regulamentos UL (Underwriters Laboratories), deverá utilizar um cabo de cobre aprovado pela UL com uma resistência térmica mínima de +60/75C.

Utilize exclusivamente fios da classe 1.

As unidades são adequadas para utilização num circuito capaz de proporcionar não mais de 100.000 amperes RMS simétricos, a 600 V no máximo, quando protegidos por fusíveis das classes T e J.

A protecção de estado sólido integrada não oferece protecção para circuitos derivados. Esta deve ser disponibilizada de acordo com a regulamentação sobre instalações eléctricas do país e outros regulamentos locais adicionas que possam existir. Protecção de circuitos derivados apenas com fusíveis.

Os binários de aperto dos terminais são indicados em Tabela 6-5.

#### 6.1.5 Ensaio de isolamento dos cabos e do motor

1. Ensaio de isolamento do cabo do motor

Desligue o cabo do motor dos terminais U, V e W do conversor de frequência e do motor. Meça a resistência do isolamento do cabo do motor entre cada condutor de fase, bem como entre cada condutor de fase e o condutor de terra de protecção.

A resistência de isolamento tem de ser >1M.

2. Ensaio de isolamento do cabo de rede

Desligue o cabo de rede dos terminais L1, L2 e L3 do conversor de frequência e da rede. Meça a resistência do isolamento do cabo de rede entre cada condutor de fase, bem como entre cada condutor de fase e o condutor de terra de protecção.

A resistência de isolamento tem de ser >1M $\Omega$ .

3. Ensaio de isolamento do motor

Desligue o cabo do motor e abra as pontes na caixa de bornes do motor. Meça a resistência de isolamento de cada bobine do motor. A tensão de medição tem de ser pelo menos igual à tensão nominal do motor, mas não pode exceder os 1000 V. A resistência de isolamento tem de ser >1M.

## 6.2 Unidade de controlo

## 6.2.1 MF2 e MF3

A unidade de controlo do conversor de frequência Vacon NXL está integrada na unidade de potência, sendo composta pela placa de controlo e uma placa opcional, que podem ser instaladas no *conector* de ranhura da placa de controlo.

O conversor de frequência é fornecido de fábrica com a configuração básica sem placa opcional.

## 6.2.2 MF4 – MF6

Nas estruturas MF4-MF6 (revisões de hardware de controlo NXL JA, L ou posterior) existem dois conectores para placas opcionais: a RANHURA D e a RANHURA E (consulte a Figura 6-21). A versão de software NXL00005V250, ou mais recente, comporta hardware com duas ranhuras para placas. Também se podem utilizar versões de software anteriores, mas estas não comportarão hardware com duas ranhuras para placas..

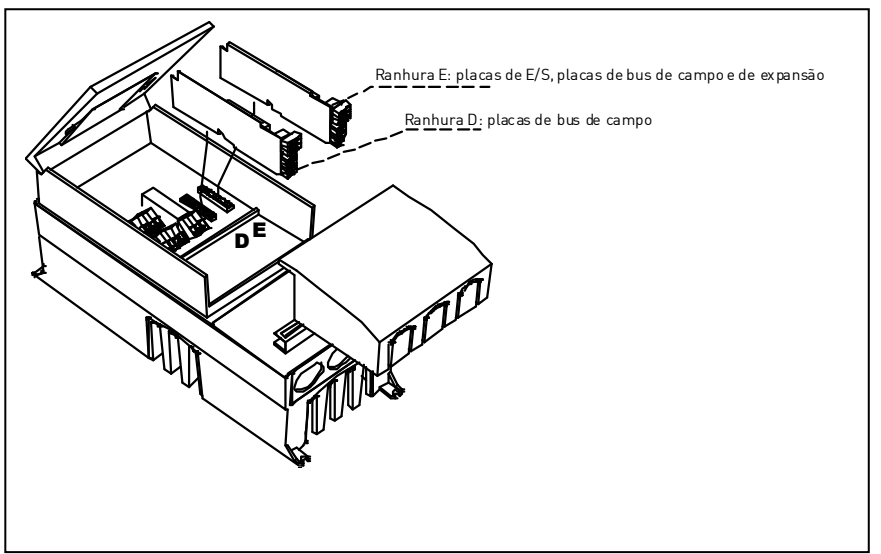

Figura 6-20. Ranhuras D e E para placas opcionais nas estruturas MF4 – MF6

## 6.2.2.1 Placas opcionais permitidas em MF4 – MF6:

Consulte o quadro abaixo para saber quais as placas opcionais disponíveis para as duas ranhuras nos conversores de frequência NXL MF4 – MF6:

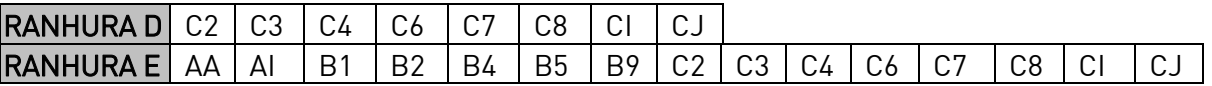

Quando se utilizam duas placas opcionais, a da ranhura E tem de ser OPT-AI ou OPT-AA. Não é permitido utilizar duas placas OPT-B\_ ou OPT-C\_. Do mesmo modo, também não é permitido utilizar combinações de placas OPT-B\_ e OPT-C\_.

Consulte as descrições relativas às placas opcionais OPT-AA e OPT-AI nos capítulos 10 e 11.

## 6.2.3 Ligações de controlo

Apresentam-se abaixo as ligações de controlo básicas .

A descrição dos sinais E/S da Aplicação de Controlo Multifunções é apresentada no Capítulo 6.2.4 e no Capítulo 2 do Manual da Aplicação.

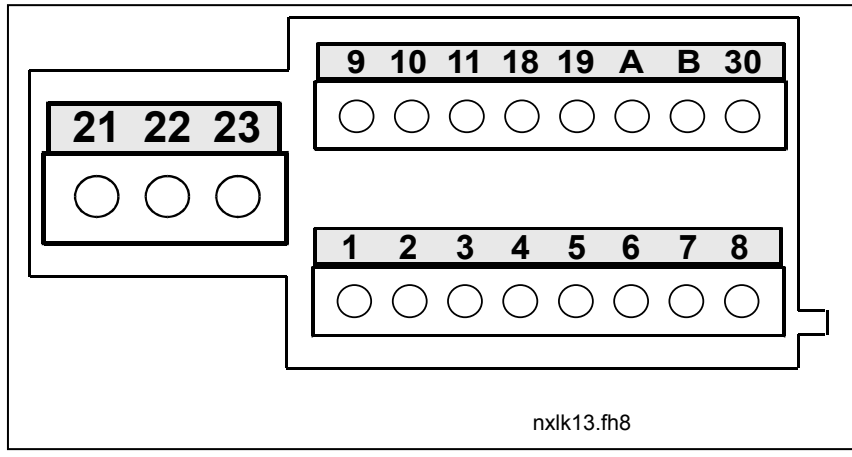

Figura 6-21. Ligações de controlo, MF2 – MF3

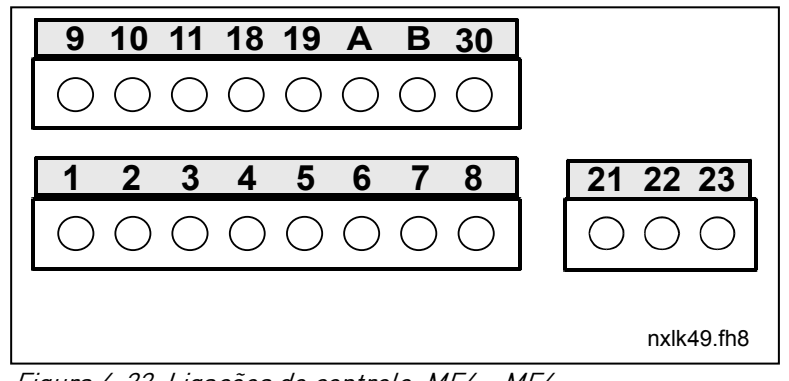

Figura 6-22. Ligações de controlo, MF4 – MF6

#### 6.2.4 E/S de controlo

Potenciómetro de referência 1...-10 k $\Omega$ 

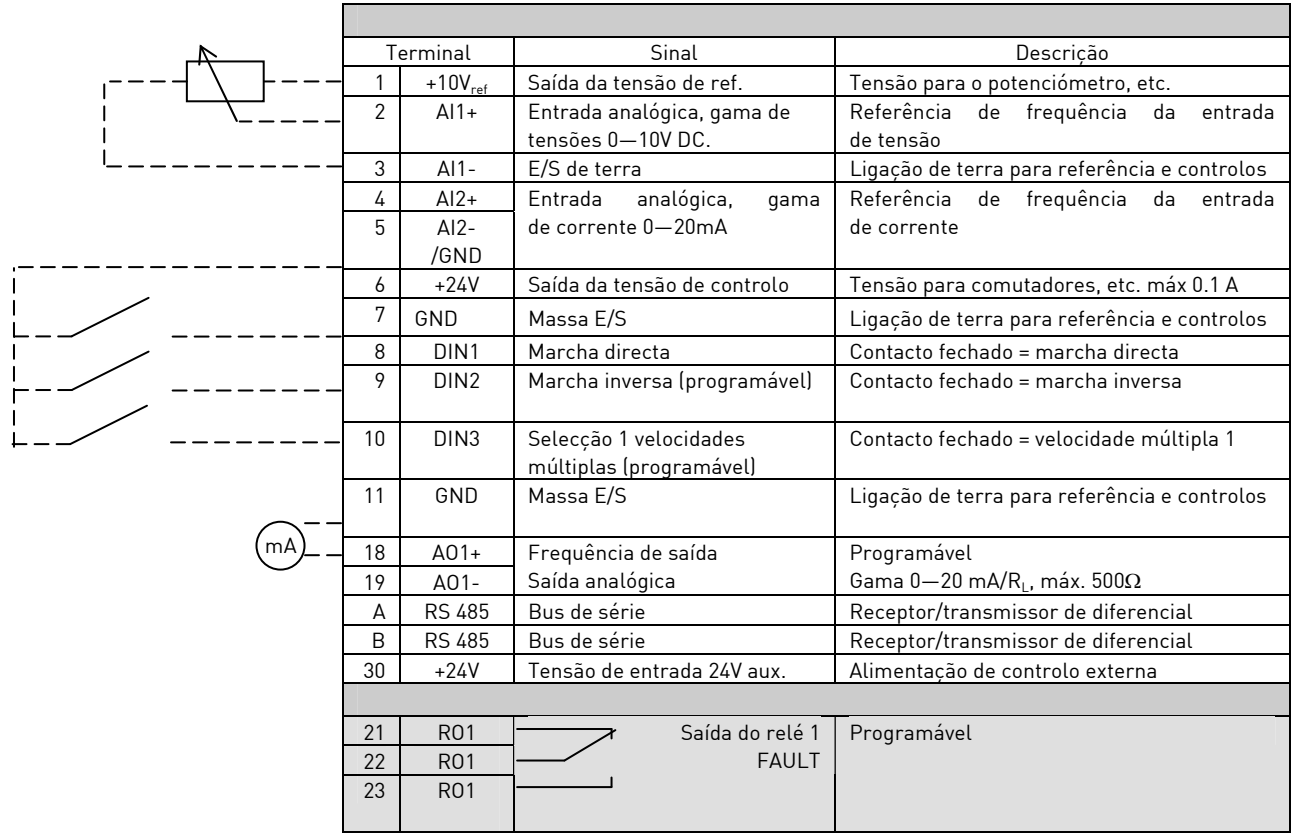

Tabela 6-7. Configuração de fábrica de E/S da aplicação multifunções

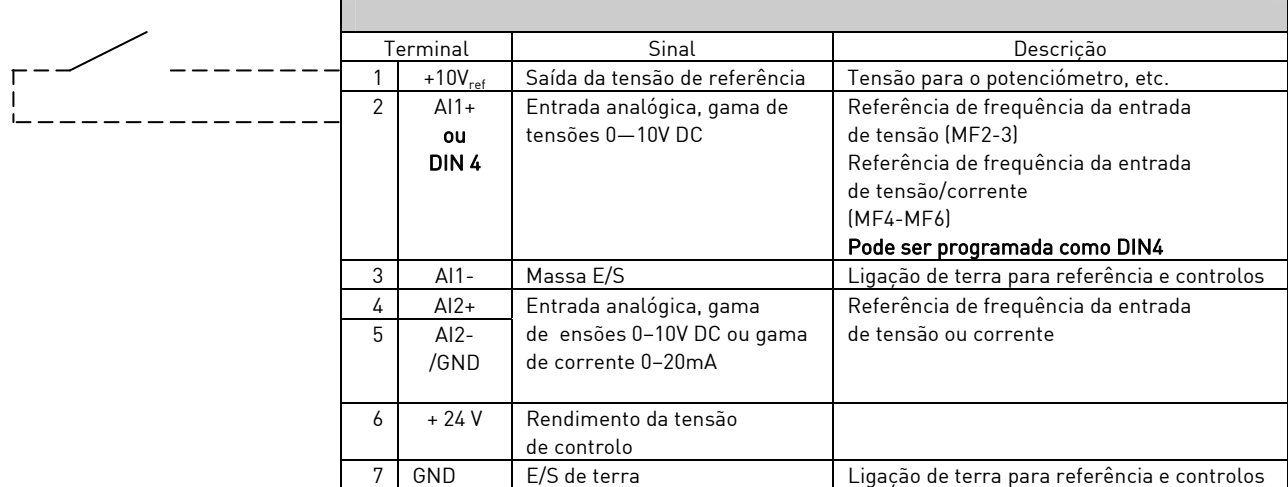

Tabela 6-8. Configuração de AI1, quando programada como DIN4

## 6.2.5 Sinais dos terminais de E/S de controlo

|                | <b>Terminal</b>  | <b>Sinal</b>                         | Informações técnicas                                                             |
|----------------|------------------|--------------------------------------|----------------------------------------------------------------------------------|
| 1              | +10 Vref         | Saída de tensão de referência        | Corrente máxima 10 mA                                                            |
| $\overline{2}$ | $Al1+$           | Entrada analógica,                   | MF2-MF3: Entrada de tensão                                                       |
|                |                  | tensão                               | MF4-MF6 Selecção de V ou mA através do jumper X8                                 |
|                |                  | (MF4 e superior: tensão ou corrente) | (consulte a página 40):                                                          |
|                |                  |                                      | Predefinição: $0-+10V$ (Ri = 200 k $\Omega$ )<br>0 - 20 m A (Ri = 250 $\Omega$ ) |
| 3              | $AI1-$           | Entrada analógica comum              | Entrada de diferencial se não estiver ligada à terra;                            |
|                |                  |                                      | Permite uma tensão no modo de diferencial de ±20V                                |
|                |                  |                                      | em GND                                                                           |
| 4              | $Al2+$           | Entrada analógica, tensão ou         | Selecção de V ou mA através do jumper X4(MF2-MF3)                                |
|                |                  | corrente                             | e X13 (MF4-MF6)                                                                  |
|                |                  |                                      | 0 - 20 m A (Ri = 250 $\Omega$ )<br>Predefinição:                                 |
| 5              | $AI2-$           |                                      | $0 - +10V$ (Ri = 200 kΩ)<br>Entrada de diferencial:                              |
|                |                  | Entrada analógica comum              | Permite uma tensão no modo de diferencial de ±20V                                |
|                |                  |                                      | em GND                                                                           |
| 6              | 24 Vout          | Tensão de saída auxiliar de 24V      | ±10%, corrente máxima 100 mA                                                     |
| 7              | GND              | E/S de terra                         | Ligação de terra para referência e controlos                                     |
| 8              | DIN <sub>1</sub> | Entrada digital 1                    | $R_i$ = mín. 5k $\Omega$                                                         |
| 9              | DIN <sub>2</sub> | Entrada digital 2                    |                                                                                  |
| 10             | DIN <sub>3</sub> | Entrada digital 3                    |                                                                                  |
| 11             | GND              | E/S de terra                         | Ligação de terra para referência e controlos                                     |
| 18             | $A01+$           | Sinal analógico (+saída)             | Gama de sinal de saída:                                                          |
| 19             | $AO1 - / GND$    | Saída analógica comum                | Corrente 0(4)-20mA, $R_L$ máx 500 $\Omega$ ou                                    |
| A              | <b>RS 485</b>    | Bus de série                         | Receptor/transmissor de diferencial, impedância do bus                           |
|                |                  |                                      | $120\Omega$                                                                      |
| B              | <b>RS 485</b>    | Bus de série                         | Receptor/transmissor de diferencial, impedância do bus<br>$120\Omega$            |
| 30             | $+24V$           | Tensão de entrada auxiliar           | Fonte de alimentação de controlo de reserva                                      |
|                |                  | de 24V                               |                                                                                  |
|                |                  |                                      |                                                                                  |
| 21             | R01/1            | Saída do relé 1                      | Capacidade de comutação: 24VDC/8A<br>250VAC/8A                                   |
| 22             | R01/2            |                                      | 125VDC/0,4A                                                                      |
| 23             | R01/3            |                                      | Os terminais de saída do relé são isolados galvanicamente                        |
|                |                  |                                      | da E/S de terra                                                                  |

Tabela 6-9. Sinais do terminal de E/S de controlo

### 6.2.5.1 Selecção dos jumpers na placa de controlo do Vacon NXL

O utilizador pode personalizar as funções do conversor de frequência consoante as respectivas necessidades, seleccionando determinadas posições para os jumpers na placa de controlo do NXL. As posições dos jumpers determinam o tipo de sinal da entrada analógica (terminal n.º 2) e se a resistência da ligação RS485 é ou não utilizada.

As figuras que se seguem apresentam as selecções dos jumpers dos conversores de frequência NXL:

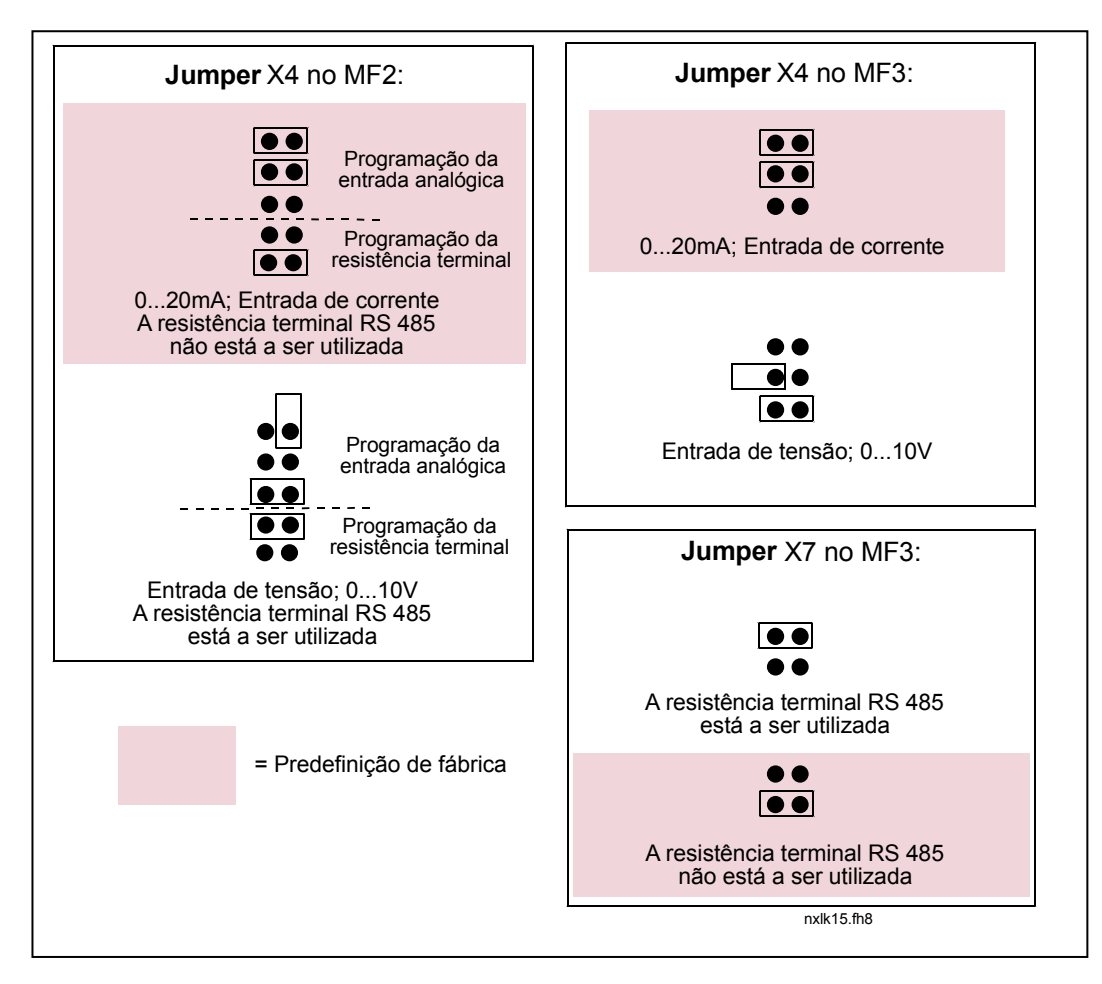

Figura 6-23. Selecção dos jumpers nos Vacon NXL, MF2 e MF3

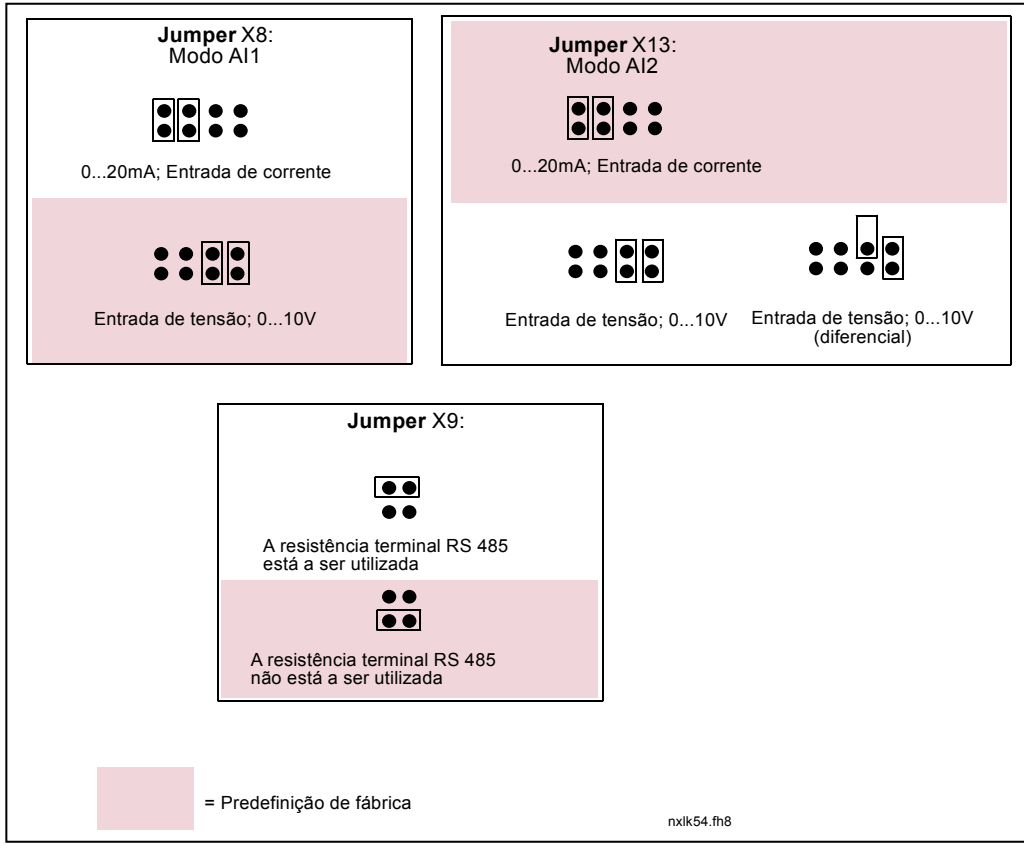

Figura 6-24. Selecção dos jumpers nos Vacon NXL, MF4 – MF6

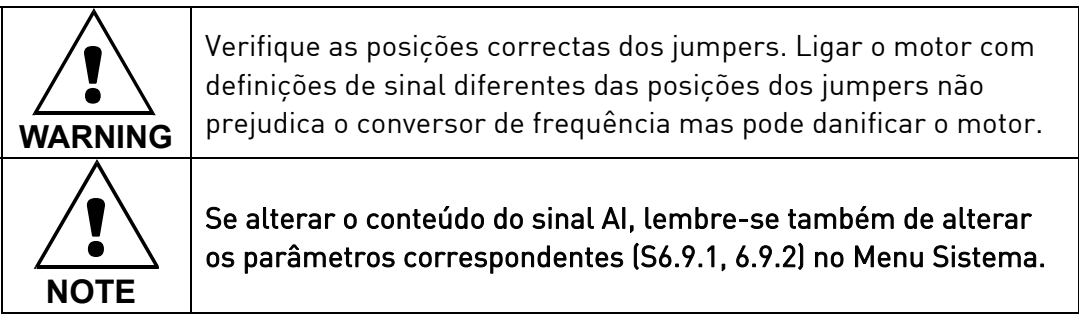

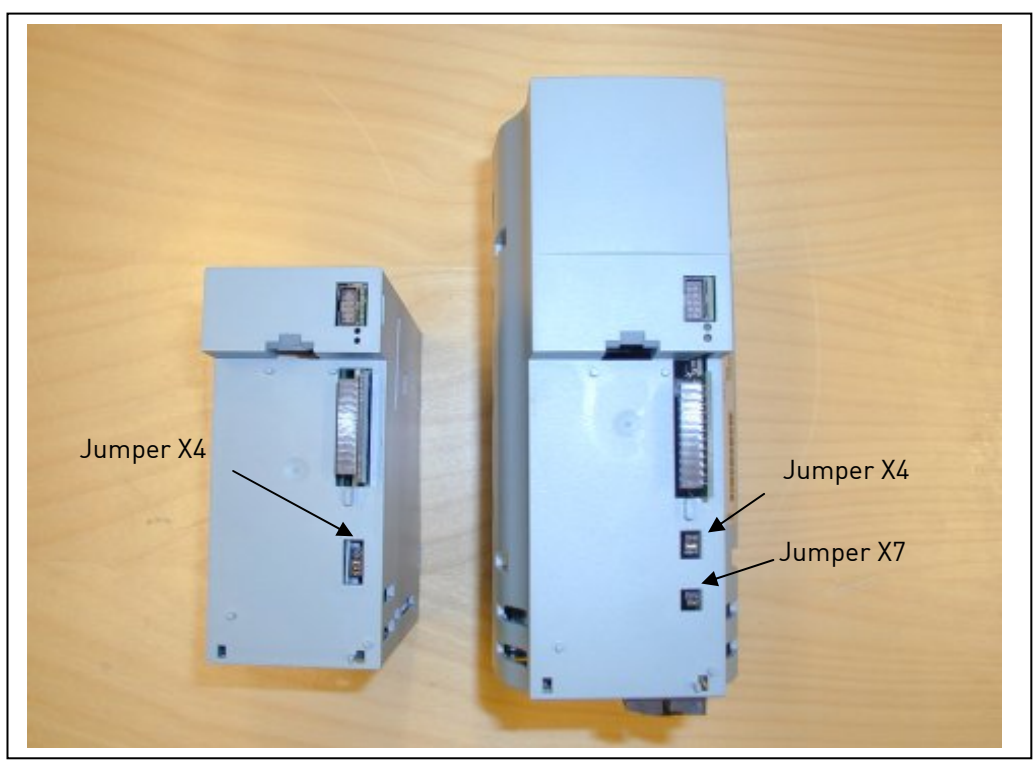

Figura 6-25. Localização dos jumpers no MF2 (esquerda) e MF3 (direita)

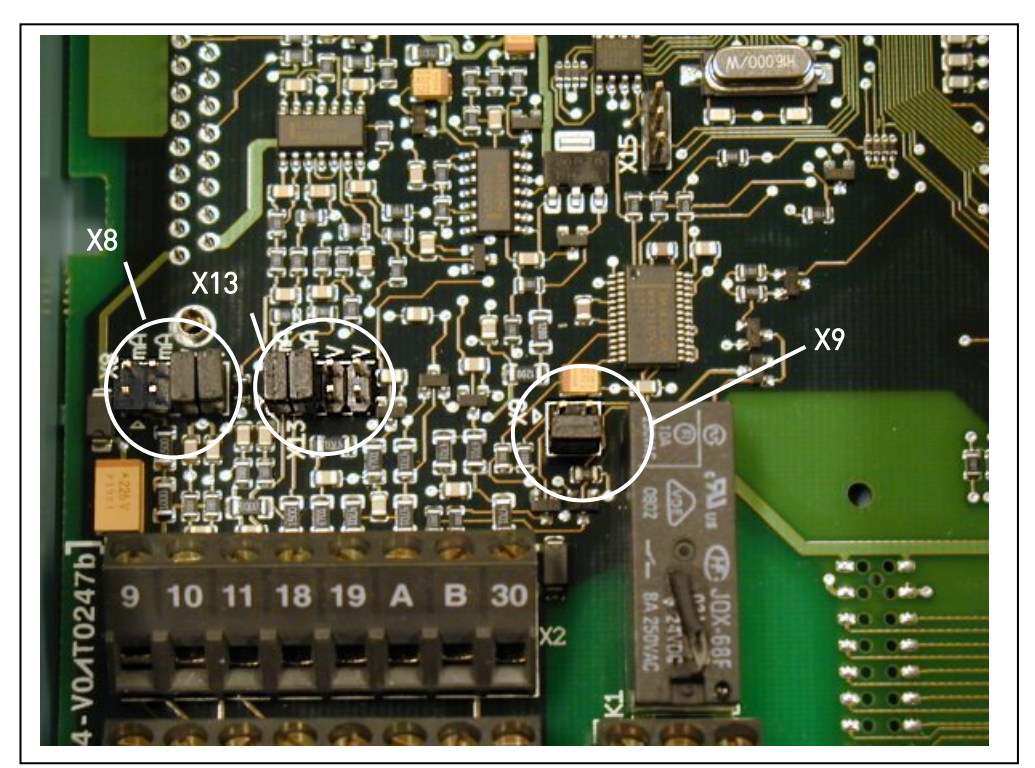

Figura 6-26. Localização dos jumpers no painel de controlo do MF4 – MF6

## 6.2.6 Ligação do termístor do motor (PTC)

Existem duas possibilidades para ligar uma resistência PTC ao Vacon NXL:

1. Com o painel opcional OPT-AI. (Método recomendado)

O Vacon NXL equipado com OPT-AI cumpre a norma IEC 664 se o termístor do motor estiver isolado (= isolamento duplo eficaz).

2. Com o painel opcional OPT-B2.

O Vacon NXL equipado com OPT-B2 cumpre a norma IEC 664 se o termístor do motor estiver isolado (= isolamento duplo eficaz).

3. Com a entrada digital (DIN3) do NXL.

O DIN3 é ligado galvanicamente a outra E/S do NXL.

É por este motivo que o isolamento reforçado ou duplo do termístor (IEC 664) é absolutamente necessário fora do conversor de frequência (no motor ou entre o motor e o conversor de frequência).

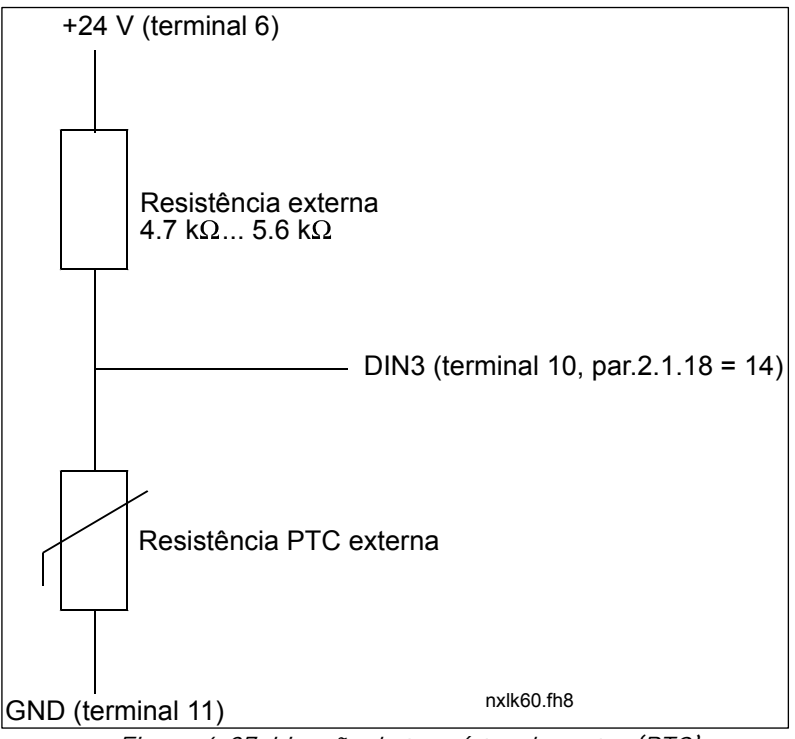

Figura 6-27. Ligação do termístor do motor (PTC)

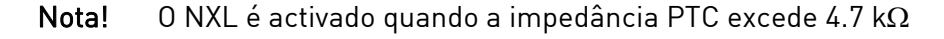

Recomenda-se vivamente a utilização do painel OPT-AI/OPT-B2 para a ligação do termistor do motor.

 Se o termistor do motor estiver ligado a DIN3, as instruções acima têm de ser cumpridas. Caso contrário, a ligação pode suscitar perigos graves para a segurança.

# 7. CONSOLA DE PROGRAMAÇÃO

A consola de programação é o elo de ligação entre o conversor de frequência Vacon e o utilizador. A consola do Vacon NXL apresenta um visor com algarismos de sete segmentos e sete indicadores para o estado de Marcha (RUN,  $\bigcirc$  , READY, STOP, ALARM, FAULT) e três indicadores para o local de controlo (I/O term, Keypad, Bus/Comm).

As informações de controlo, ou seja, o número do menu, o valor apresentado e as informações numéricas são apresentadas com símbolos numéricos.

O conversor de frequência pode ser operado através dos sete botões existentes na consola de programação. Para além disso, esta é utilizada para definir parâmetros e monitorizar valores.

A consola é amovível e encontra-se isolado do potencial da linha de entrada.

## 7.1 Indicações no display da Consola

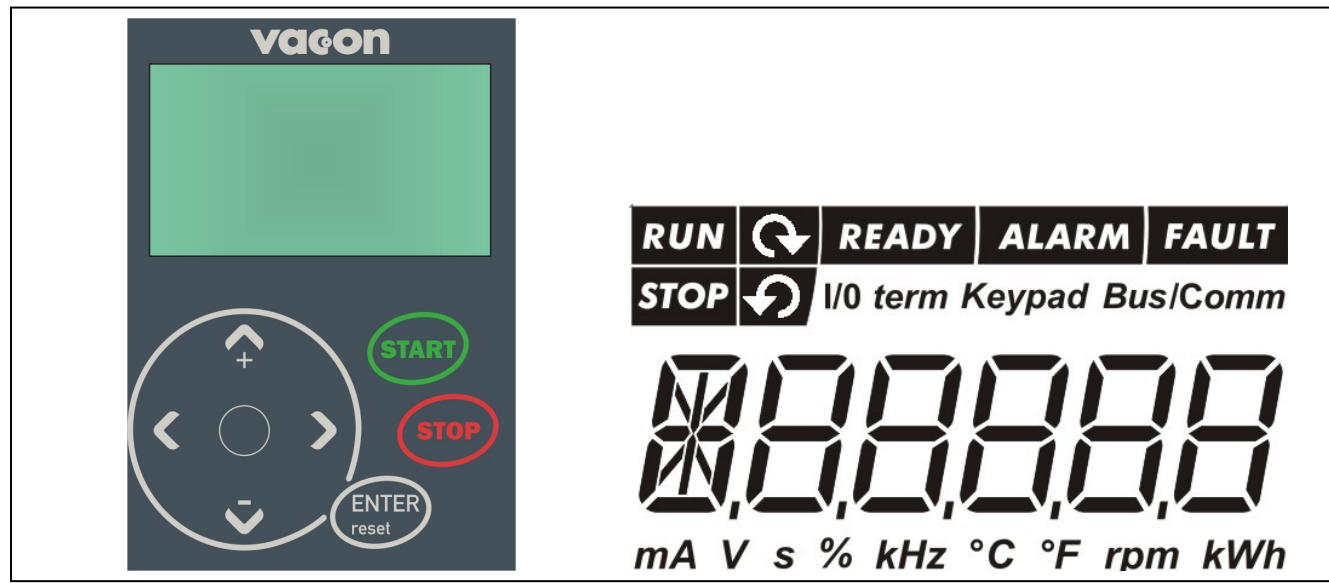

Figura 7-1. Consola de programação Vacon e indicações de estado do conversor

## 7.1.1 Indicações de estado do conversor

As indicações de estado do conversor informam o utilizador sobre o estado do motor e do conversor.

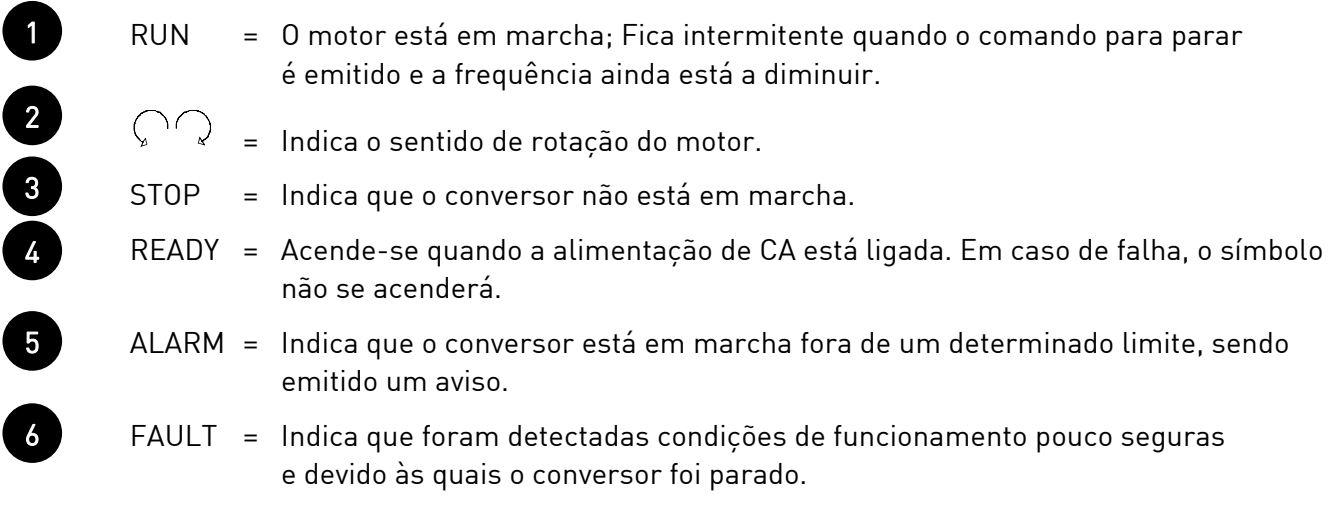

## 7.1.2 Indicações do local de controlo

Os símbolos I/O term, Keypad e Bus/Comm (consulte o capítulo 7.4.3.1) indicam a selecção do local de controlo efectuada no menu Controlo da consola (K3) (consulte o capítulo 7.4.3).

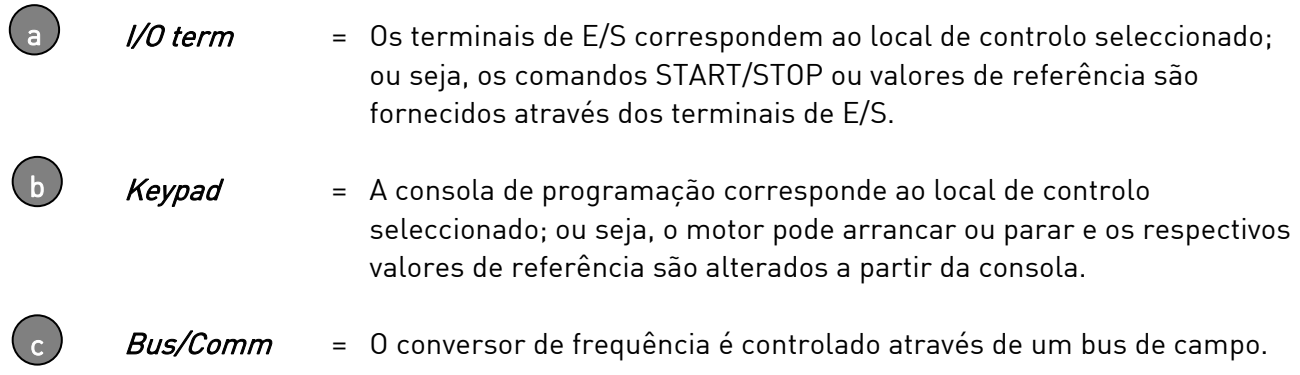

## 7.1.3 Indicações numéricas

As indicações numéricas fornecem ao utilizador informações sobre a localização actual na estrutura de menus da consola, bem como informações relacionadas com o funcionamento do conversor.

## 7.2 Botões da consola

A consola de programação equipado com display de sete segmentos da Vacon possui 7 botões utilizados para controlar o conversor de frequência (e o motor) e definir parâmetros.

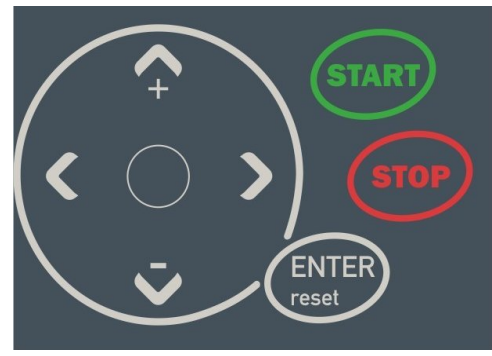

Figura 7-2. Botões da consola

## 7.2.1 Descrição dos botões

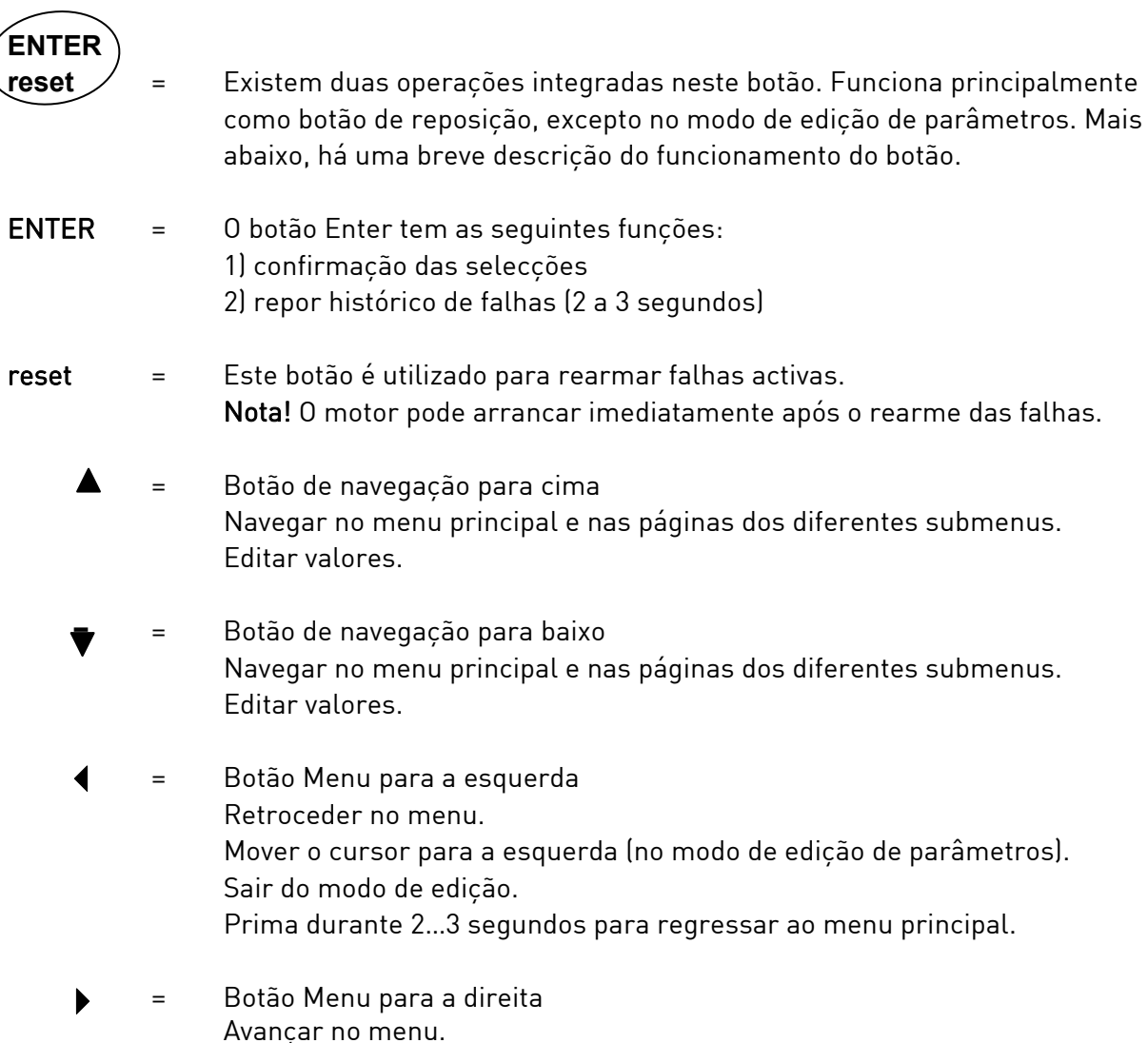

 Mover o cursor para a direita (no modo de edição de parâmetros). Entrar no modo de edição.

Botão Iniciar. Premir este botão liga o motor se a consola for o valor de controlo activo. Consulte o Capítulo 7.4.3.1. = Botão Parar. Premir este botão pára o motor (a menos que esteja desactivado pelo parâmetro P3.4). **start stop**

> O botão Parar também serve para activar o assistente de programação (ver abaixo).

#### 7.3 Assistente de programação

 O Vacon NXL tem um assistente de programação incorporado, que acelera a configuração da unidade. O assistente ajuda a escolher entre quatro modos de funcionamento diferentes: Standard, ventilador (Fan), bomba (Pump) e alto desempenho (High performance). Cada modo tem definições de parâmetros automáticas optimizadas para o modo em questão. Para iniciar o assistente de programação, deve premir-se o botão Parar durante 5 segundos, quando a unidade está no modo Parar. Consulte a figura que se segue para compreender o procedimento.

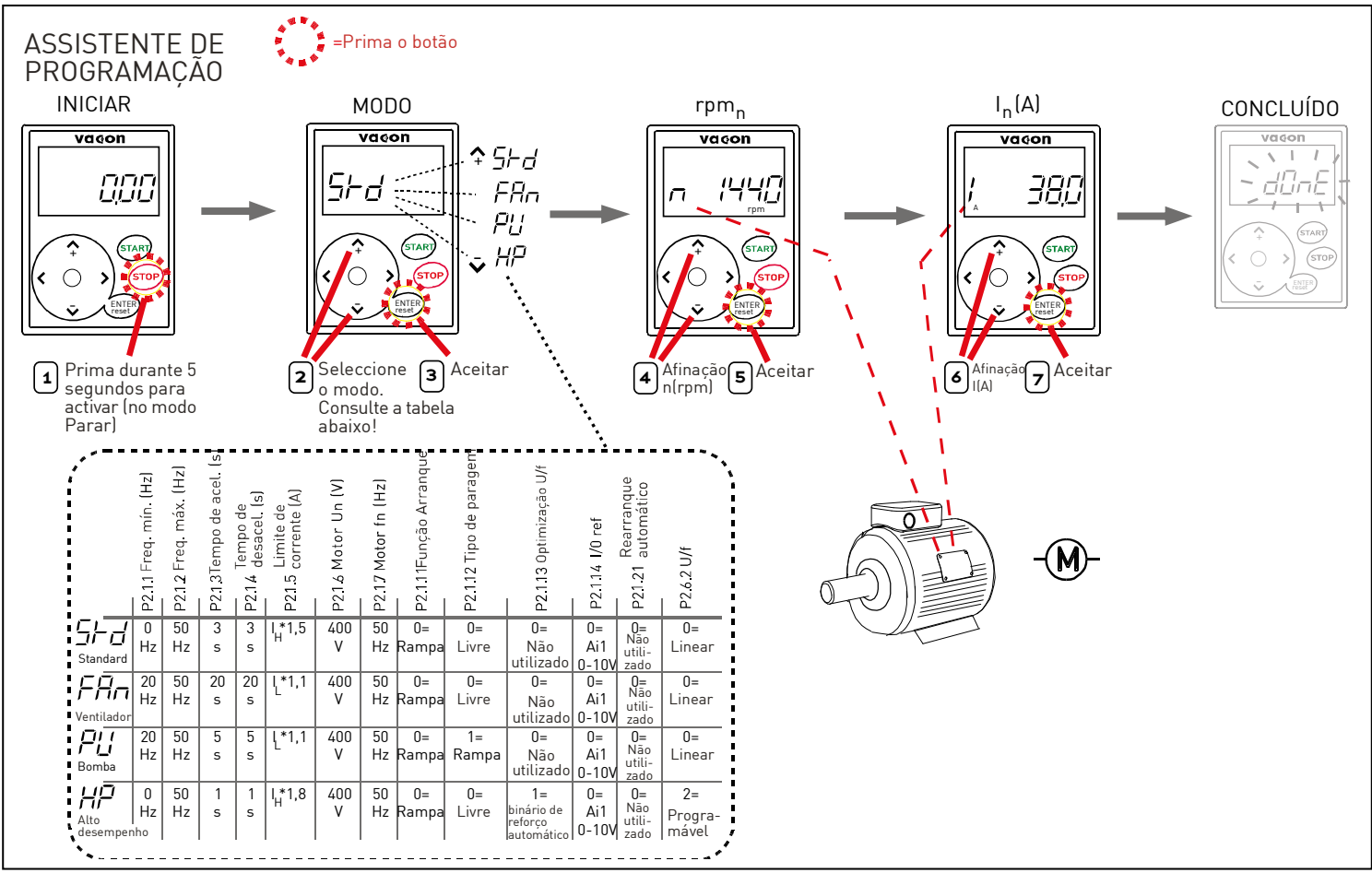

Figura 7-3. Assistente de programação NXL

Nota! Consulte o manual de Aplicação de Controlo Multifunções para obter descrições detalhadas acerca dos parâmetros.

### 7.4 Navegação na consola de programação

Os dados da consola estão dispostos em menus e submenus. Os menus são utilizados, por exemplo, para apresentar e editar medições e sinais de controlo, definições de parâmetros (capítulo 7.4.2), valores de referência (capítulo 7.4.3), bem como mostrar falhas (capítulo 7.4.4).

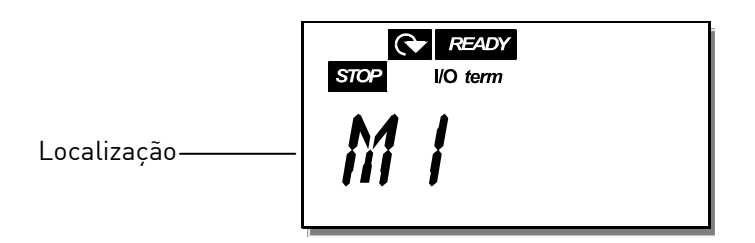

O primeiro nível do menu é composto pelos menus M1 a E7 e denomina-se Menu principal. O utilizador pode navegar no menu principal utilizando os botões de navegação para cima e para baixo. É possível aceder aos submenus a partir do menu principal utilizando os Botões do menu. Quando ainda existem páginas a introduzir na página ou menu actualmente apresentado, o último dígito do valor no visor fica intermitente e, se premir o *Botão do menu para a direita*, pode alcançar o nível do menu seguinte.

O gráfico de navegação da consola é apresentado na página 46. Tenha em atenção que o menu  $M1$ está localizado no canto inferior esquerdo. A partir daí, consequirá navegar para cima no menu pretendido utilizando os botões do menu e de navegação.

Pode obter descrições mais detalhadas sobre os menus mais adiante neste Capítulo.

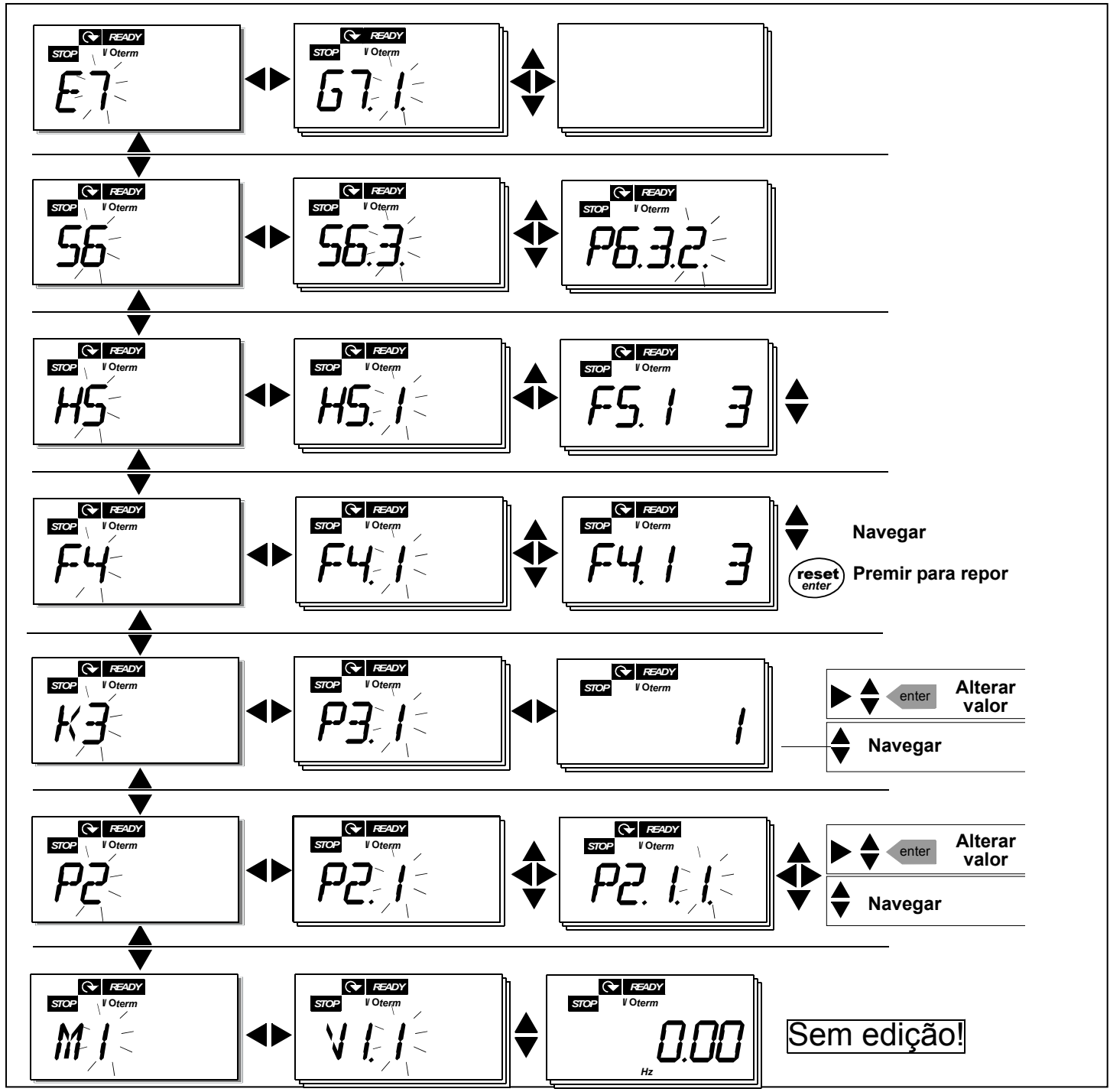

Figura 7-4. Gráfico de navegação na consola

#### **Funções do menu**

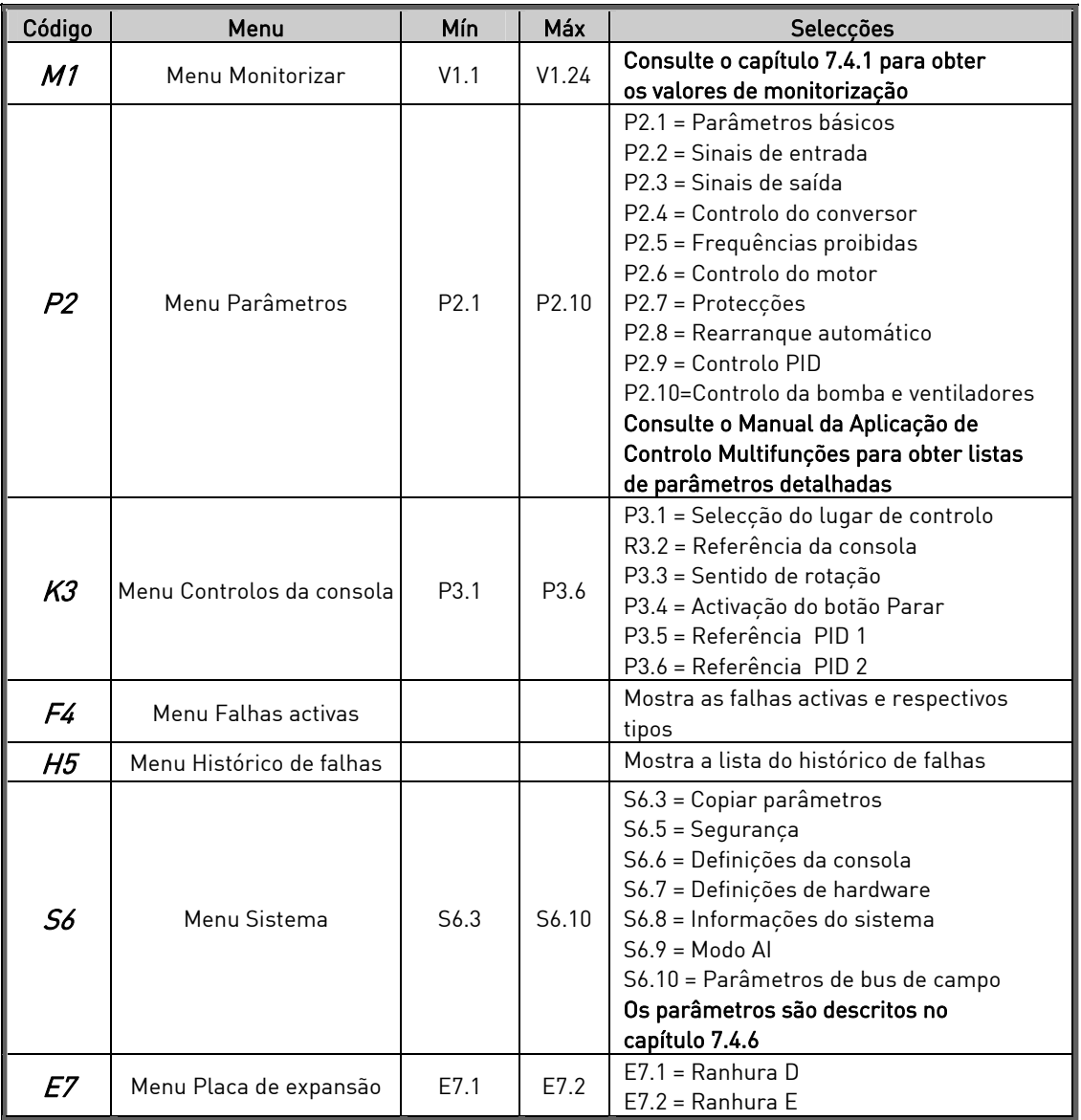

Tabela 7-1. Funções do menu principal

## 7.4.1 Menu Monitorizar (M1)

Pode aceder ao menu Monitorizar a partir do menu principal premindo o Botão de menu para a direita quando a indicação de localização M1 é apresentada no visor. A Figura 7-5 descreve como navegar pelos valores monitorizados.

Os sinais monitorizados têm a indicação V#.# e estão listados na Tabela 7-2. Os valores são actualizados a cada 0,3 segundos.

Este menu destina-se apenas à verificação de valores. Os valores não podem ser alterados aqui. Para alterar valores de parâmetros, consulte o Capítulo 7.4.2.

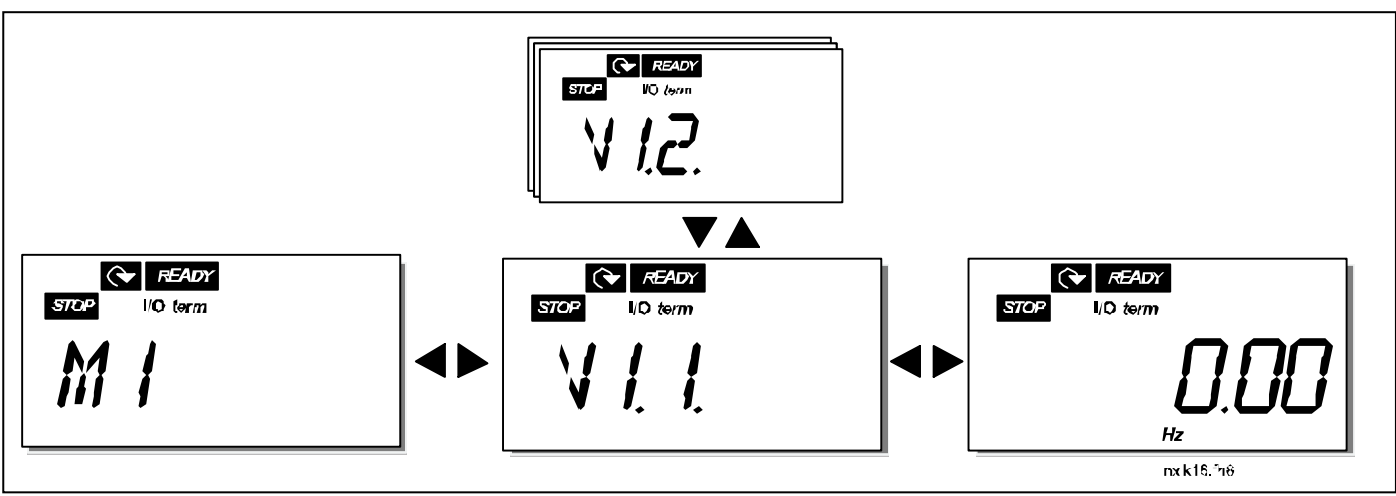

Figura 7-5. Menu Monitorizar

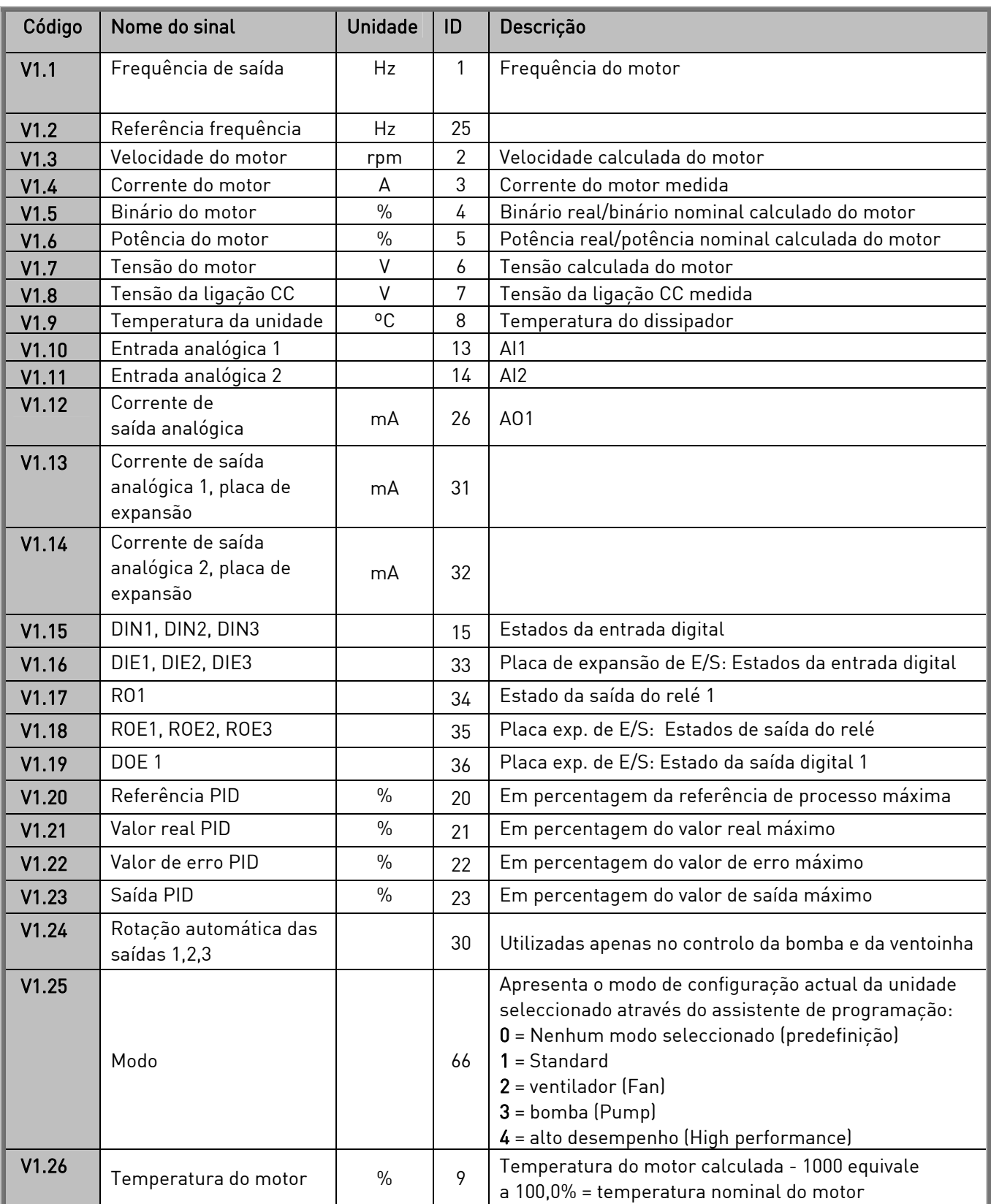

Tabela 7-2. Sinais monitorizados

## 7.4.2 Menu Parâmetros (P2)

Os parâmetros são a forma de transmitir os comandos do utilizador ao conversor de frequência. Os valores dos parâmetros podem ser editados ao aceder ao Menu Parâmetro a partir do Menu principal quando a indicação da localização P2 é apresentada no visor. O procedimento de edição de valores é apresentado na Figura 7-6.

Prima o botão de menu para a direita uma vez para aceder ao Menu Grupo de Parâmetros (G#). Localize o grupo de parâmetros pretendido ao utilizar os botões de navegação e premindo novamente o *botão de menu para a direita* para introduzir o grupo e os respectivos parâmetros. Utilize novamente os *botões de navegação* para localizar o parâmetro (P#) que pretende editar. Se premir o botão de menu para a direita vai aceder ao modo de edição. Como consequência deste procedimento, o valor do parâmetro fica intermitente. Pode agora alterar o valor de duas maneiras diferentes:

- 1 Basta definir o novo valor pretendido com os *botões de navegação* e confirmar a alteração com o Botão Enter. Como consequência, o valor deixa de estar intermitente e o novo valor é apresentado no campo do valor.
- 2 Prima mais uma vez o *botão de menu para a direita*. Agora vai poder editar o valor dígito a dígito. Esta forma de edição pode ser útil quando um valor relativamente grande ou pequeno do que aquele apresentado é pretendido. Confirme a alteração com o Botão Enter.

O valor não será alterado a menos que o botão Enter seja premido. Se premir o botão de menu para a esquerda, regressará ao menu anterior.

Existem vários parâmetros bloqueados (ou seja, não são editáveis) quando o conversor está no estado RUN. O conversor de frequência tem de ser parado de modo a ser possível editar estes parâmetros.

Os valores dos parâmetros podem também ser bloqueados utilizando a função no menu S6 (consulte o Capítulo 7.4.6.2).

Pode regressar ao Menu principal em qualquer altura ao premir o botão de menu para a esquerda durante 1 a 2 segundos.

Os parâmetros básicos estão listados no Capítulo 8.3. Pode encontrar as listas de parâmetros completas e respectivas descrições no Manual da Aplicação de Controlo Multifunções.

Quando estiver no último parâmetro de um grupo de parâmetros, pode passar directamente para o primeiro parâmetro desse grupo ao premir o botão de navegação para cima.

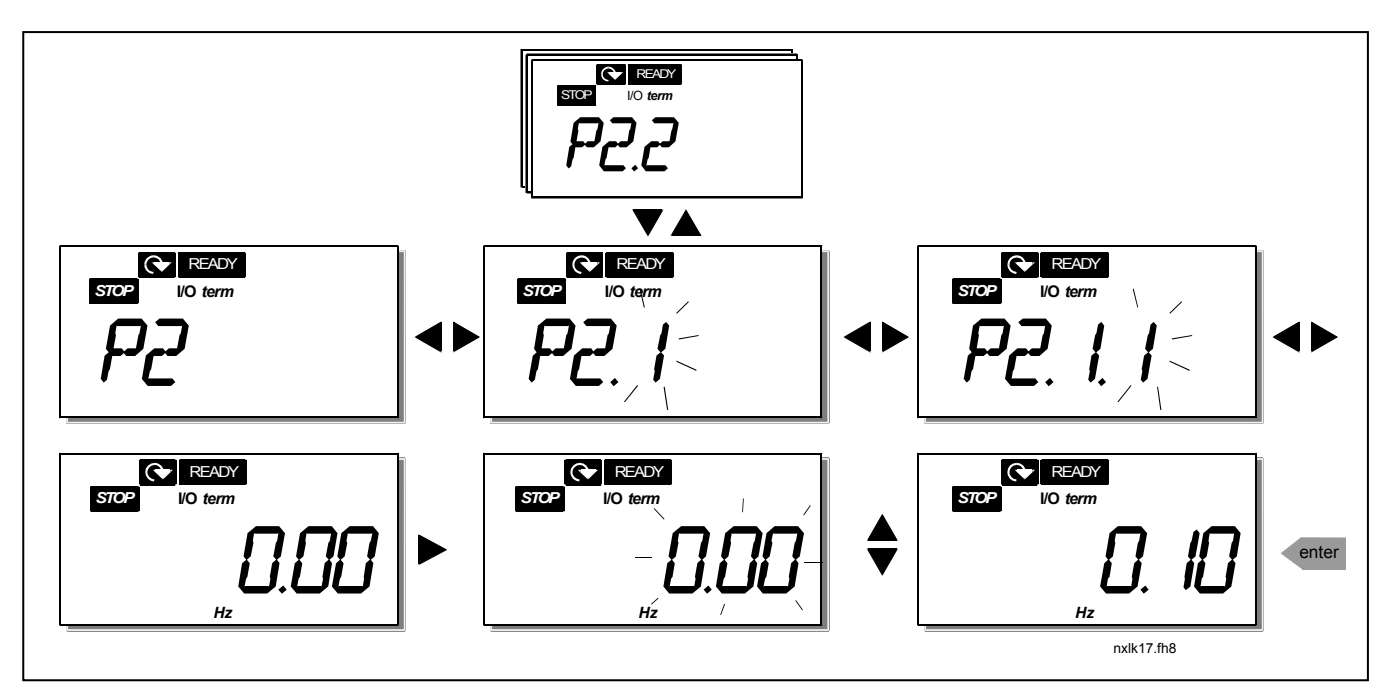

Figura 7-6. Procedimento para alteração dos valores dos parâmetros

## 7.4.3 Menu Controlos da Consola (K3)

No Menu Controlos da Consola, pode escolher o local de controlo, editar a referência de frequência e alterar o sentido de rotação do motor. Seleccione o nível de submenu com o botão de menu para a direita.

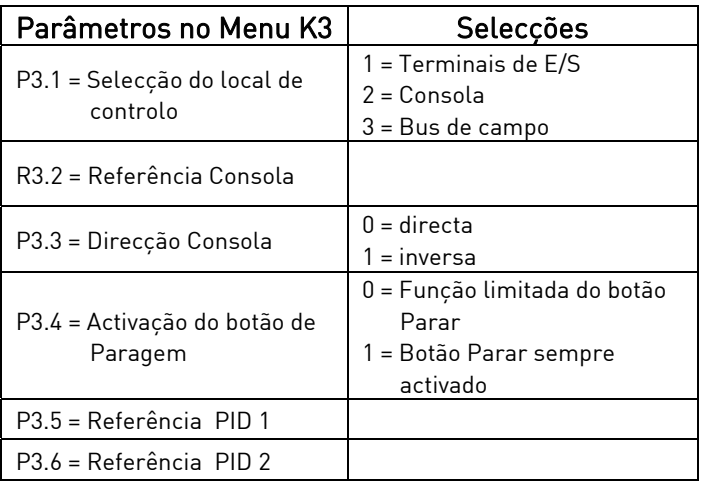

## 7.4.3.1 Selecção do local de controlo

Existem três locais diferentes (origens) a partir dos quais o conversor de frequência pode ser controlado. Para cada local de controlo, será apresentado um símbolo diferente no visor alfanumérico:

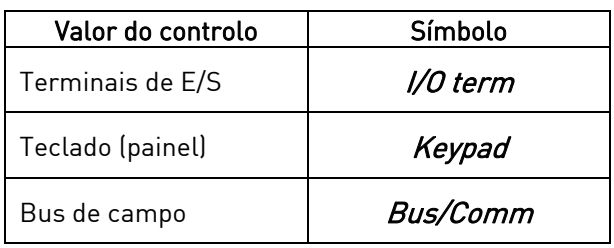

Altere o local de controlo entrando no modo de edição com o botão de menu para a direita. Pode então deslocar-se pelas opções com os *botões de navegação*. Seleccione o valor de controlo pretendido com o *botão Enter*. Consulte o diagrama abaixo. Consulte também o Capítulo 7.4.3 acima.

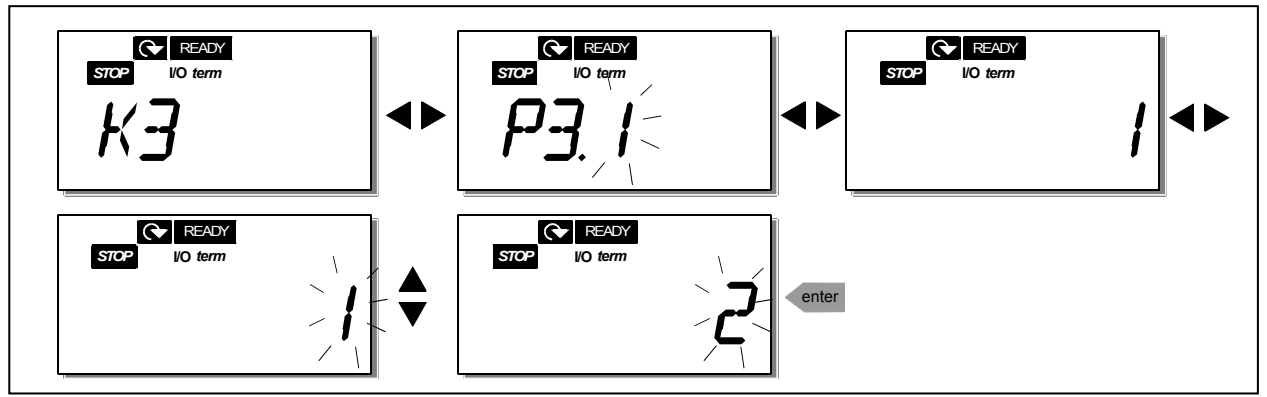

Figura 7-7. Selecção de local de controlo

NOTA! Com os terminais de E/S ou o bus de campo seleccionados como o local de controlo activo, é também possível mudar o controlo para a consola de programação e de novo para o local de  $control$  controlo original premindo  $\blacktriangleleft$  urante cinco segundos.

## 7.4.3.2 Referência na Consola

O submenu de referência da Consola (R3.2) mostra a referência de frequência e permite ao operador editá-la. As alterações terão efeito imediato. No entanto, este valor de referência não vai influenciar a velocidade de rotação do motor a menos que a consola tenha sido seleccionada como o local de controlo activo.

NOTA: A diferença máxima entre a frequência de saída e a referência da consola é de 6 Hz. O software da aplicação monitoriza a frequência da consola automaticamente.

Consulte a Figura 7-6 sobre como editar o valor de referência (no entanto, premir o botão Enter não é necessário).

## 7.4.3.3 Sentido na Consola

É apresentado o submenu de Sentido na Consola, permitindo ao operador alterar o sentido de rotação do motor. No entanto, esta definição não vai influenciar o sentido de rotação do motor a menos que a consola tenha sido seleccionada como o local de controlo activo.

Consulte a Figura 7-7 sobre como alterar o sentido de rotação.

## 7.4.3.4 Activação do botão Parar

Por predefinição, se premir o botão STOP vai sempre parar o motor independentemente do local de controlo seleccionado. Pode desactivar esta função ao fornecer ao parâmetro 3.4 o valor 0. Se o valor deste parâmetro for 0, o botão STOP vai parar o motor apenas quando a consola tiver sido seleccionada como local de controlo activo.

Consulte a Figura 7-7 para obter informações sobre como alterar o valor deste parâmetro.

## 7.4.4 Menu Falhas Activas (F4)

Pode aceder ao *menu Falhas Activas* a partir do Menu principal premindo o Botão de menu para a direita quando a indicação de localização F4 for apresentada no display.

A memória de falhas activas pode armazenar até 5 falhas no máximo pela ordem de ocorrência. O display pode ser limpo com o *botão Reset* e a leitura regressa ao estado original antes de a falha ter ocorrido. A falha permanece activa até ser limpa com o botão Reset ou com um sinal de reset do terminal de E/S.

Nota! Remova o sinal Marcha externo antes de repor a falha de modo a impedir o arranque involuntário do motor.

> Estado normal, sem falhas:

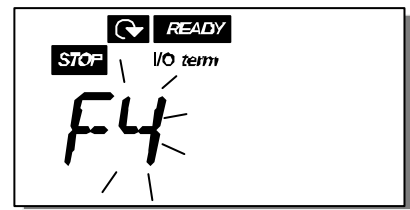

# 7.4.4.1 Tipos de falha

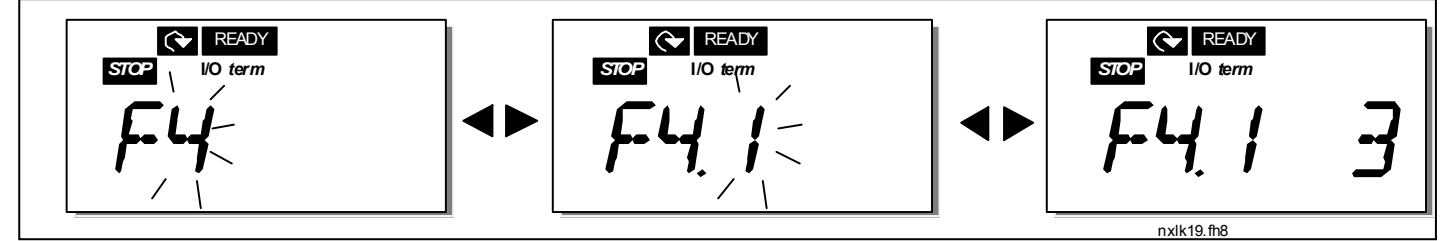

No conversor de frequência NXL, existem dois tipos de falha diferentes. Estes tipos diferem um do outro com base no comportamento posterior do conversor. Consulte a Tabela 7-3. Tipos de falha. Figura 7-8. Display de falha

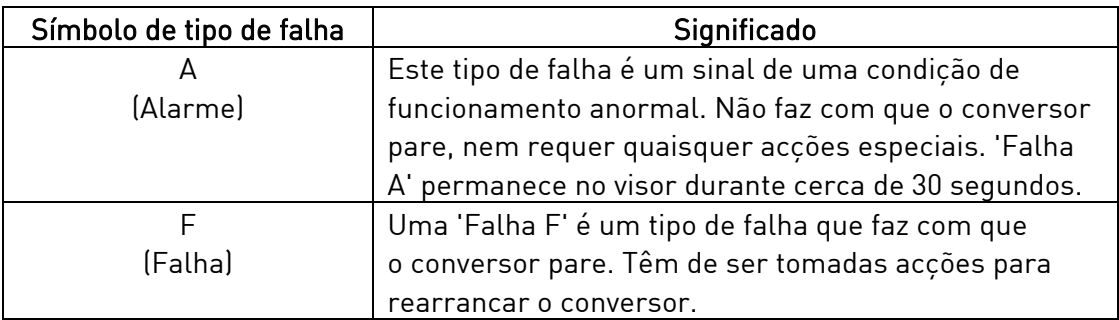

Tabela 7-3. Tipos de falha

# 7.4.4.2 Códigos de falhas

Os códigos de falhas, as respectivas causas e acções de correcção são apresentadas na tabela abaixo. As falhas sombreadas são apenas falhas do tipo A. Os itens escritos a branco num fundo a preto apresentam falhas para as quais pode programar diferentes respostas na aplicação. Consulte o grupo de parâmetros Protecções.

Nota! Quando contactar com o fabricante ou com o distribuidor devido a uma falha, é aconselhável anotar todos os textos e códigos da falha apresentados na consola

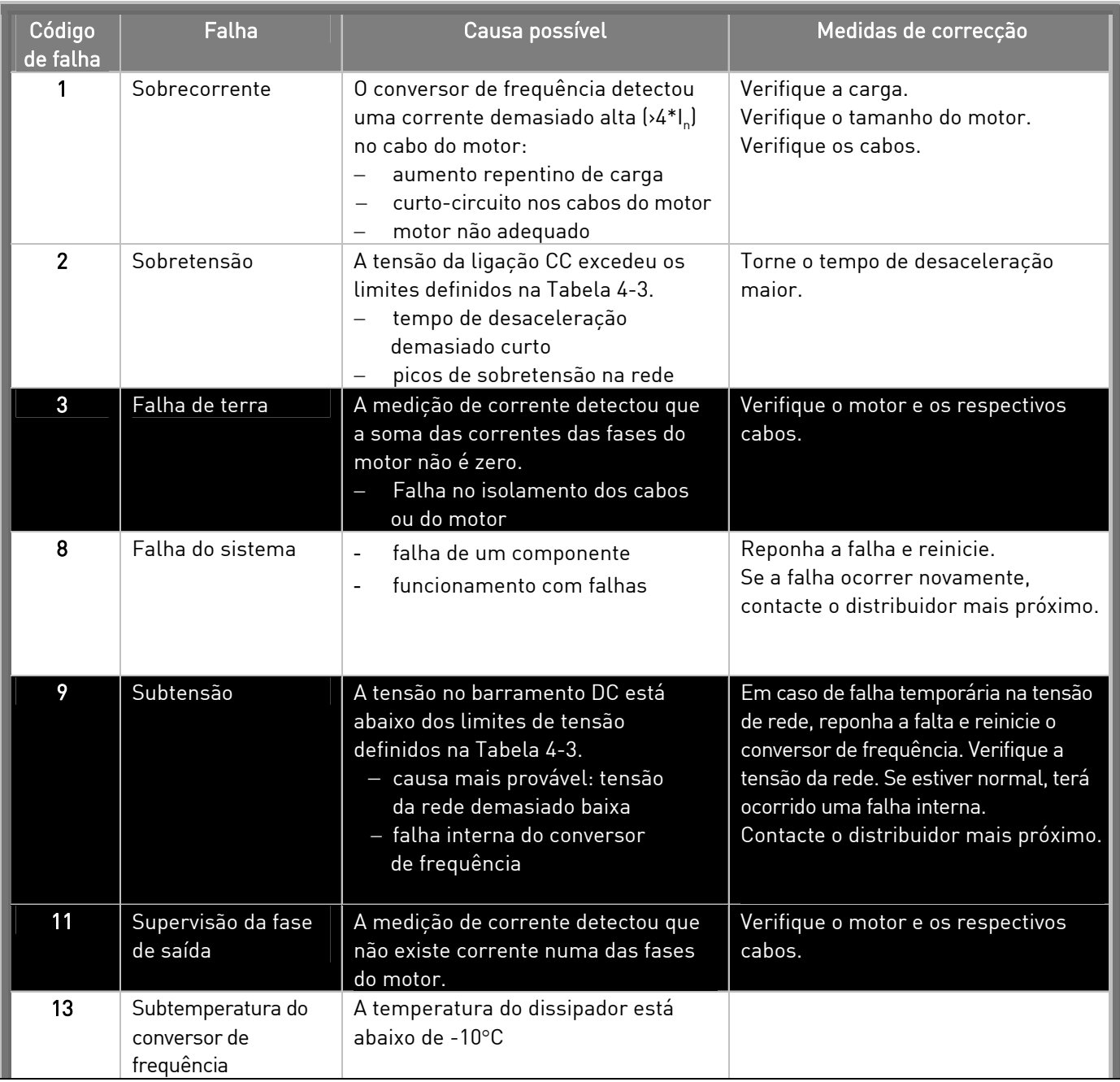

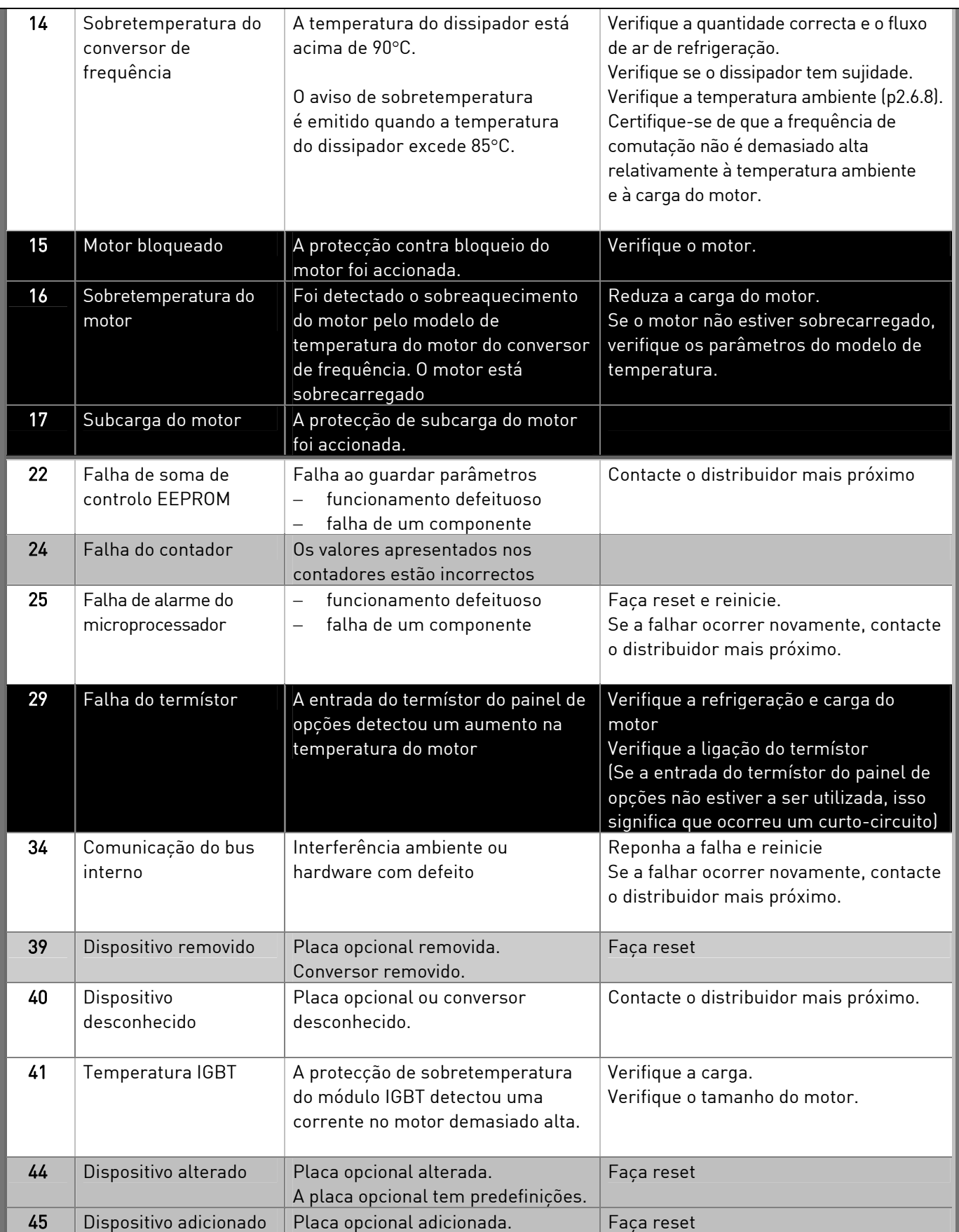

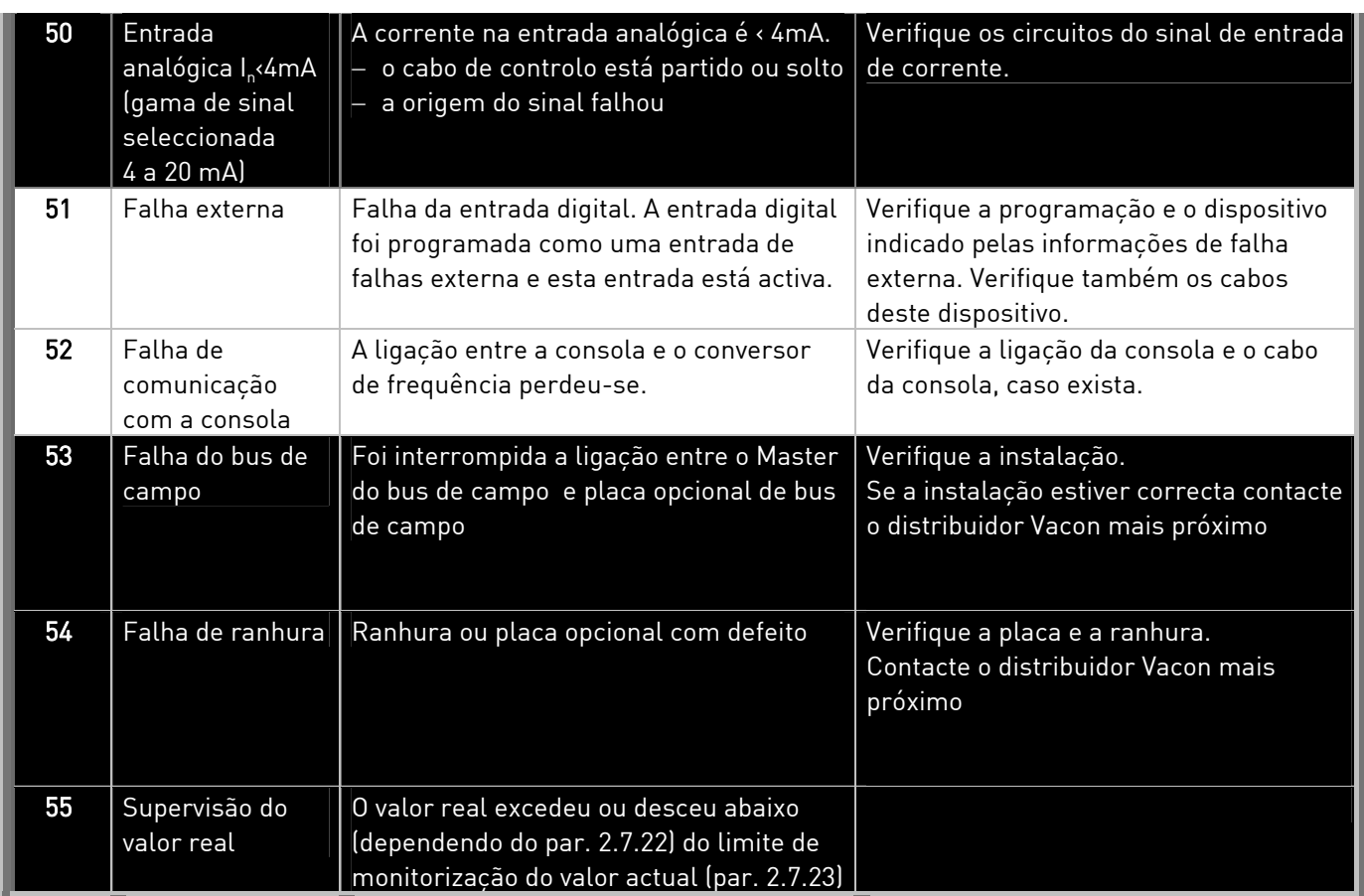

Tabela 7-4. Códigos de falhas

## 7.4.5 Menu Histórico de falhas (H5)

Pode aceder ao menu Histórico de falhas a partir do Menu principal ao premir o Botão de menu para a direita quando a indicação de localização H5 for apresentada no visor da consola.

Todas as falhas são guardadas no menu Histórico de falhas no qual se pode deslocar utilizando os botões de navegação. Pode regressar ao menu anterior em qualquer altura ao premir o botão do menu para a esquerda.

A memória do conversor de frequência pode armazenar até 5 falhas no máximo pela respectiva ordem de apresentação. A falha mais recente tem a indicação H5.1, a segunda falha mais recente H5.2 etc. Se existirem 5 falhas por limpar na memória, a próxima falha a ocorrer vai apagar a falha mais antiga da memória.

Se premir o *botão Enter* durante cerca de 2 a 3 segundos, será reposta a totalidade do histórico de falhas.

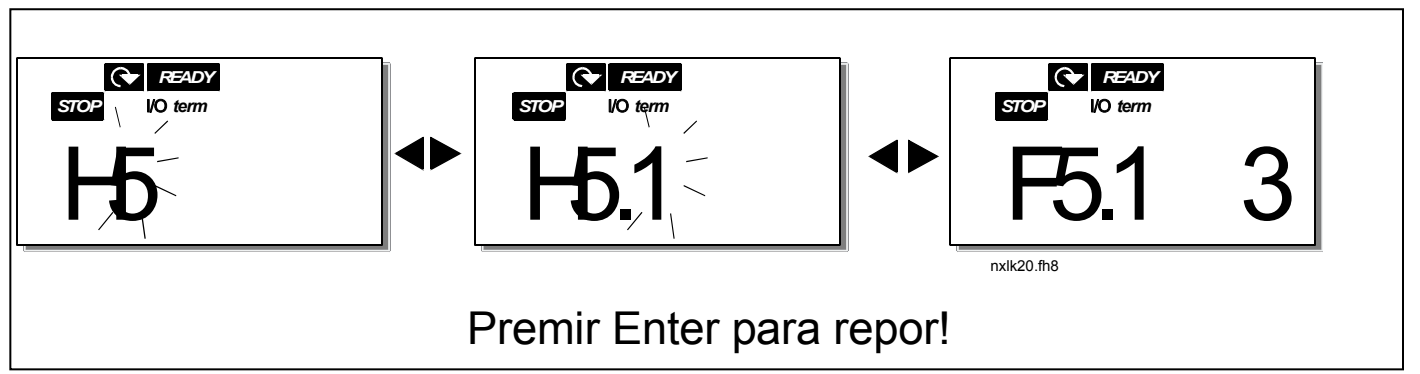

Figura 7-9. Menu Histórico de falhas

## 7.4.6 Menu Sistema (S6)

Pode aceder ao menu Sistema a partir do menu principal ao premir o Botão de menu para a direita quando a indicação de localização S6 for apresentada no display da consola.

Os controlos associados à utilização geral do conversor de frequência, tais como as definições da consola e os conjuntos de parâmetros personalizados sobre o hardware e software, estão localizados no menu Sistema. Segue-se uma lista das funções disponíveis no menu Sistema.

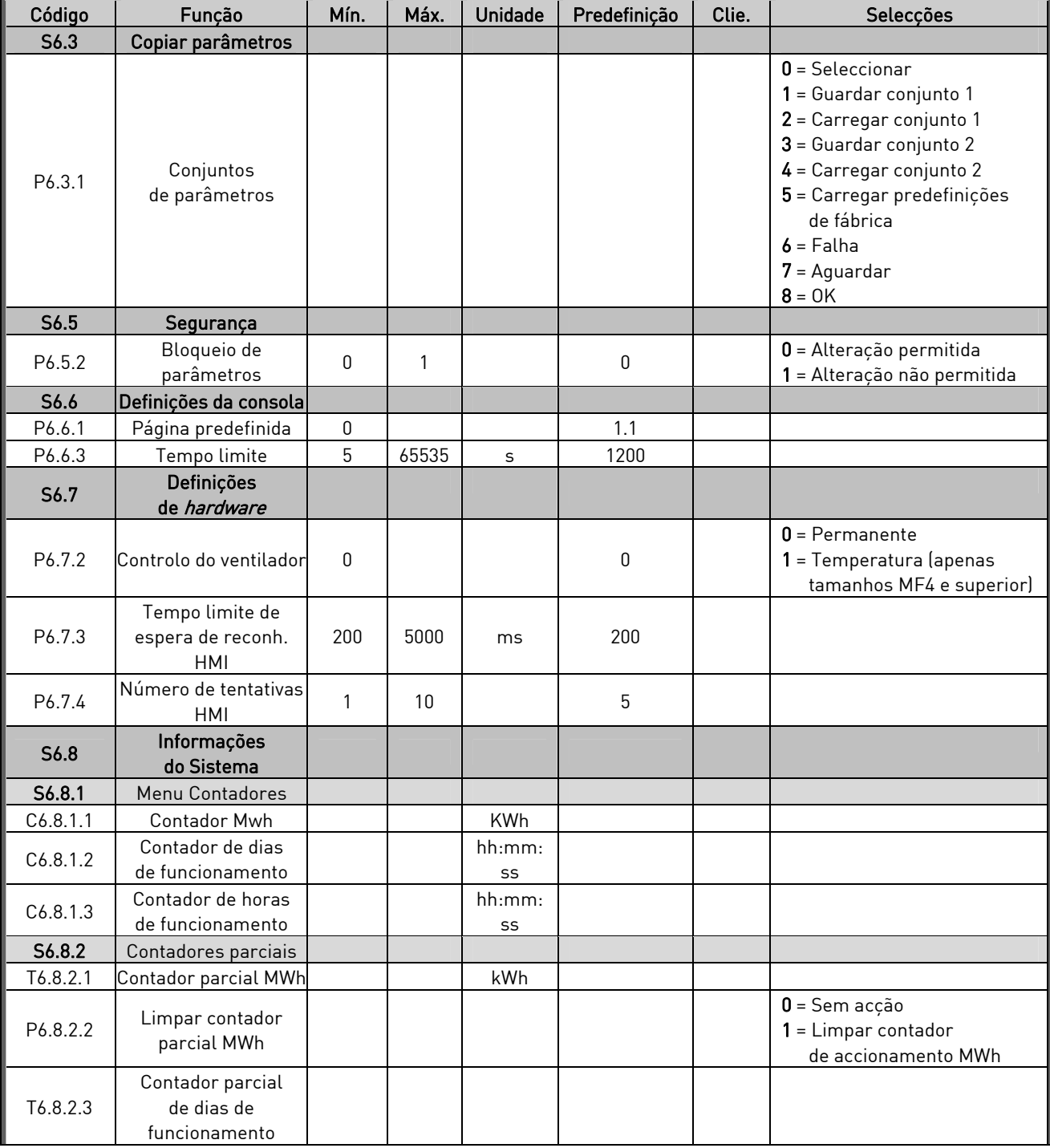

#### **Funções no menu Sistema**

![](_page_70_Picture_248.jpeg)

Tabela 7-5. Funções do menu Sistema

## 7.4.6.1 Copiar Parâmetros

O submenu Copiar Parâmetros (S6.3) está localizado no menu Sistema.

O conversor de frequência Vacon NX apresenta a possibilidade de o utilizador armazenar e carregar dois conjuntos personalizados de parâmetros (todos os parâmetros incluídos na aplicação, não os parâmetros do menu de sistema) e de voltar a carregar os valores predefinidos de fábrica.

## Conjuntos de parâmetros (S6.3.1)

Na página Conjuntos de parâmetros (S6.3.1), prima o botão de menu para a direita para aceder ao menu Editar. Pode armazenar ou carregar dois conjuntos personalizados de parâmetros ou carregar novamente as predefinições de fábrica. Confirme com o Botão Enter. Aguarde até aparecer 8 (=OK) no visor.

![](_page_71_Figure_7.jpeg)

Figura 7-10. Armazenar e carregar conjuntos de parâmetros

## 7.4.6.2 Segurança

O submenu Segurança (S6.5) no menu Sistema tem uma função que permite ao utilizador impedir a realização de alterações nos parâmetros.

## Bloqueio de parâmetros (P6.5.2)

Se o bloqueio de parâmetros estiver activado, os valores dos parâmetros não poderão ser editados.

## NOTA: Esta função não impede a edição não autorizada dos valores de parâmetros.

Aceda ao modo de edição premindo o *botão de menu para a direita*. Utilize os *botões de navegação* para alterar o estado de bloqueio de parâmetros (0 = alterações activadas, 1 = alterações desactivadas). Aceite a alteração com o botão Enter ou regresse ao nível anterior com o botão de menu para a esquerda.
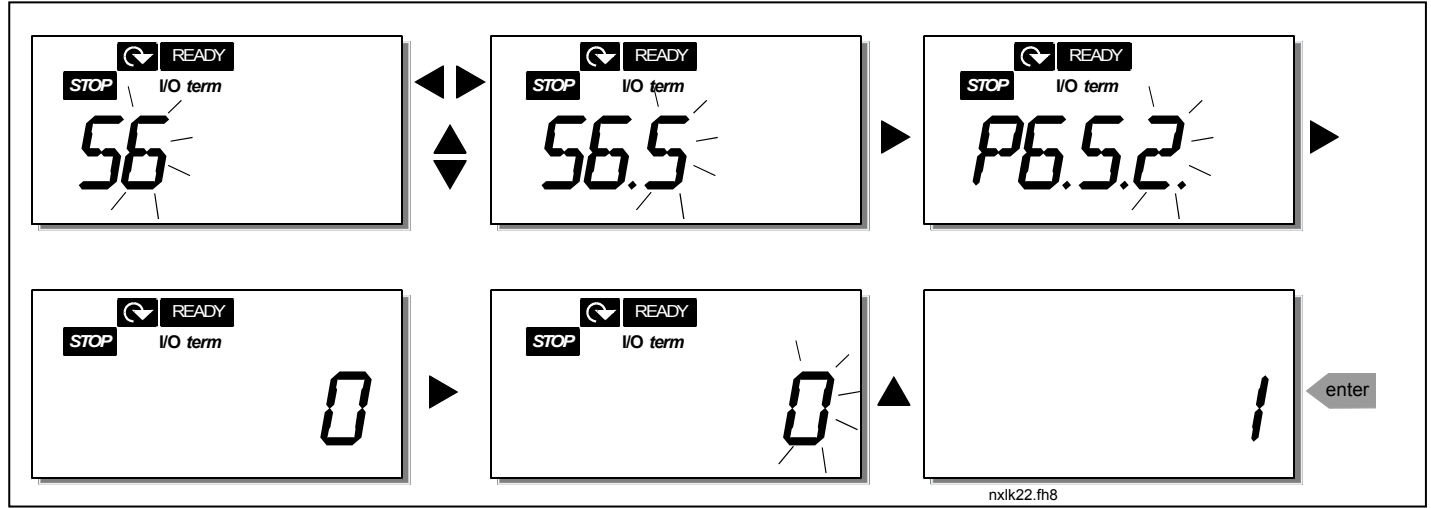

Figura 7-11. Bloqueio de parâmetros

## 7.4.6.3 Definições da Consola

No submenu S6.6 no *menu Sistema* pode personalizar ainda mais a interface operativa da consola de programação do conversor de frequência.

Localize o submenu Definições da consola (S6.6). No submenu, existem duas páginas (P#) associadas ao funcionamento da consola: Página predefinida (P6.6.1) e Tempo de espera (P6.6.3)

## **Página predefinida (P6.6.1)**

Aqui pode definir a localização (página) para onde o visor se desloca automaticamente quando o Tempo de espera (consulte abaixo) tiver expirado ou quando a consola estiver activa.

Prima o botão de menu para a direita para aceder ao modo de edição. Premir novamente o botão de menu para a direita permite-lhe editar o número do submenu/página dígito a dígito. Confirme o novo valor de página predefinido com o *botão Enter*. Pode regressar ao passo anterior em qualquer altura se premir o botão do menu para a esquerda.

Nota! Se definir uma página que não exista no menu, o visor mover-se-á automaticamente para a última página disponível no menu.

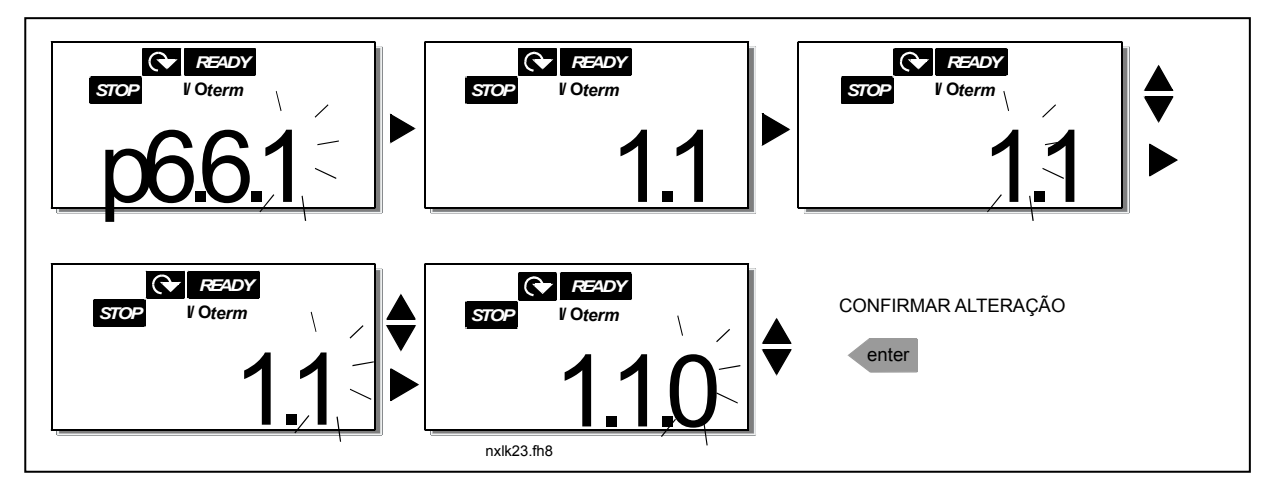

Figura 7-12. Função de página predefinida

### **Tempo limite (P6.6.3)**

A definição Tempo limite define o período de tempo após o qual o visor da consola regressa à Página predefinida (P6.6.1) (ver acima).

Aceda ao menu Editar premindo o *botão de menu para a direita*. Defina o tempo limite pretendido e confirme a alteração com o *botão Enter*. Pode regressar ao passo anterior em qualquer altura ao premir o botão de menu para a esquerda.

NOTA: Esta função não pode ser desactivada.

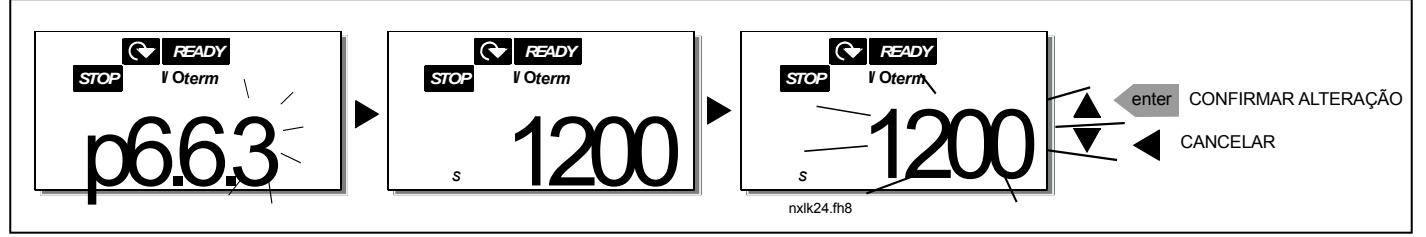

Figura 7-13. Definição de tempo limite

### 7.4.6.4 Definições de hardware

No submenu Definições de hardware (S6.7) pode personalizar ainda mais as definições do conversor de frequência com três parâmetros: Controlo do ventilador, Tempo limite de recepção HMI e Repetição HMI.

### **Controlo do ventilador (P6.7.2)**

Nota! Apenas os conversores NXL de potência superior à do MF3 estão equipados com um ventilador de refrigeração. Para os de tamanho inferiores ao MF3, o ventilador de refrigeração está disponível como equipamento opcional.

Se o ventilador de refrigeração tiver sido instalado no MF3, irá funcionar continuamente quando a alimentação for ligada.

### Tamanhos MF4 e superior:

Esta função permite controlar o ventilador de refrigeração do conversor de frequência. Pode definir o ventilador para funcionar continuamente quando a alimentação for ligada ou dependendo da temperatura da unidade. Se a última função tiver sido seleccionada, o ventilador é automaticamente ligado quando a temperatura do dissipador atingir os 60°C. O ventilador recebe um comando para parar quando a temperatura do dissipador descer para os 55°C. No entanto, o ventilador funcionará durante cerca de um minuto depois de receber o comando para parar, bem como depois da alteração do valor de 0 (Permanente) para 1 (Temperatura).

Aceda ao modo de edição premindo o *botão de menu para a direita*. O modo actual apresentado fica intermitente. Utilize os botões de navegação para alterar o modo da ventoinha. Aceite a alteração com o botão Enter ou regresse ao nível anterior com o botão de menu para a esquerda.

### **Tempo limite de espera de reconhecimento HMI (P6.7.3)**

Esta função permite ao utilizador alterar o tempo limite de espera de recepção HMI.

Nota! Se o conversor de frequência tiver sido ligado ao PC com um cabo normal, os valores predefinidos dos parâmetros 6.7.3 e 6.7.4 (200 e 5) não podem ser alterados.

Se o conversor de frequência tiver sido ligado ao PC através de um modem e existir um atraso na transferência de mensagens, o valor do par. 6.7.3 tem de ser definido de acordo com o atraso da seguinte forma:

Exemplo:

- Atraso de transferência entre o conversor de frequência e o PC = 600 ms
- O valor do par. 6.7.3 está definido para 1200 ms (2 x 600, atraso de envio + atraso de recepção)
- A definição correspondente deve ser introduzida na parte [Misc] do ficheiro NCDrive.ini:

Retries = 5 AckTimeOut = 1200  $TimeOut = 6000$ 

É necessário considerar igualmente que os intervalos inferiores ao tempo limite de recepção não podem ser utilizados na monitorização da unidade CN.

Aceda ao modo de edição premindo o *botão de menu para a direita*. Utilize os *botões de navegação* para alterar o tempo de espera. Aceite a alteração com o botão Enter ou regresse ao nível anterior com o *botão de menu para a esquerda*. Consulte a Figura 7-14 sobre como alterar o tempo limite de espera de reconhecimento HMI.

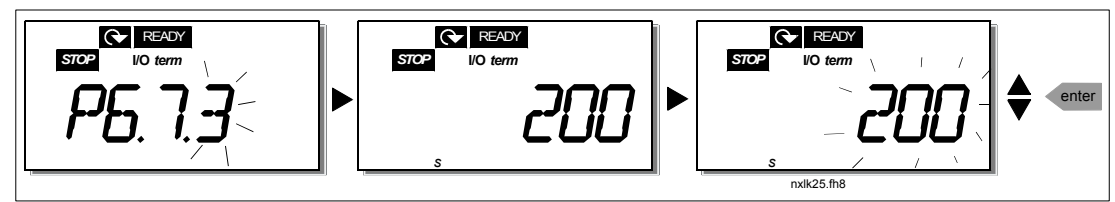

Figura 7-14. Tempo limite de espera de reconhecimento HMI

### **Número de tentativas para receber o reconhecimento HMI (P6.7.4)**

Com este parâmetro pode definir o número de vezes que o conversor vai tentar a recepção se tal não acontecer dentro do tempo limite de recepção (P6.7.3)

Aceda ao modo de edição premindo o *botão de menu para a direita*. O valor actual apresentado fica intermitente. Utilize os botões de navegação para alterar o número de tentativas. Aceite a alteração com o botão Enter ou regresse ao nível anterior com o botão de menu para a esquerda.

## 7.4.6.5 Informações do sistema

No submenu S6.8 no *menu Sistema* pode encontrar informações de hardware e de software relacionadas com o conversor de frequência, bem como informações relacionadas com o funcionamento.

Aceda ao *menu Informações* premindo o *botão de menu para a direita*. Agora pode deslocar-se pelas páginas de informações com os botões de navegação.

#### **Submenu Contadores (S6.8.1)**

No *submenu Contadores* (S6.8.1) pode encontrar informações relacionadas com o funcionamento do conversor de frequência, ou seja, os valores totais de MWh, dias de funcionamento e horas de funcionamento até ao momento. Ao contrário dos contadores no menu de contadores de accionamento, não é possível repor estes contadores.

Nota! O contador do tempo de funcionamento (dias e horas) está sempre em execução quando a alimentação está ligada.

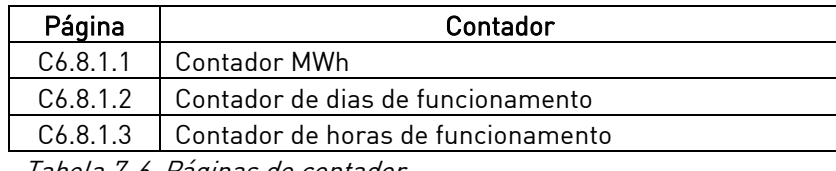

Tabela 7-6. Paginas de contadoi

#### **Submenu Contadores Parciais (S6.8.2)**

Contadores Parciais (menu S6.8.2) são contadores cujos valores podem ser repostos, ou seja, restaurados para zero. Terá os seguintes contadores passíveis de serem repostos à sua disposição:

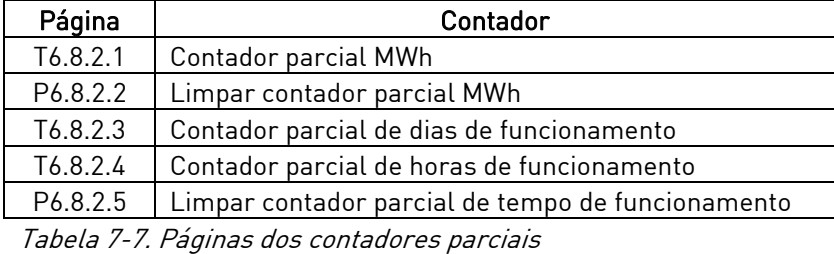

Nota! Os contadores parciais só estão em execução quando o motor está ligado.

Exemplo: Quando pretender repor os contadores de funcionamento, deverá efectuar o seguinte:

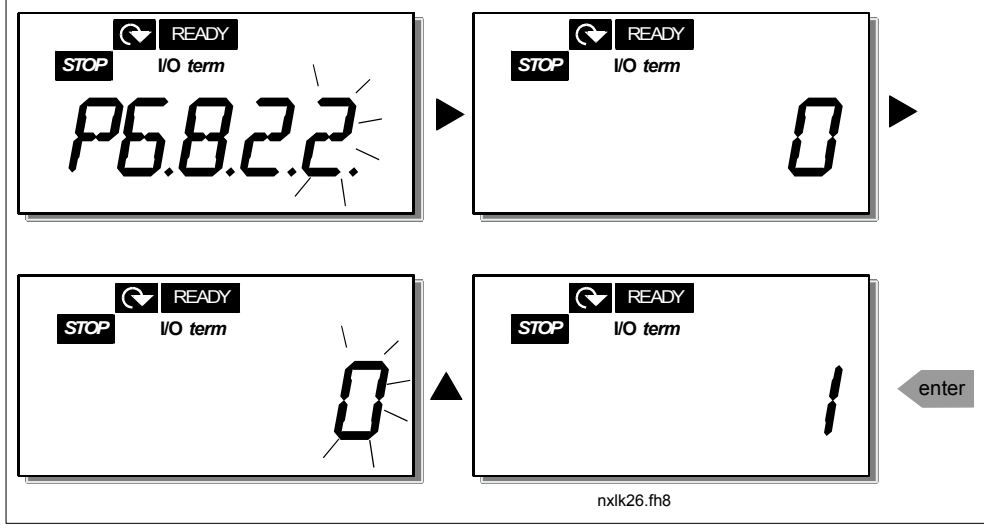

Figura 7-15. Reset do contador parcial MWh

### **Submenu Informações de software (S6.8.3)**

Pode encontrar as seguintes informações no submenu Informações de software (S6.8.3):

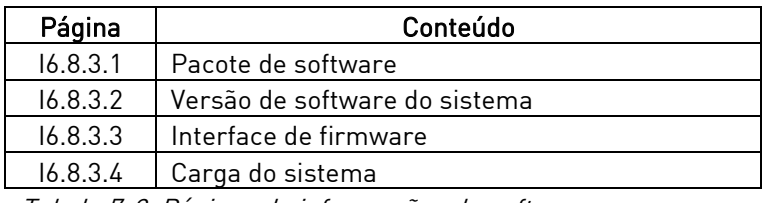

Tabela 7-8. Páginas de informações de software

#### **Submenu Informações de aplicação (S6.8.4)**

Pode encontrar as seguintes informações no submenu Informações de aplicação (S6.8.4)

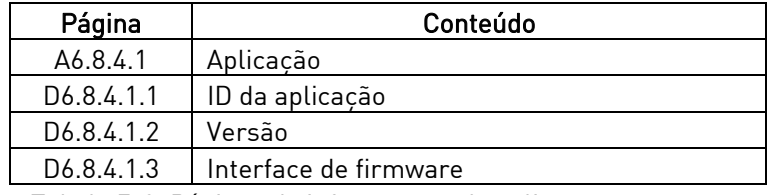

Tabela 7-9. Páginas de informações de aplicação

#### **Submenu Informações de hardware (S6.8.5)**

Pode encontrar as seguintes informações no submenu Informações de hardware (S6.8.5)

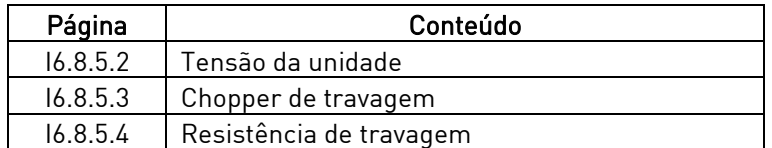

Tabela 7-10. Páginas de informações de hardware

#### **Submenu Opções instaladas (S6.8.6)**

O submenu Opções instaladas (S6.8.6) mostra as seguintes informações da placa opcional instalada no conversor de frequência:

| Página     | Conteúdo                           |  |  |  |  |
|------------|------------------------------------|--|--|--|--|
| S6.8.6.1   | Ranhura E Placa opcional           |  |  |  |  |
| 16.8.6.1.1 | Ranhura E Estado da placa opcional |  |  |  |  |
| 16.8.6.1.2 | Ranhura E Versão do programa       |  |  |  |  |
| S6.8.6.2   | Ranhura D Placa opcional           |  |  |  |  |
| 16.8.6.2.1 | Ranhura D Estado da placa opcional |  |  |  |  |
| 16.8.6.2.2 | Ranhura D Versão do programa       |  |  |  |  |

Tabela 7-11. Submenu Opções instaladas

Neste submenu pode encontrar informações sobre a placa opcional ligada à placa de controlo do conversor de frequência (consulte o capítulo 6.2)

Pode verificar o estado da ranhura ao aceder ao submenu do painel com o botão de menu para a direita e utilizando os botões de navegação. Prima novamente o botão de menu para a direita para visualizar o estado da placa. As selecções são apresentadas na Tabela 7-5. A consola mostra também a versão do programa da respectiva placa quando premir um dos botões de navegação.

Para obter mais informações sobre parâmetros relacionados com a placa opcional, consulte o Capítulo 7.4.8.

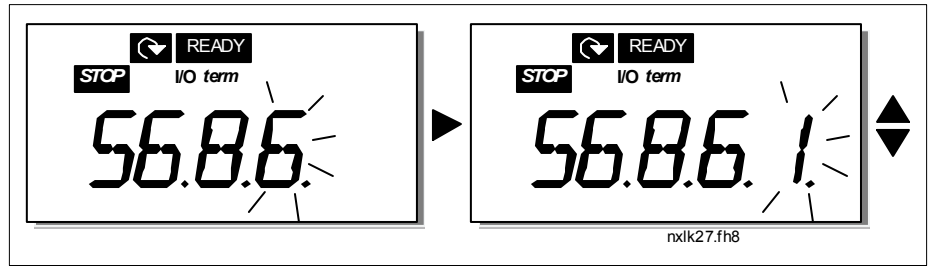

Figura 7-16. Menu Informações da placa opcional

## 7.4.6.6 Modo AI

Os parâmetros P6.9.1 e P6.9.2 seleccionam o modo de entrada analógica. P6.9.1 aparece apenas nos tamanhos MF4 – MF6

- 0 = entrada de tensão (predefinição, par. 6.9.1)
- 1 = entrada de corrente (predefinição, par. 6.9.2)

Nota! Certifique-se de que as selecções do jumper correspondem às selecções deste parâmetro. Consulte e Figura 6-19 e Figura 6-20.

### 7.4.7 Interface Modbus

O NXL tem uma interface de bus Modbus RTU incorporada. O nível de sinal da interface está em conformidade com a norma RS-485.

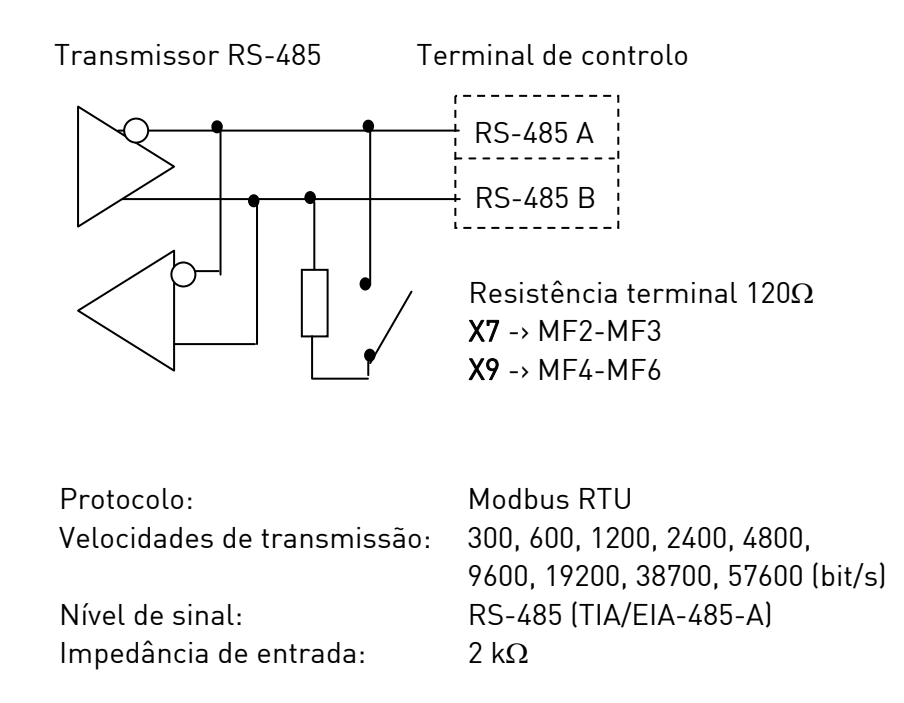

### 7.4.7.1 Protocolo Modbus RTU

O protocolo Modbus RTU é um protocolo de bus de campo simples e eficaz. A rede Modbus tem uma topologia de bus, em que cada dispositivo tem um endereço individual. Com a ajuda de endereços de bus individuais os comandos são direccionados para cada dispositivo na rede. O Modbus suporta também mensagens de tipo difusão, recebidas por cada dispositivo do bus. As mensagens de difusão são enviadas para o endereço '0' reservado para estas mensagens.

O protocolo inclui a detecção de erros CRC e uma verificação de paridade para impedir o processamento de mensagens contendo erros. No Modbus os dados são transferidos no modo hexadecimal de forma assíncrona, sendo utilizada um intervalo de aproximadamente 3.5 caracteres como carácter final. O comprimento do intervalo depende da velocidade de transmissão utilizada.

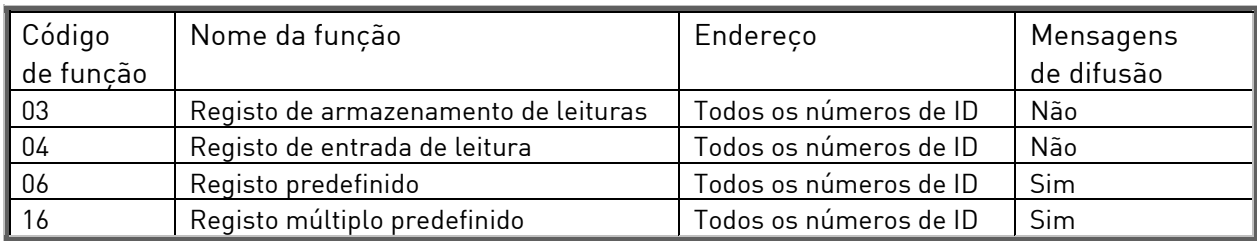

Tabela 7-12. Comandos Modbus suportados pelo NXL

## 7.4.7.2 Resistência terminal

O bus RS-485 é terminado com resistências de terminação de 120  $\Omega$  em ambas as extremidades. O NXL tem uma resistência terminal incorporada e que, por defeito, se encontra desligada. Consulte as selecções de jumper no capítulo 6.2.5.1

## 7.4.7.3 Área de endereços Modbus

O bus Modbus do NXL utiliza os números de ID da aplicação como endereços. Pode encontrar os números de ID nas tabelas de parâmetros do manual de aplicações.

Quando vários parâmetros/valores de monitorização são lidos de uma vez, estes terão de ser consecutivos. É possível ler 11 endereços e estes podem ser parâmetros ou valores de monitorização.

### 7.4.7.4 Dados de processo Modbus

Os dados de processo são uma área de endereços para controlo do bus de campo. O bus de campo está activo quando valor do parâmetro 3.1 (valor de controlo) é 2 (=bus de campo). O conteúdo dos dados de processo foi determinado na aplicação. As seguintes tabelas apresentam o conteúdo dos dados de processo na Aplicação de Controlo Multifunções.

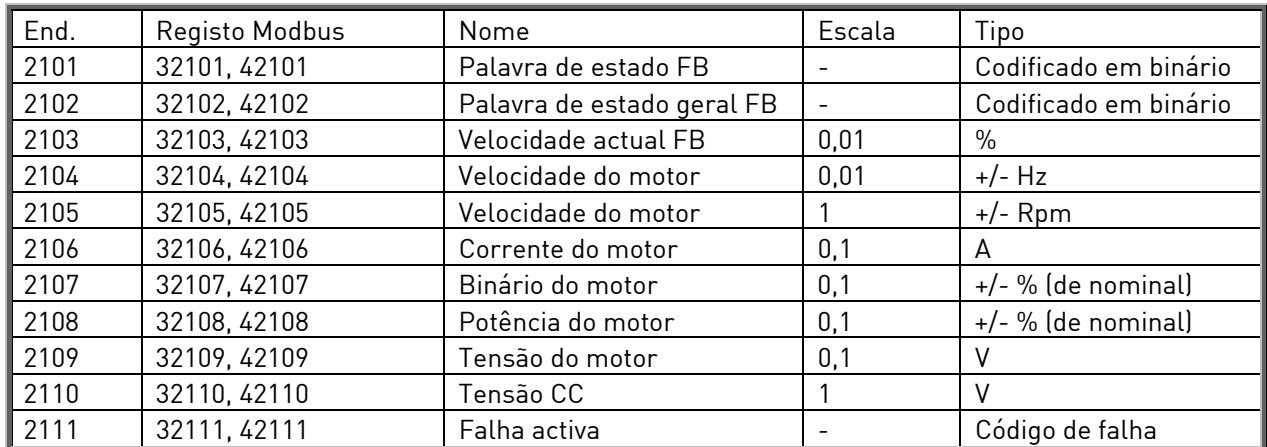

### **Dados de processo de saída**

#### **Dados de processo de entrada**

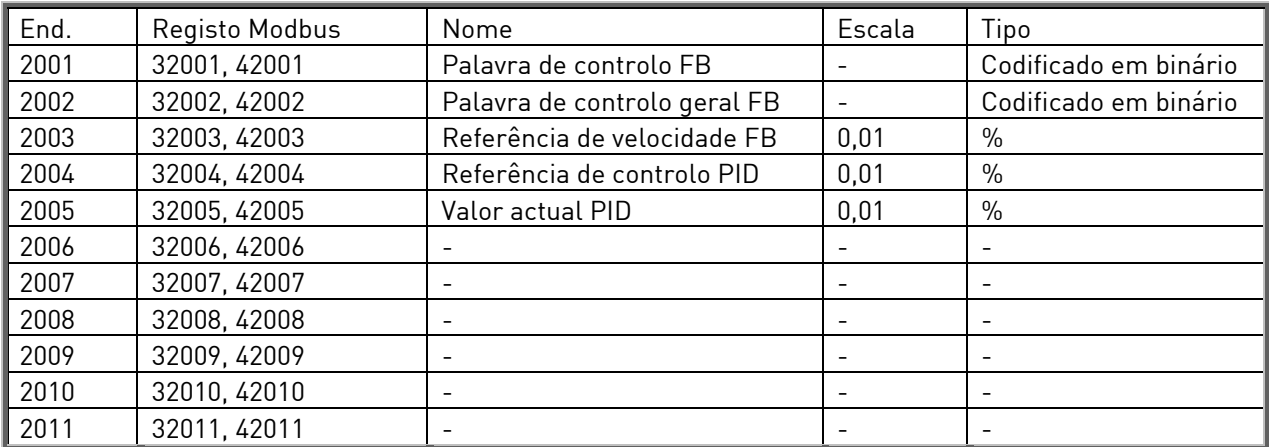

#### **Palavra de estado**

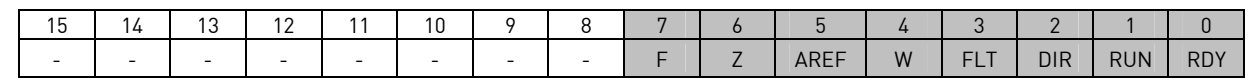

As informações sobre o estado do dispositivo e mensagens são indicadas em Palavra de estado. Esta é composta por 16 bits cujos significados são descritos na tabela abaixo:

#### **Velocidade real**

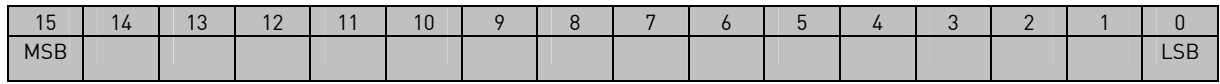

Esta é a velocidade real do conversor de frequência. A escala é –10000...10000. Na aplicação, o valor é dimensionado consoante a percentagem da área de frequência entre a frequência mínima e a frequência máxima ajustadas.

#### **Palavra de controlo**

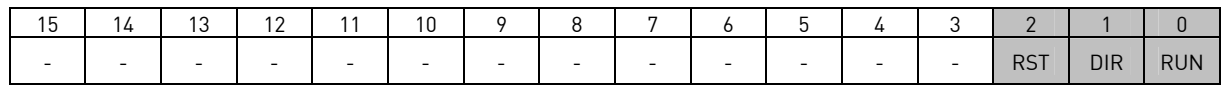

Nas aplicações Vacon, os primeiros três bits da palavra de controlo são utilizados para controlar o conversor de frequência. No entanto, pode personalizar o conteúdo da palavra de controlo para as suas próprias aplicações, uma vez que a palavra de controlo é enviada para o conversor de frequência como tal.

#### **Referência de velocidade**

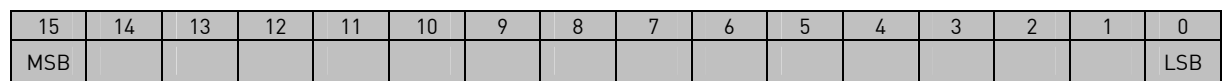

Esta é a Referência 1 para o conversor de frequência. Utilizada normalmente como referência de velocidade. A escala permitida é –10000...10000. Na aplicação, o valor é dimensionado consoante a percentagem da área de frequência entre a frequência mínima e a frequência máxima ajustadas.

#### **Definições dos bits**

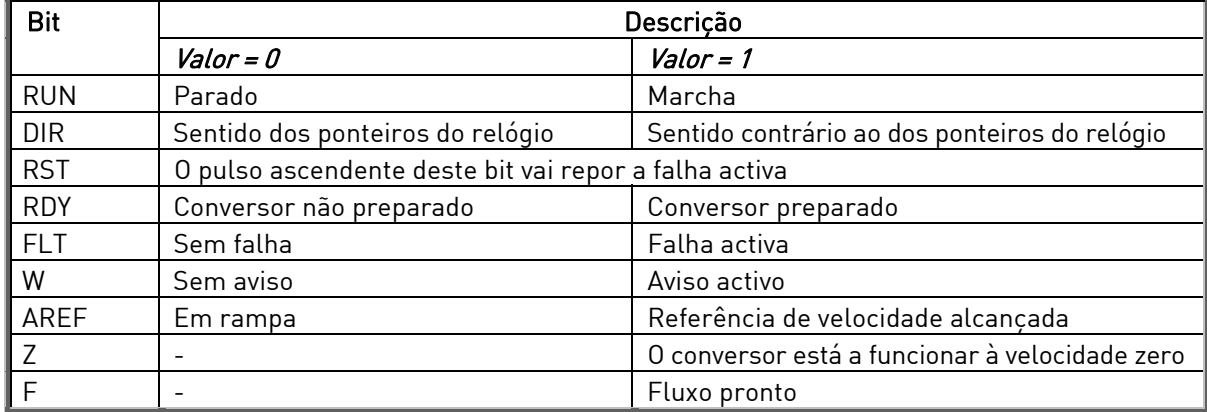

### 7.4.7.5 Parâmetros do bus de campo

Os parâmetros do bus de campo são descritos aqui resumidamente. Para obter mais informações, consulte o Manual do Utilizador das Placas Opcionais Modbus Vacon NX. Visite a página http://www.vacon.com/support/nxdocuments.html .

### **Estado de comunicação da placa opcional ( P6.10.1)**

Com esta função pode verificar o estado do bus RS 485. Se o bus não estiver a ser utilizado, este valor é 0.

xx.yyy

xx = 0 – 64 (Número de mensagens contendo erros) yyy = 0 – 999 (Número de mensagens recebidas correctamente)

### **Protocolo Bus de campo (P6.10.2)**

Com esta função pode activar o protocolo de comunicações Bus de campo.

0 = Não utilizado 1 = Protocolo Modbus

### **Endereço secundário (P6.10.3)**

Defina aqui o endereço secundário para o protocolo Modbus. Pode definir qualquer endereço entre 1 e 255.

### **Velocidade de transmissão (P6.10.4)**

Selecciona a velocidade de transmissão utilizada com a comunicação modbus.

 $0 = 300$  baud  $1 = 600$  baud  $2 = 1200$  baud  $3 = 2400$  baud  $4 = 4800$  baud  $5 = 9600$  baud  $6 = 19200$  baud 7 = 38400 baud  $8 = 57600$  baud

### **Bits de paragem (P6.10.5)**

Defina o número de bits de paragem utilizados na comunicação Modbus

 $0 = 1$  bit de paragem  $1 = 2$  bits de paragem

### **Tipo de paridade (P6.10.6)**

Aqui pode seleccionar o tipo de verificação de paridade utilizado com a comunicação modbus.

0 = Nenhuma  $1 = \text{Im}$ par  $2 = Par$ 

### **Tempo limite de comunicação (P6.10.7)**

Se a comunicação entre duas mensagens se perder por um período de tempo superior ao definido por este parâmetro, é iniciado um erro de comunicação. Se o valor deste parâmetro for 0, a função não é utilizada.

> 0 = Não utilizada  $1 = 1$  segundo  $2 = 2$  segundos, etc

## 7.4.8 Menu Placa de Expansão (E7)

O menu Placa de expansão permite ao utilizador 1) verificar qual a placa opcional ligada à placa de controlo e 2) aceder e editar o parâmetro associado à placa de expansão. Aceda ao seguinte nível de menu (E#) com o botão de menu para a direita. Pode ver e editar os valores de parâmetros tal como descrito no capítulo 7.4.2.

## 7.5 Funções adicionais da Consola de Programação

A consola do Vacon NXL dispõe de funções adicionais relacionadas com a aplicação. Consulte o Manual da Aplicação de Controlo Multifunções Vacon para obter mais informações.

## 8. COLOCAÇÃO EM SERVIÇO

### 8.1 Segurança

Antes da colocação em serviço, tenha em atenção as seguintes instruções e avisos:

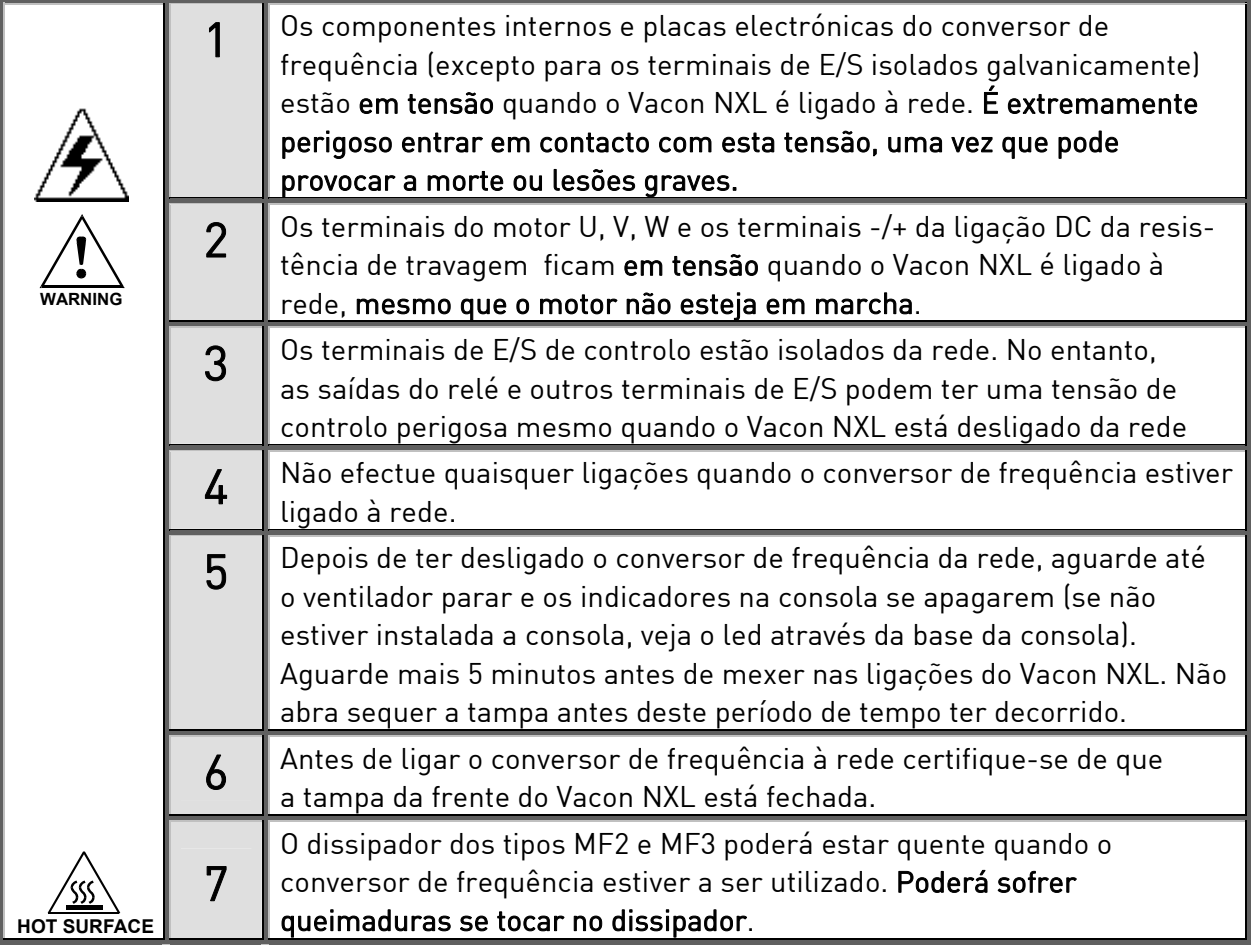

### 8.2 Colocação em serviço do conversor de frequência

- 1 Leia cuidadosamente as instruções de segurança no Capítulo 6 e acima e respeite-as.
- 2 Após a instalação, certifique-se de que:
	- o conversor de frequência e o motor estão ligados à terra.
	- os cabos da rede e do motor estão em conformidade com os requisitos estabelecidos no Capítulo 6.1.1.
	- os cabos de controlo estão localizados o mais longe possível dos cabos de potência (consulte o Capítulo 6.1.3, passo 3) , as blindagens dos cabos blindados estão ligadas à terra de protecção  $\bigcup$ . Os cabos não devem tocar nos componentes eléctricos do conversor de frequência.
	- Apenas para placas opcionais: certifique-se de que as extremidades comuns dos grupos de entrada digital estão ligadas a +24V ou ao terminal de terra das E/S ou à alimentação externa.
- 3 Verifique a qualidade e a quantidade do ar de refrigeração (Capítulo 5.2).
- 4 Verifique a existência de condensação no interior do conversor de frequência.
- 5 Verifique se todos os interruptores Iniciar/Parar ligados aos terminais de E/S estão na posição Parar.
- 6 Ligue o conversor de frequência à rede.
- 7 Defina os parâmetros do grupo 1 de acordo com os requisitos da aplicação. Devem ser definidos pelo menos os seguintes parâmetros:
	- tensão nominal do motor
	- frequência nominal do motor
	- velocidade nominal do motor
	- corrente nominal do motor

Poderá encontrar os valores necessários para os parâmetros na placa de características do motor.

NOTA! Também é possível executar o assistente de programação. Consulte o Capítulo 7.3 para obter mais informações.

8 Efectuar um teste de desempenho sem o motor

Efectue o Teste A ou o Teste B:

A Controlo a partir dos terminais de E/S:

- *a)* Coloque o interruptor Iniciar/Parar na posição ON.
- *b)* Altere a referência de frequência (potenciómetro)
- *c)* Verifique no Menu Monitorizar (M1) se o valor da Frequência de saída muda de acordo com a referência de frequência.
- *d)* Coloque o interruptor Iniciar/Parar na posição OFF.

### B Controlar a partir da consola:

- *a)* Altere o controlo dos terminais de E/S para a consola tal como recomendado no Capítulo 7.4.3.1.
- *b)* Prima o botão Iniciar na consola **start**
- *c)* Aceda ao Menu Controlo da consola (K3) e ao submenu Referência da consola (Capítulo 7.4.3) e altere a referência de frequência utilizando os botões de navegação

.

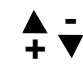

.

*d)* Verifique no Menu Monitorizar (M1) se o valor da Frequência de saída muda de acordo com a referência de frequência.

**stop**

*e)* Prima o botão Parar na consola

- 9 Efectue os testes de arranque sem o motor ligado ao processo, se possível. Caso contrário, garanta a segurança de cada teste antes de o realizar. Informe os seus colegas de trabalho sobre os testes.
- *a)* Desligue a tensão da rede e aguarde até o conversor ter parado, tal como recomendado no Capítulo 8.1, passo 5.
- *b)* Ligue o cabo do motor ao motor e aos terminais de cabo do motor do conversor de frequência.
- *c)* Verifique se todos os interruptores Iniciar/Parar estão nas posições Parar.
- *d)* Ligue a alimentação de rede
- *e)* Repita o teste 8A ou 8B.
- 10 Ligue o motor ao processo (se o teste de arranque tiver sido realizado sem o motor ligado)
	- *a)* Antes de realizar os testes, certifique-se de que estes podem ser realizados em segurança.
	- *b)* Informe os seus colegas de trabalho sobre os testes.
	- *c)* Repita o teste 8A ou 8B.

## 8.3 Parâmetros básicos

Nas páginas que se seguem vai encontrar uma lista dos parâmetros essenciais para a utilização do conversor de frequência. Poderá encontrar mais detalhes sobre estes e outros parâmetros especiais no manual da Aplicação de Controlo Multifunções.

Nota! Se pretender editar os parâmetros especiais, tem de definir o valor do par. 2.1.22 para 0.

### Explicações das colunas:

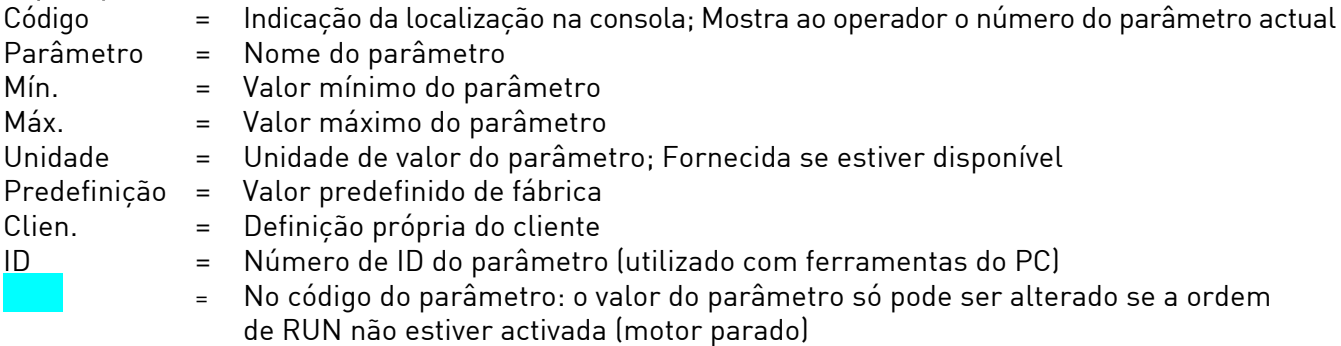

### 8.3.1 Valores de monitorização (Consola de programação: menu M1)

Os valores de monitorização são os valores reais dos parâmetros e sinais, bem como estados e medições. Os valores de monitorização não podem ser editados. Consulte o Capítulo 7.4.1 para obter mais informações.

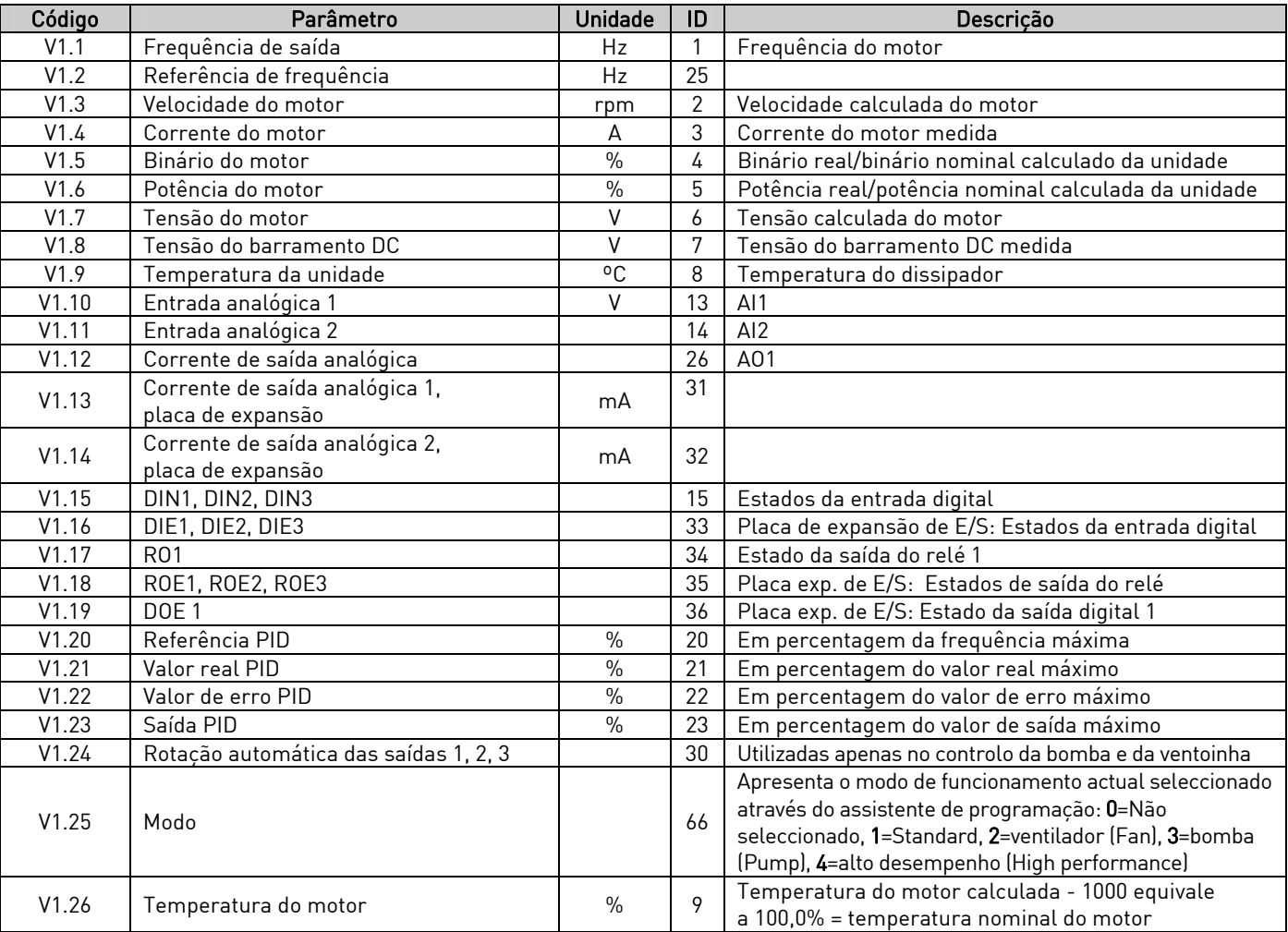

Tabela 8-1. Valores de monitorização

## 8.3.2 Parâmetros básicos (consola de programação: Menu P2  $\rightarrow$  B2.1)

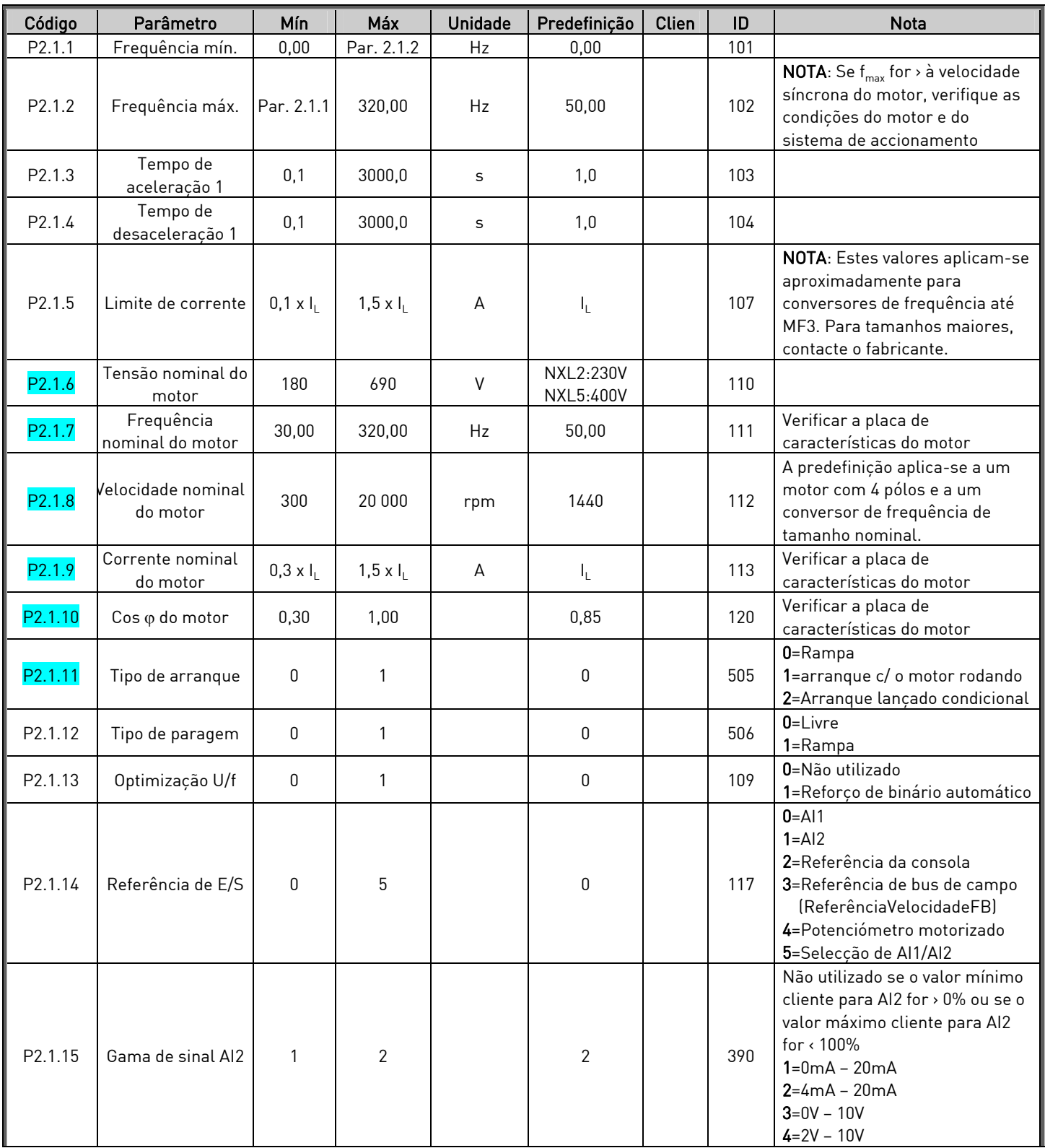

| P2.1.16 | Conteúdo da saída<br>analógica | $\mathbf{0}$ | 12         |    | 1     | 307 | 0=Não utilizado<br>1=Freq. de saída (0-f <sub>máx</sub> )<br>2=Referência de freq. $[0-f_{max}]$<br>3=Velocidade do motor (0-<br>Velocidade nominal do motor)<br>4=Corrente de saída (0-I <sub>nMotor</sub> )<br>5=Binário do motor (0-T <sub>nMotor</sub> )<br>5=Potência do motor (0-P <sub>nMotor</sub> )<br>7=Tensão do motor (0--U <sub>nMotor</sub> )<br>8=Tensão barramento DC<br>$[0-UnMotor]$<br>9=Valor de ref. do controlador PI<br>10=Valor actual do contr. PI 1<br>11=Valor de erro do contr. Pl<br>12=Saída do controlador PI                                  |
|---------|--------------------------------|--------------|------------|----|-------|-----|----------------------------------------------------------------------------------------------------|
| P2.1.17 | Função DIN2                    | $\mathbf{0}$ | 10         |    | 1     | 319 | 0=Não utilizado<br>1=Marcha inversa<br>2=Inversão<br>3=Impulso de paragem<br>4=Falha externa, cf<br>5=Falha externa, ca<br>6= Autorização de marcha<br>7=Velocidade predefinida 2<br>8= Pot. do motor UP (cf)<br>9= Desactivar PID (Referência<br>de freq. directa)<br>10=Encravamento 1                                                                                                    |
| P2.1.18 | Função DIN3                    | 0            | 17         |    | 6     | 301 | 0=Não utilizado<br>1=Inversão<br>2=Falha externa, cc<br>3=Falha externa, oc<br>4=Reset de falhas<br>5=Autorização de marcha<br>6=Velocidade predefinida 1<br>7=Velocidade predefinida 2<br>8=Controlo travagem DC<br>9=Pot. do motor UP (cc)<br>10=Pot. do motor DOWN (cf)<br>11=Desactivar PID (selecção<br>do controlo PID)<br>12=Selecção da ref. 2 da<br>consola PID<br>13=Encravamento 2<br>14=Entrada do termístor<br>(Consulte Capítulo 6.2.4)<br>15=Impor local de controlo para<br>E/S<br>16=Impor local de controlo para<br>bus de campo<br>17= Selecção de AI1/AI2 |
| P2.1.19 | Velocidade<br>predefinida 1    | 0,00         | Par. 2.1.2 | Hz | 10,00 | 105 |                                                                                                    |
| P2.1.20 | Velocidade<br>predefinida 2    | 0,00         | Par. 2.1.2 | Hz | 50,00 | 106 |                                                                                                    |
| P2.1.21 | Rearranque<br>automático       | $\mathbf 0$  | 1          |    | 0     | 731 | 0=Não utilizado<br>1=Utilizado                                                                                                    |
| P2.1.22 | Ocultar<br>parâmetros          | 0            | 1          |    | 0     | 115 | 0=Todos os parâmetros<br>e menus visíveis<br>1=Apenas grupo P2.1 e menus<br>M1 - H5 visíveis                                                                                                    |

Tabela 8-2. Parâmetros básicos B2.1

# 9. DETECÇÃO DE AVARIAS

Quando uma falha é detectada pelos dispositivos electrónicos do conversor de frequência, o conversor pára e o símbolo F em conjunto com o número ordinal da falha e o código de falha são apresentados no visor. A falha pode ser reposta com o botão Reset no teclado da consola ou através do terminal de E/S. As falhas são armazenadas no menu Histórico de falhas (H5), pelo qual se pode deslocar. Pode encontrar os diferentes códigos de falhas na tabela abaixo.

Os códigos de falha, as respectivas causas e acções de correcção são apresentadas na tabela abaixo. As falhas sombreadas são apenas falhas A. Os itens escritos a branco num fundo a preto apresentam falhas para as quais pode programar diferentes respostas na aplicação. Consulte o grupo de parâmetros Protecções.

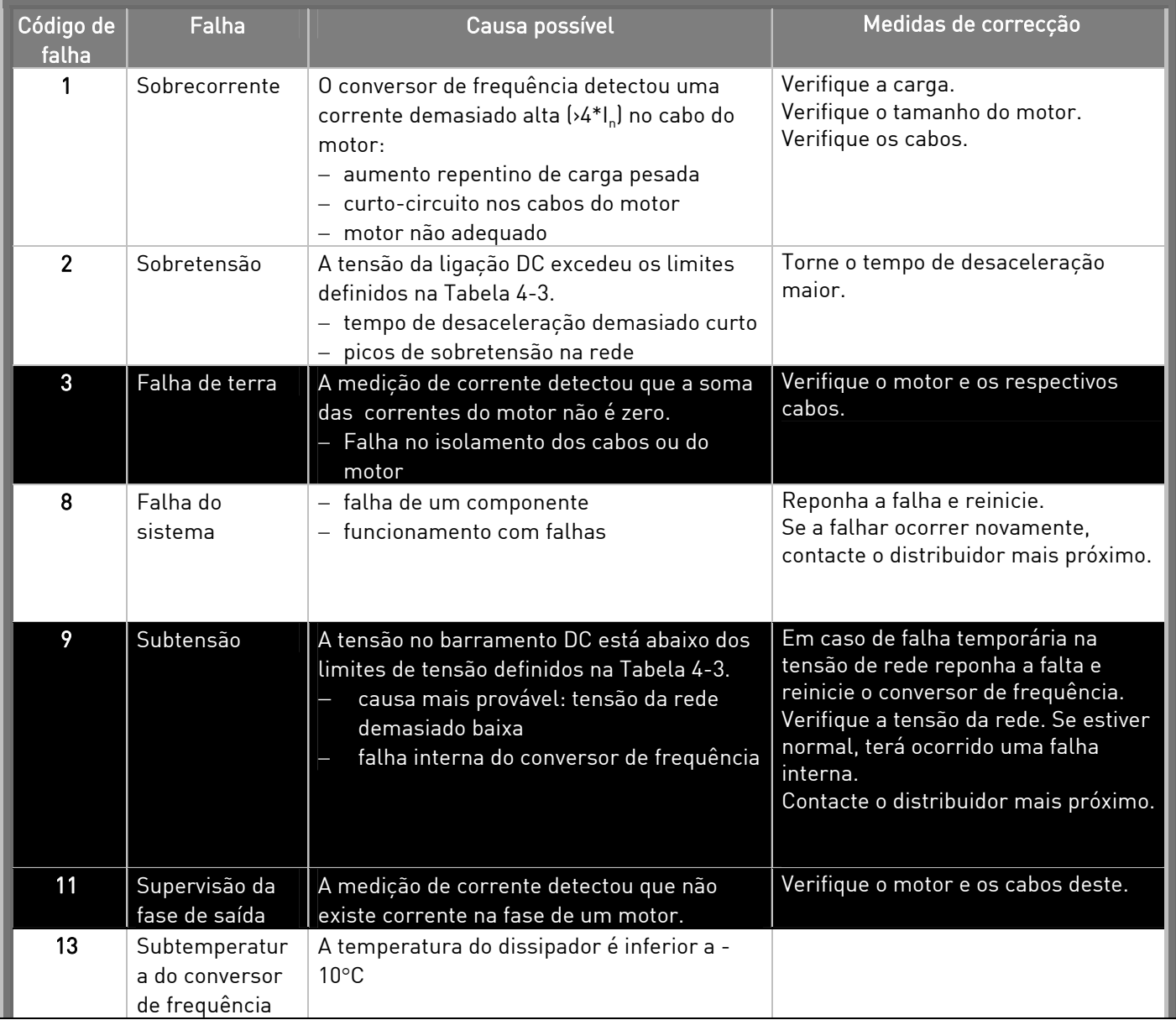

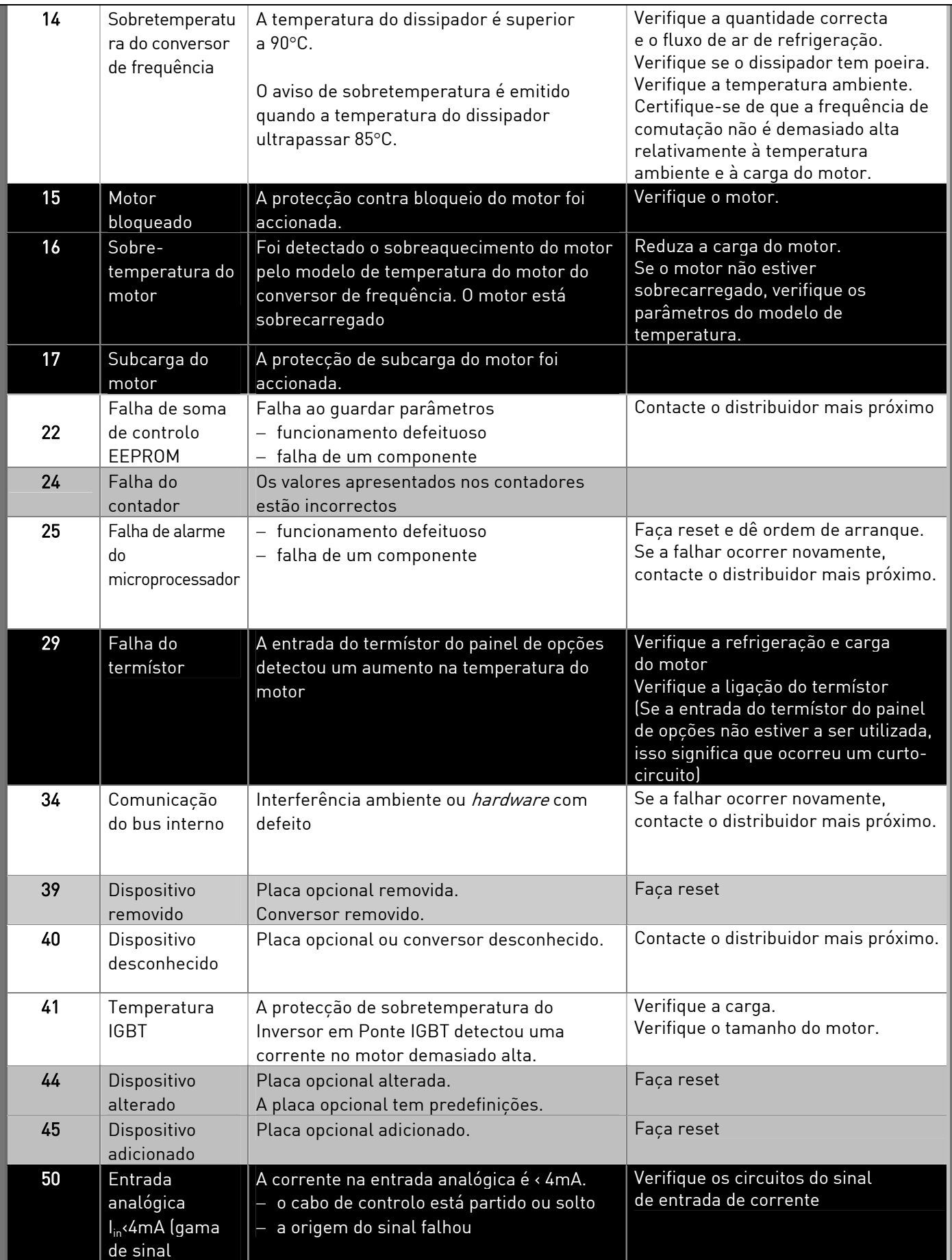

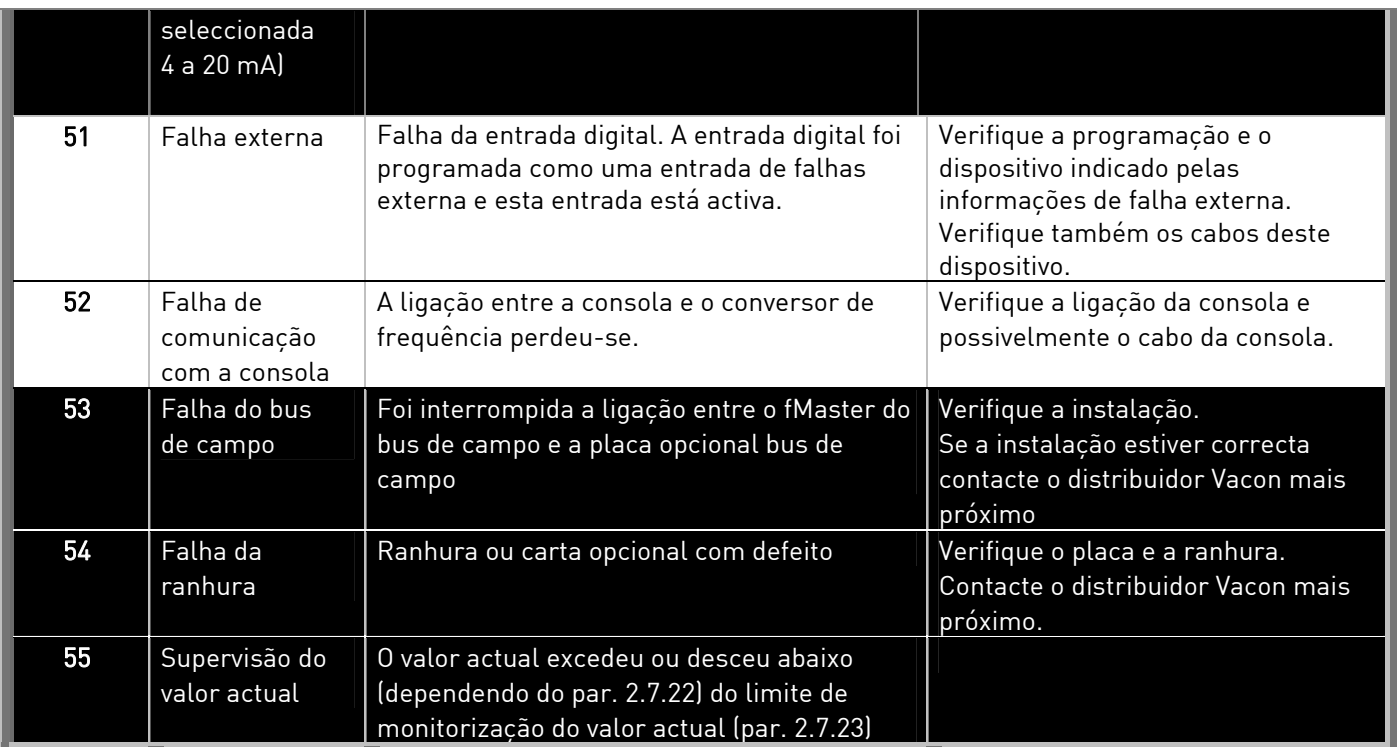

Tabela 9-1. Códigos de falha

## 10. DESCRIÇÃO DA PLACA DE EXPANSÃO OPT-AA

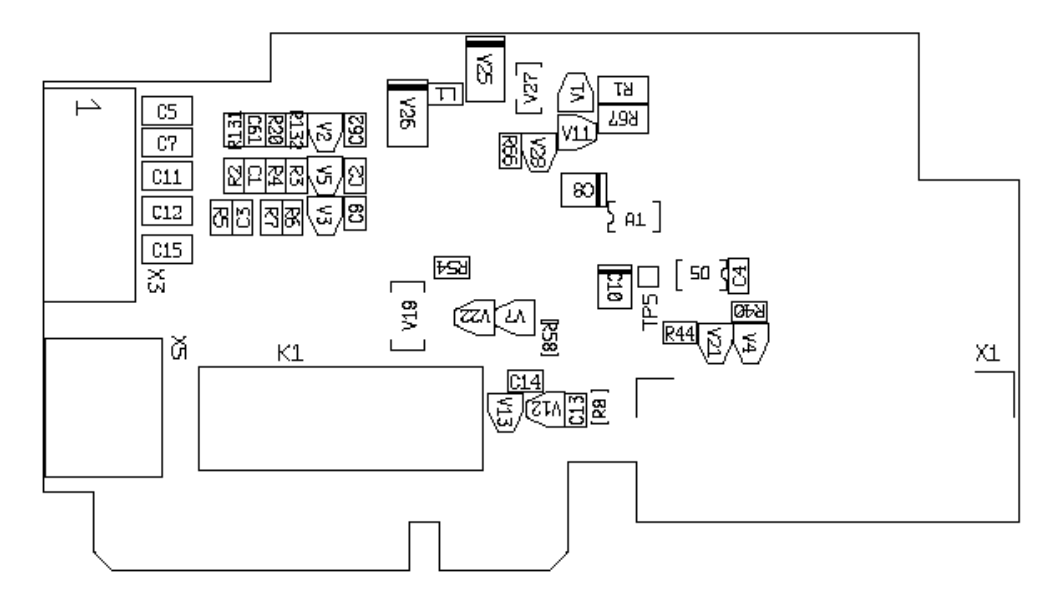

Descrição: Placa de expansão de E/S com uma saída de relé, uma saída de colector aberto e três entradas digitais.

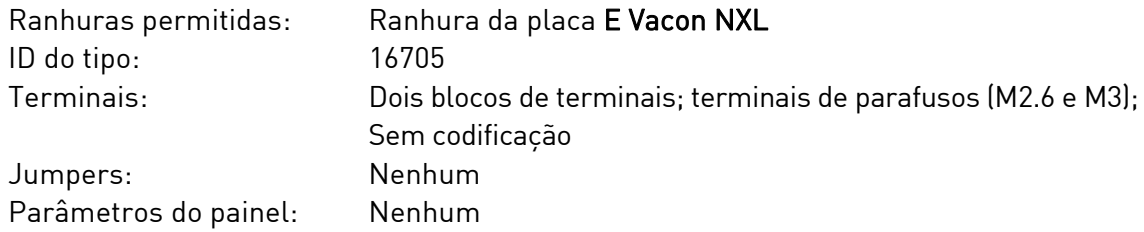

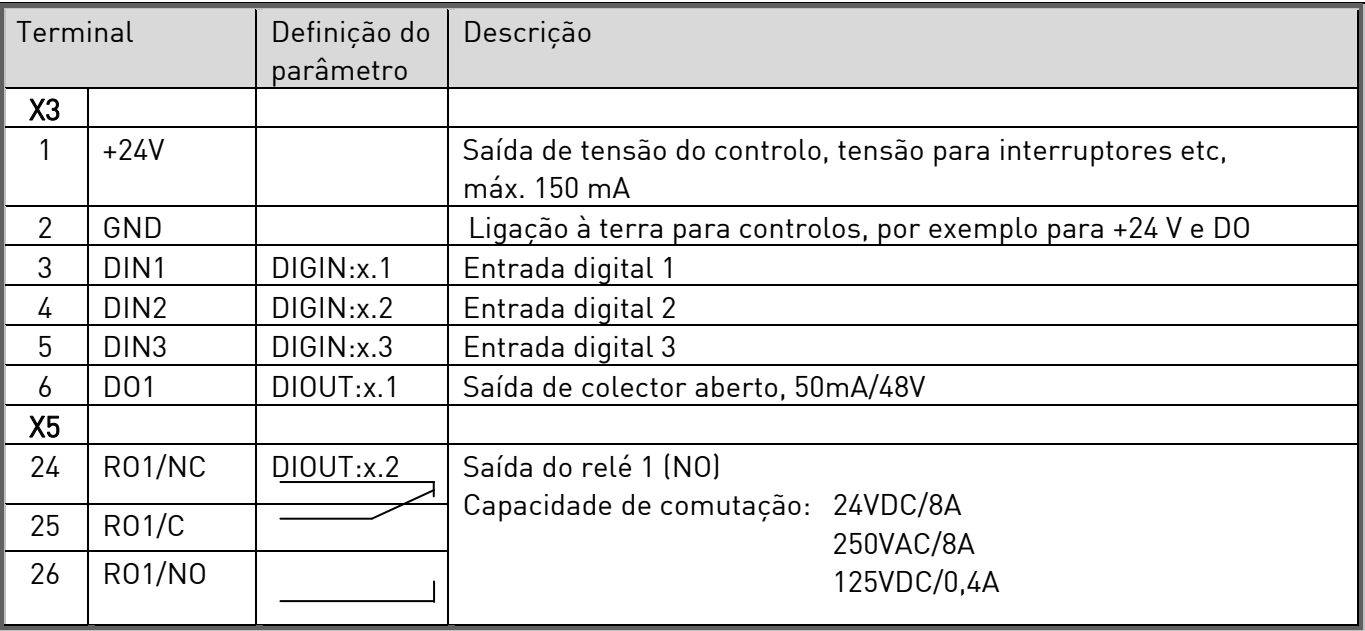

### Terminais de E/S no OPT-AA

Tabela 10-1. Terminais de E/S da placa OPT-AA

Nota! O terminal de tensão de controlo +24 V pode também ser utilizado para alimentar o módulo de controlo (mas não o módulo de alimentação).

# 11. DESCRIÇÃO DA PLACA DE EXPANSÃO OPT-AI

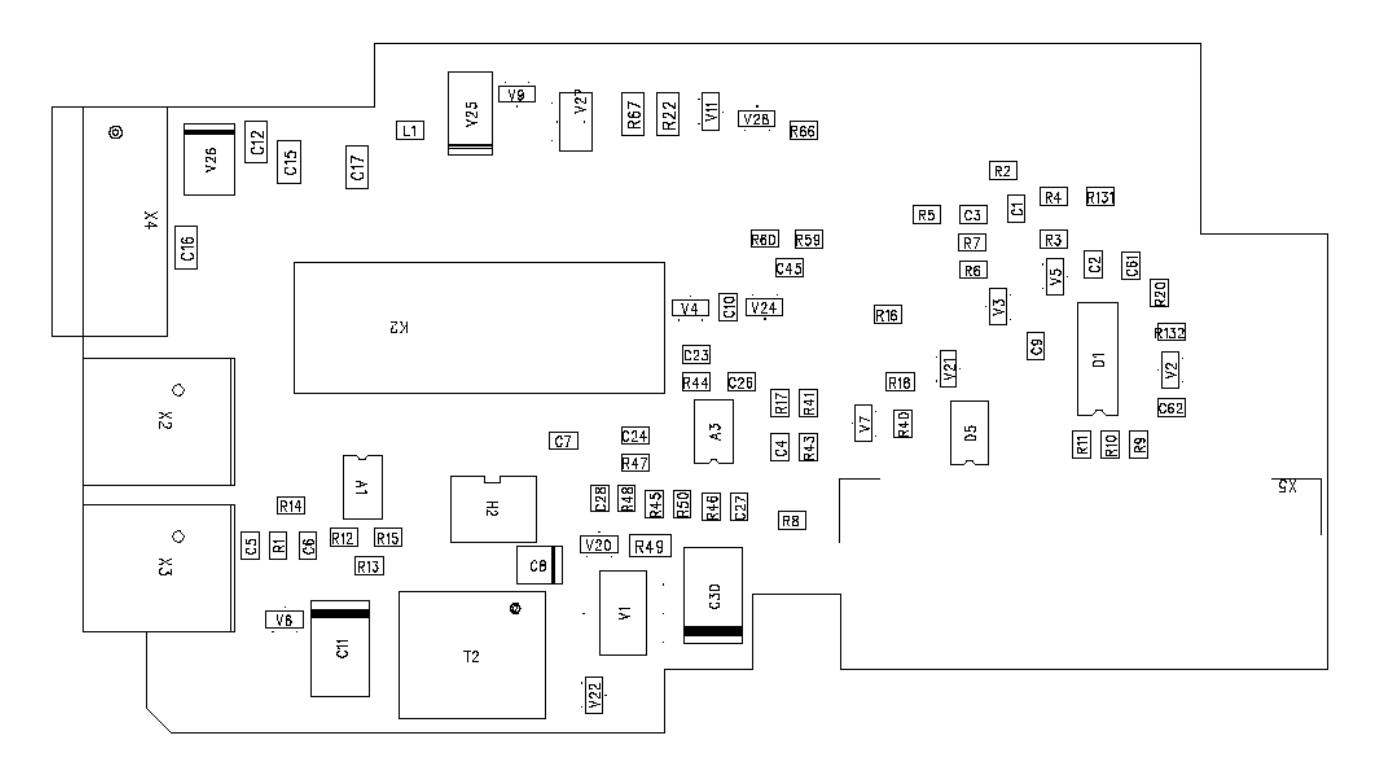

## Descrição: placa de expansão de E/S com uma saída de relé (NO), três entradas digitais e uma entrada do termístor para conversores de frequência Vacon NXL.

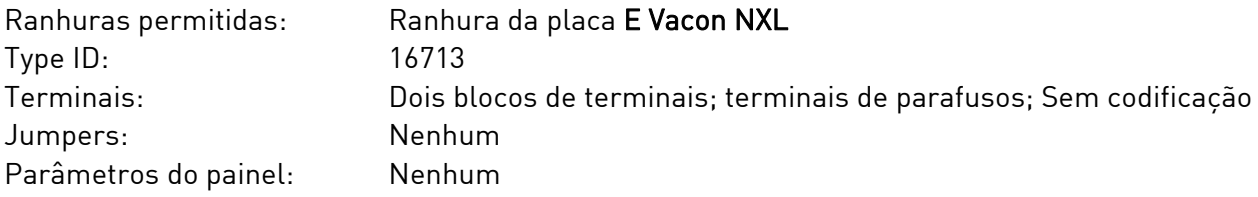

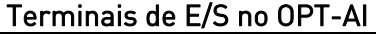

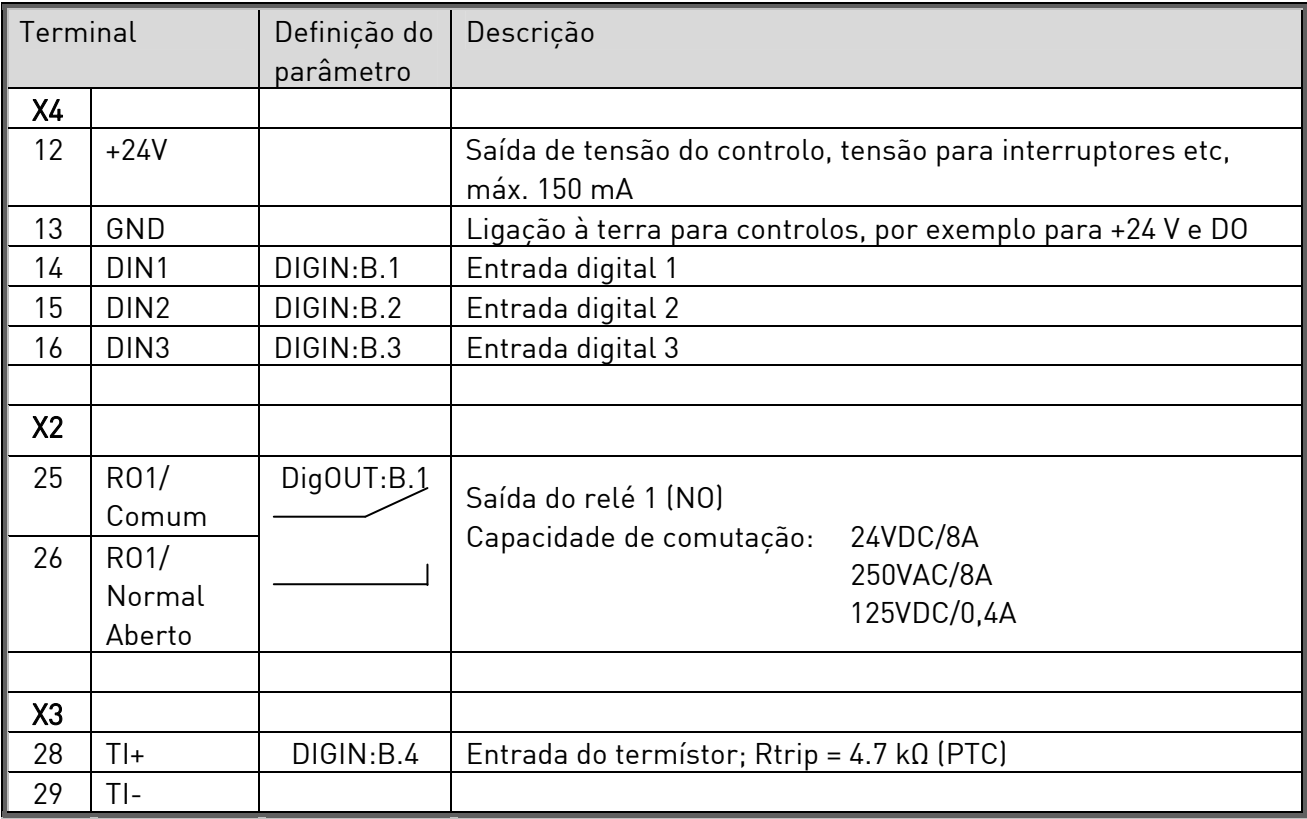

Tabela 11-1. Terminais de E/S da placa OPT-AI

Nota! O terminal de tensão de controlo +24 V pode também ser utilizado para alimentar o módulo de controlo (mas não o módulo de alimentação).

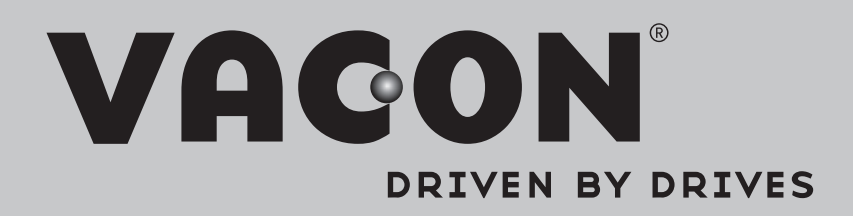

Find your nearest Vacon office on the Internet at:

www.vacon.com

Manual authoring: documentation@vacon.com

Vacon Plc. Runsorintie 7 65380 Vaasa Finland

Subject to change without prior notice © 2014 Vacon Plc.

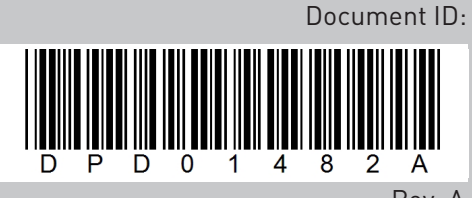

Rev. A